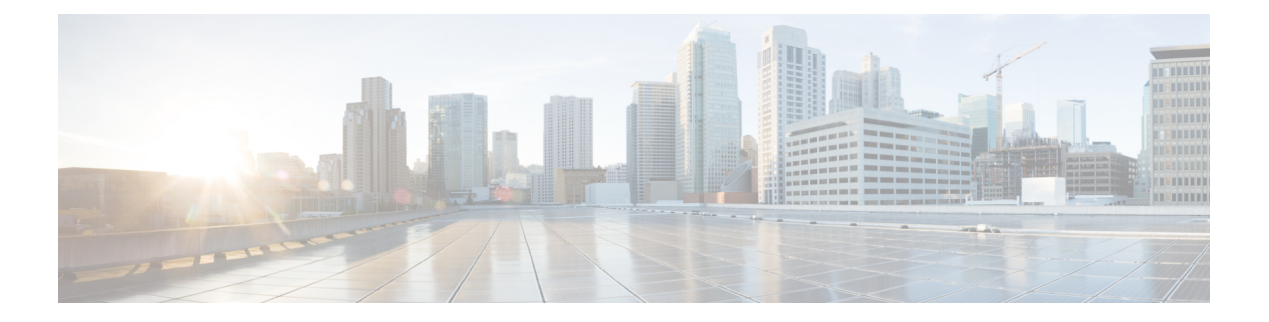

# **Inbound Reports**

- [Abandoned](#page-1-0) Call Detail Activity Report, on page 2
- Aborted [Rejected](#page-2-0) Call Detail Report, on page 3
- Agent All Fields [Report,](#page-4-0) on page 5
- Agent Call [Summary](#page-8-0) Report, on page 9
- Agent Detail [Report,](#page-10-0) on page 11
- Agent Login Logout [Activity](#page-12-0) Report, on page 13
- Agent Not Ready Reason Code [Summary](#page-16-0) Report, on page 17
- Agent State Detail [Report,](#page-21-0) on page 22
- Agent State [Summary](#page-25-0) by Agent Report, on page 26
- Agent State [Summary](#page-28-0) by Interval Report, on page 29
- Agent [Summary](#page-30-0) Report, on page 31
- Agent Wrap-up Data [Summary](#page-33-0) Report, on page 34
- Agent [Wrap-up](#page-35-0) Data Detail Report , on page 36
- Call Custom [Variables](#page-37-0) Report, on page 38
- Called Number [Summary](#page-41-0) Activity Report, on page 42
- [Common](#page-43-0) Skill CSQ Activity Report, on page 44
- Contact Service Queue [Activity](#page-45-0) by CSQ Report, on page 46
- Contact Service Queue Activity by Window [Duration,](#page-48-0) on page 49
- Contact Service Queue [Activity](#page-51-0) Report, on page 52
- Contact Service Queue Activity Report by [Interval,](#page-53-0) on page 54
- Contact Service Queue Call [Distribution](#page-56-0) Summary, on page 57
- Contact Service Queue Priority [Summary,](#page-58-0) on page 59
- Contact Service Queue Service Level Priority [Summary](#page-61-0) Report, on page 62
- CSQ Agent [Summary](#page-63-0) Report, on page 64
- CSQ All Fields [Report,](#page-65-0) on page 66
- [Detailed](#page-67-0) Call by Call CCDR Report, on page 68
- [Detailed](#page-71-0) Call CSQ Agent Report, on page 72
- Priority [Summary](#page-74-0) Activity Report, on page 75
- Reason Code Report by Agent [Grouping,](#page-75-0) on page 76
- Reason Code Report Reason [Grouping,](#page-79-0) on page 80
- Traffic [Analysis](#page-83-0) Report, on page 84

# <span id="page-1-0"></span>**Abandoned Call Detail Activity Report**

The Abandoned Call Detail Activity Report presents information about calls that are abandoned.

#### **Charts**

The following chart is available:

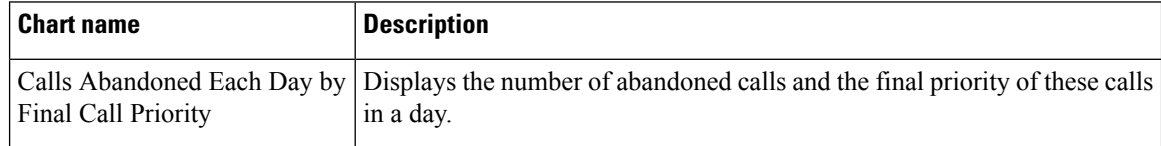

#### **Fields**

The report includes a table that displays the following information:

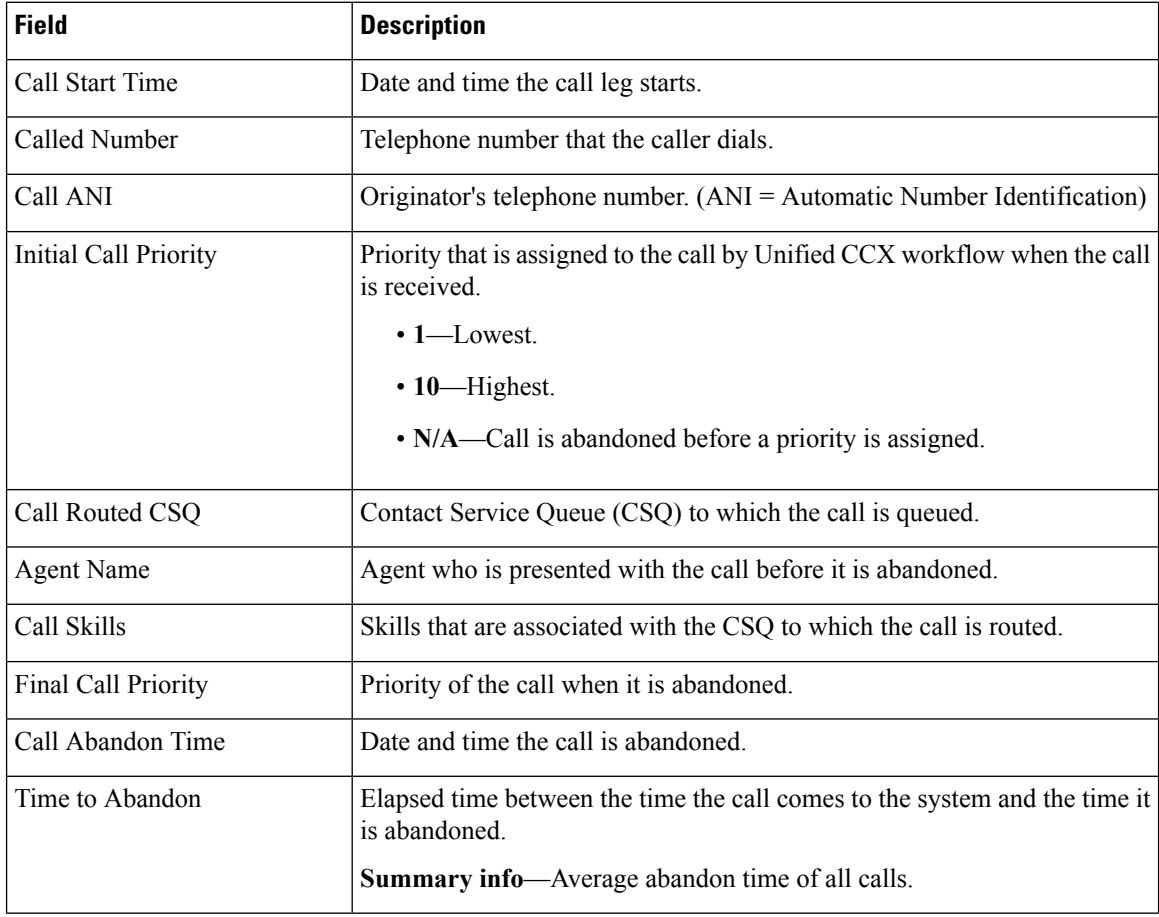

## **Filter Criteria**

You can filter using the following parameter:

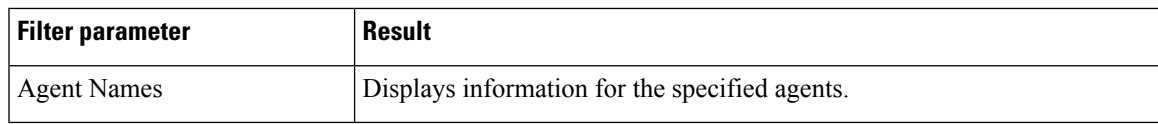

## **Grouping Criteria**

None

# <span id="page-2-0"></span>**Aborted Rejected Call Detail Report**

The Aborted Rejected Call Detail Report presents information about each call that is aborted or rejected by the system.

### **Charts**

The following chart is available:

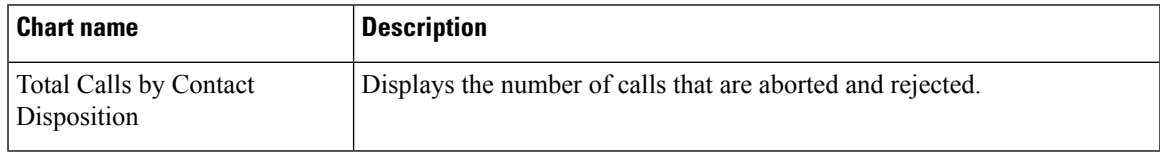

### **Fields**

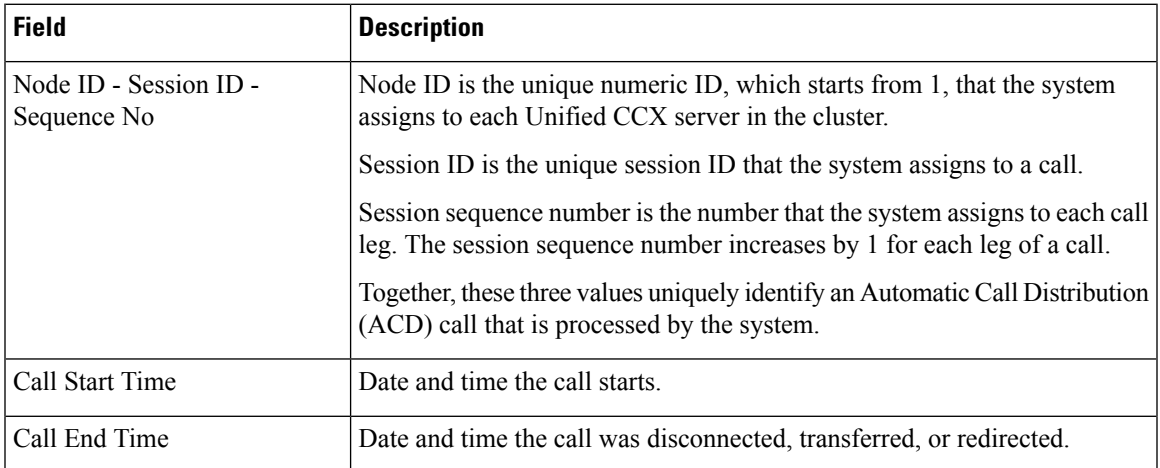

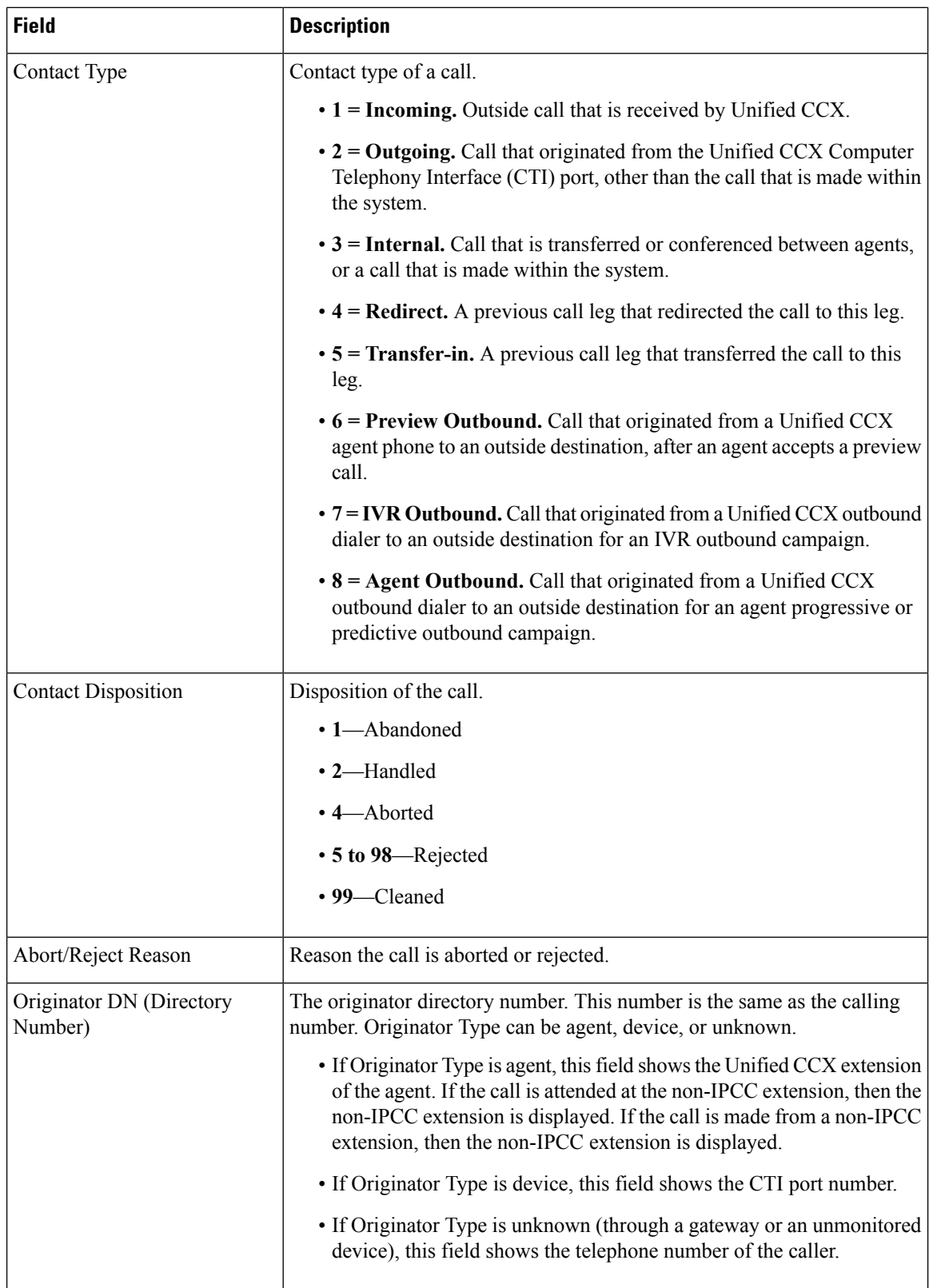

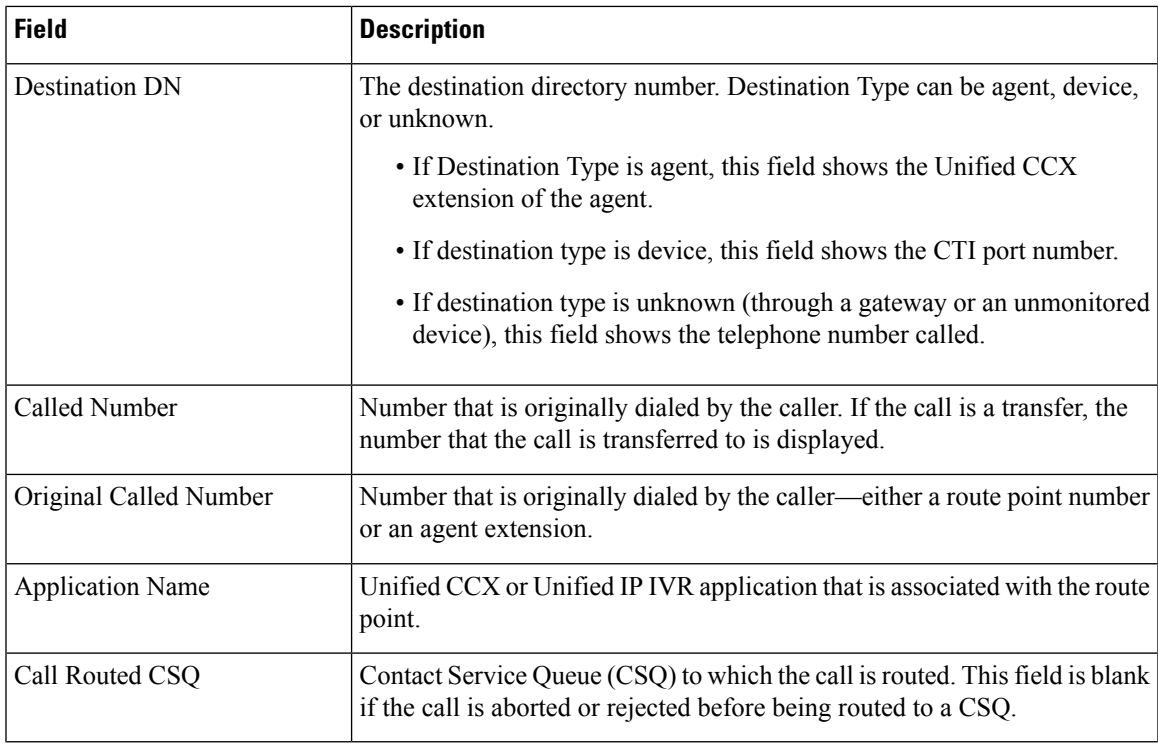

### **Filter Criteria**

You can filter using the following parameter:

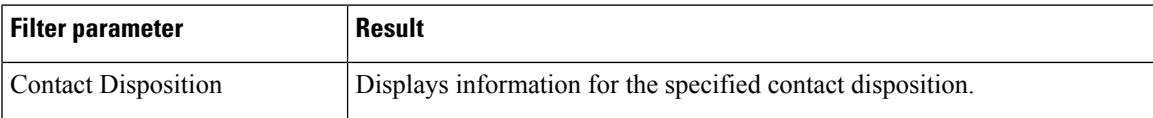

### **Grouping Criteria**

None

# <span id="page-4-0"></span>**Agent All Fields Report**

The Agent All Fields Report presents a historical view of the activity of selected agents, showing each agent's call summary details and agent state times. This report combines the fields that are displayed in other agent related reports.

## **Charts**

The following charts are available:

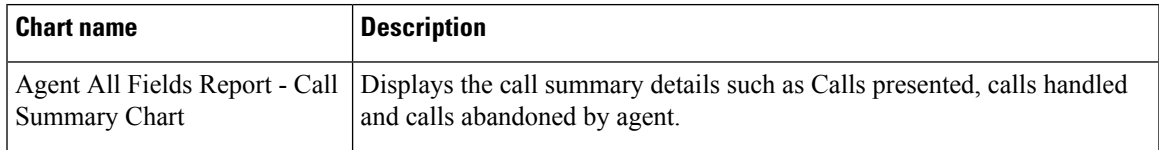

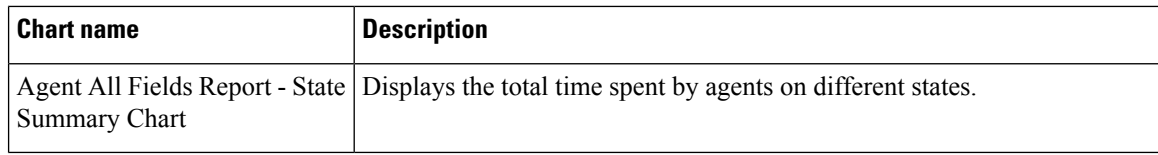

## **Fields**

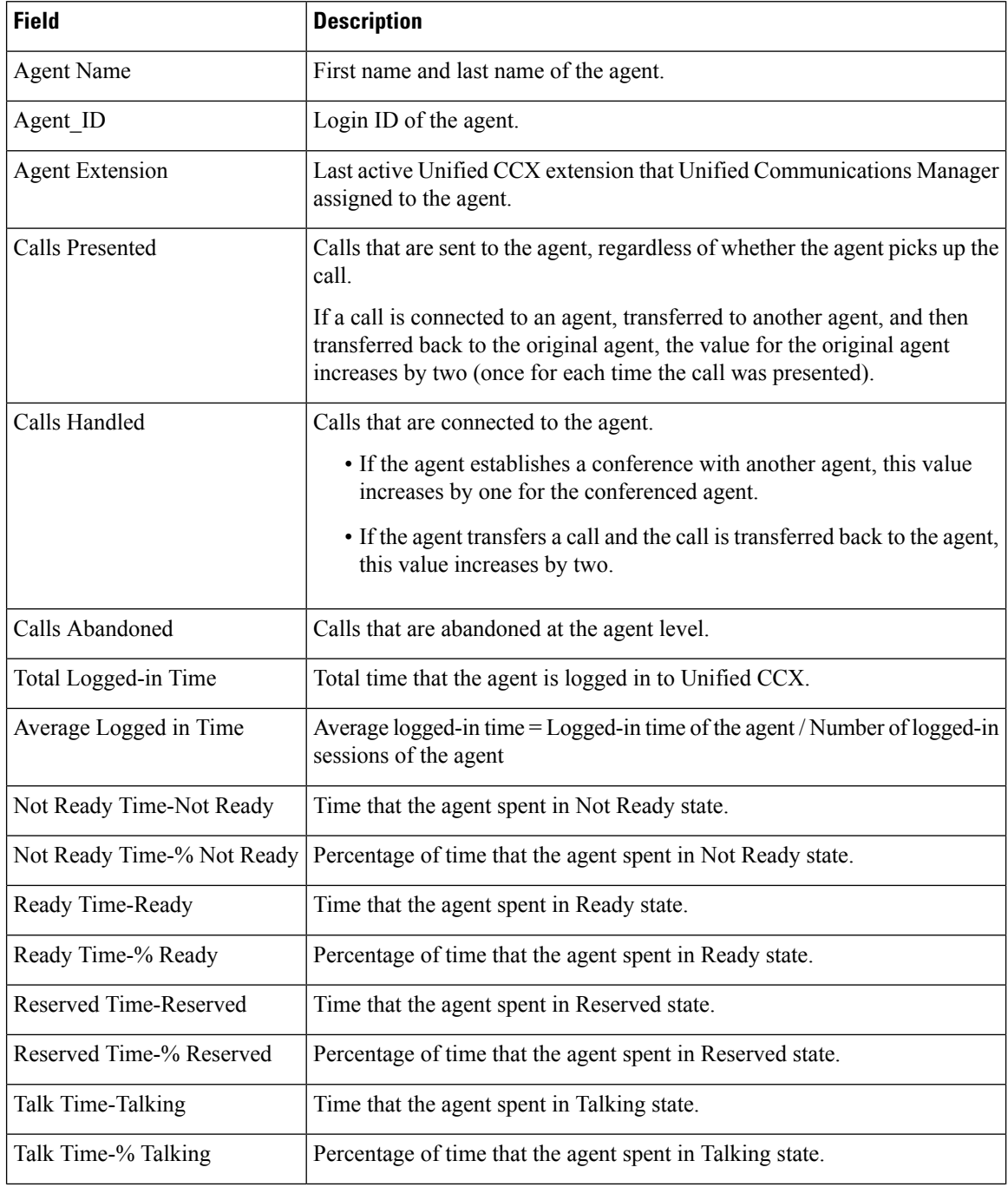

 $\mathbf{l}$ 

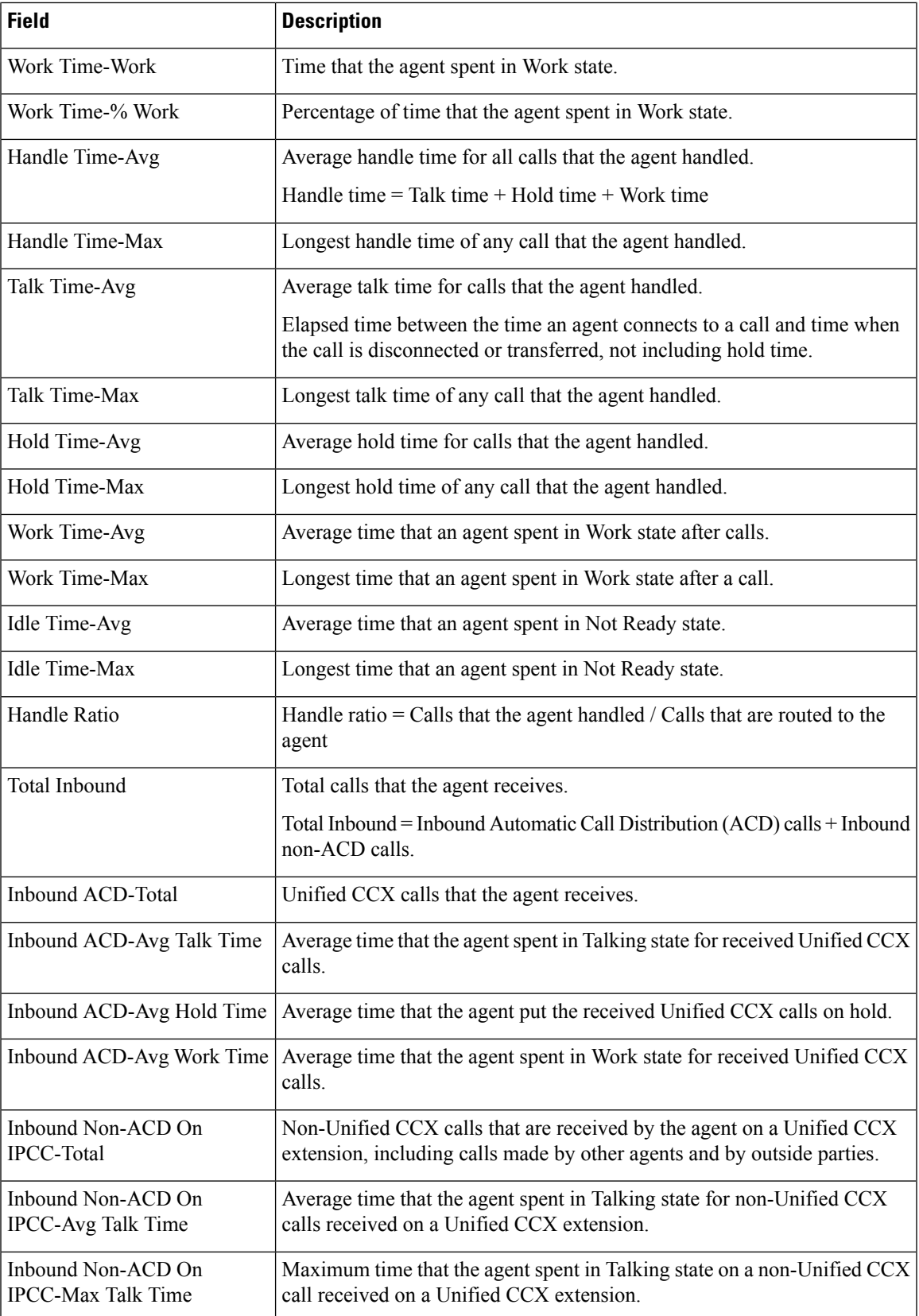

L

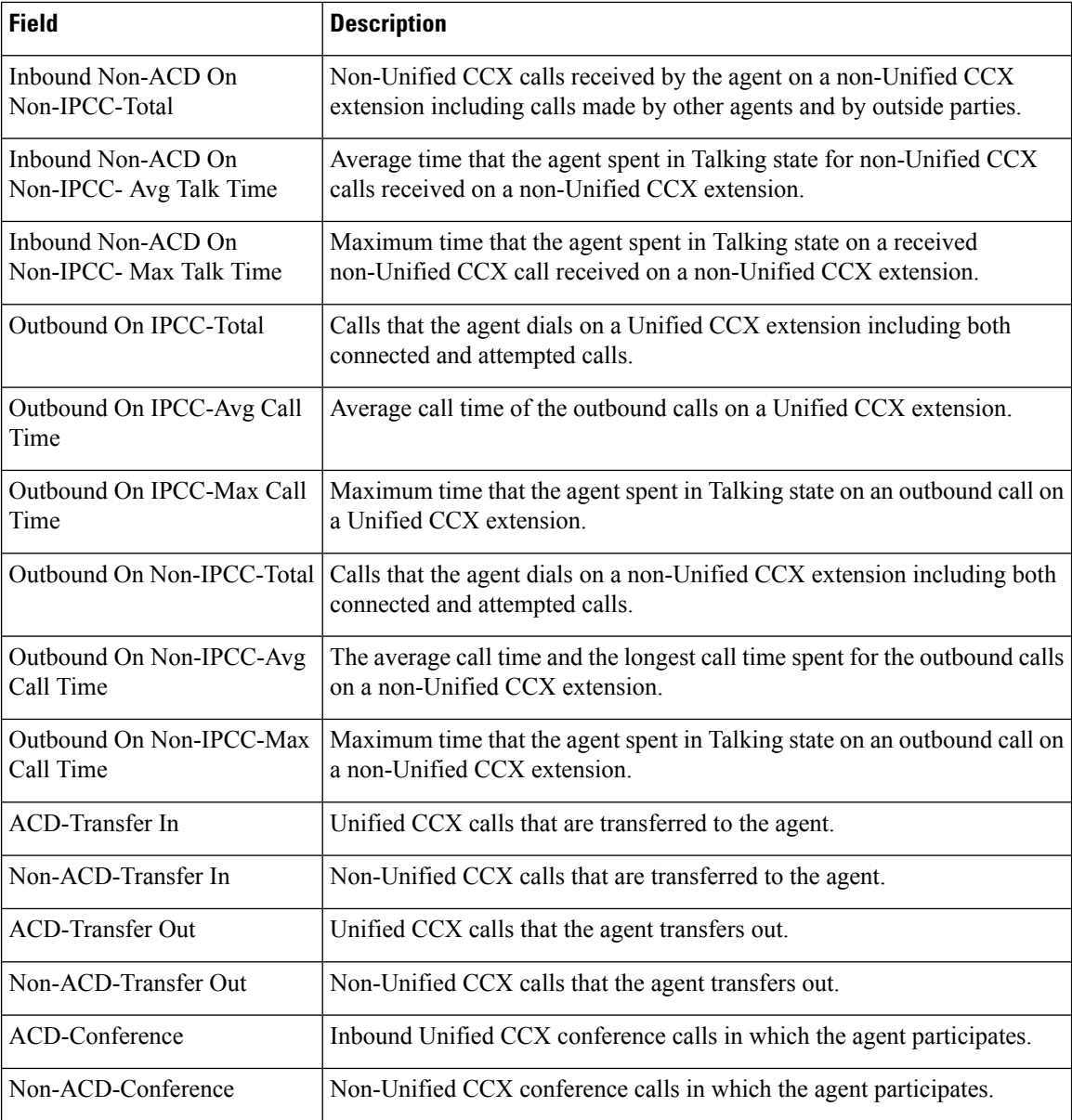

## **Filter Criteria**

You can filter using any one of the following parameters:

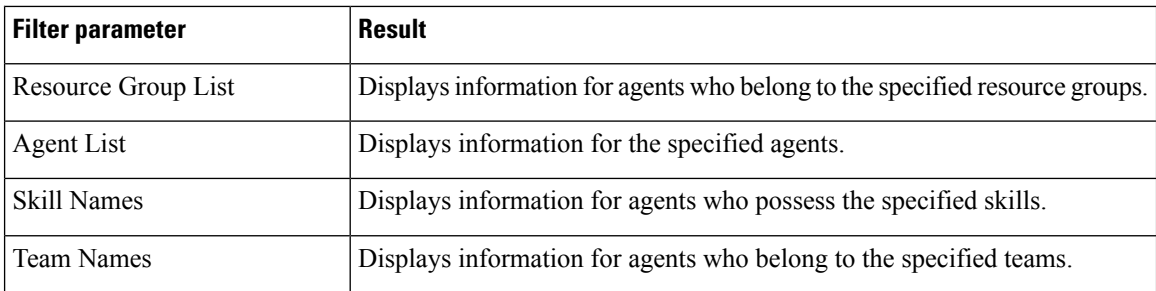

#### **Grouping criteria**

Data is grouped by the following field:

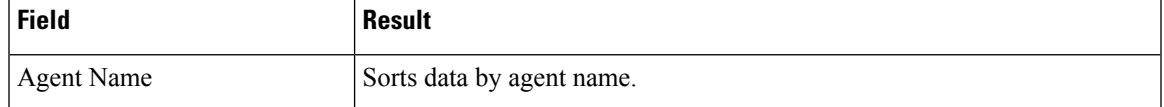

## <span id="page-8-0"></span>**Agent Call Summary Report**

The Agent Call Summary Report presents the summary of each call that is dialed and received by the agent.

- For inbound Unified CCX calls—Presents the average time that the agent spent in Talking and Work states, and the time that the agent put the calls on hold.
- For non-Unified CCX calls—Presents the average and maximum talk time for the agent.
- For outbound calls—Presents the average and maximum call time for the agent.

This report also presents the number of calls that are transferred in to and transferred out by the agent, and the number of conference calls in which the agent participated.

### **Charts**

The following charts are available:

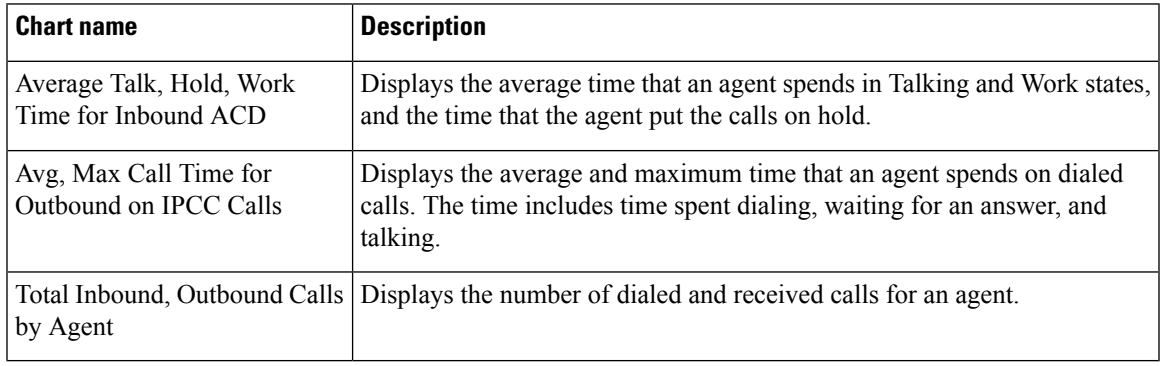

#### **Fields**

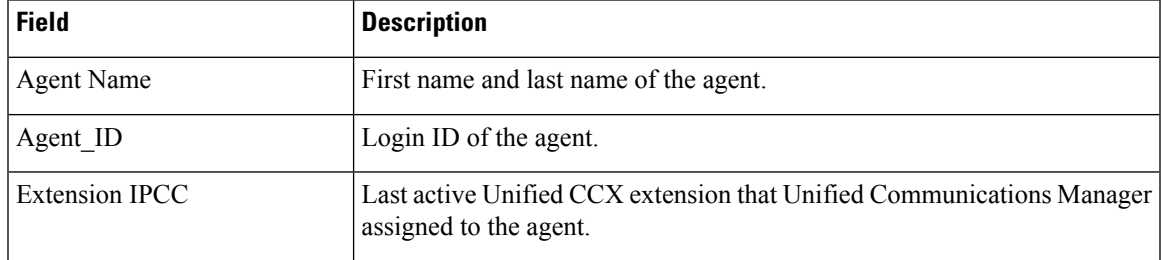

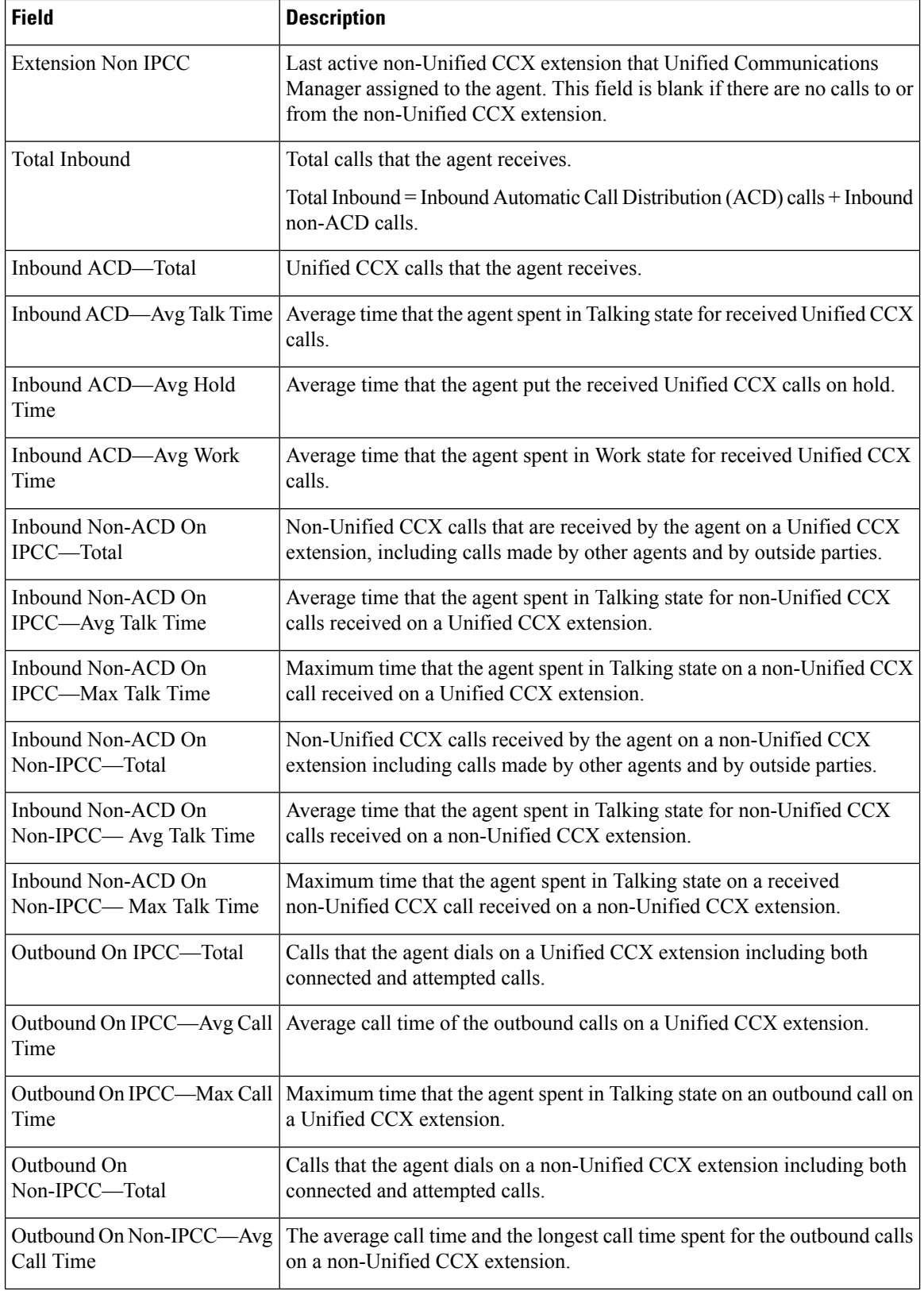

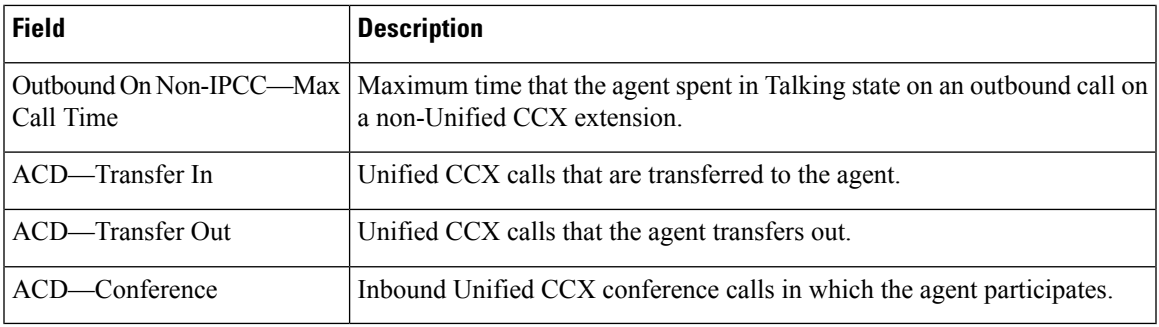

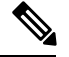

**Note** Call time starts when an agent goes off-hook for a call and ends when the call terminates.

#### **Filter Criteria**

You can filter using any one of the following parameters:

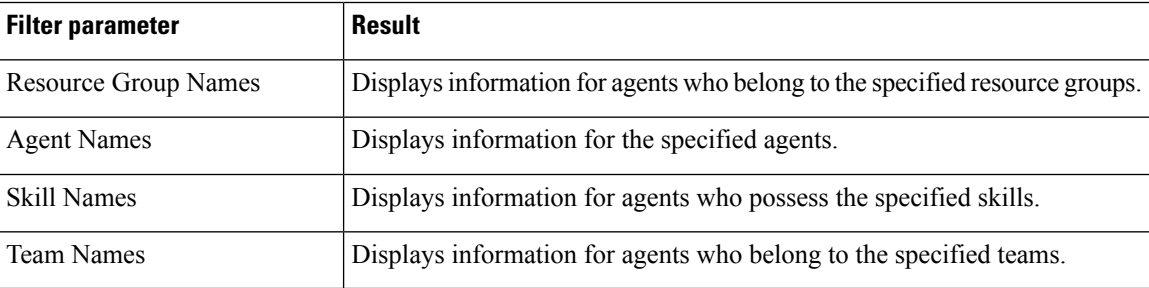

### **Grouping criteria**

None

## <span id="page-10-0"></span>**Agent Detail Report**

The Agent Detail Report presents information about Automatic Call Distribution (ACD) and non-ACD calls that the agents handle, and ACD and non-ACD calls that the agents dial.

#### **Charts**

The following chart is available:

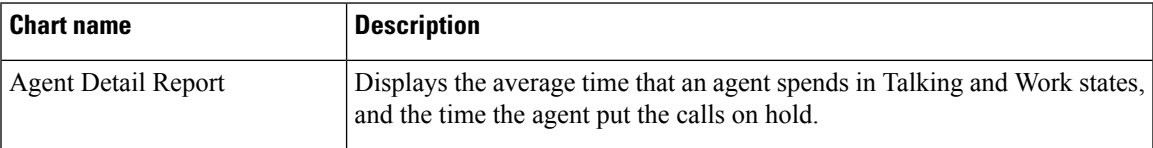

#### **Fields**

 $\mathbf I$ 

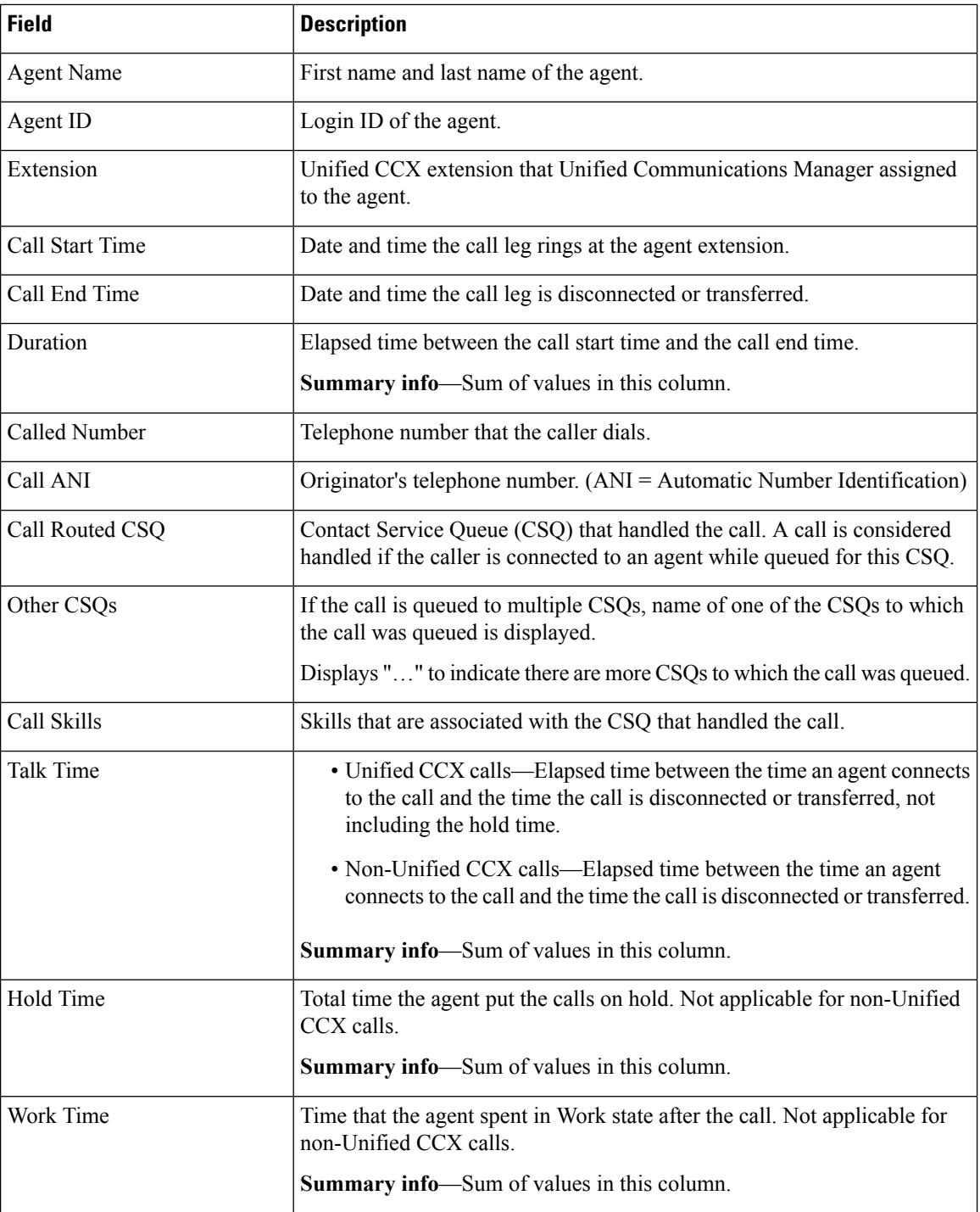

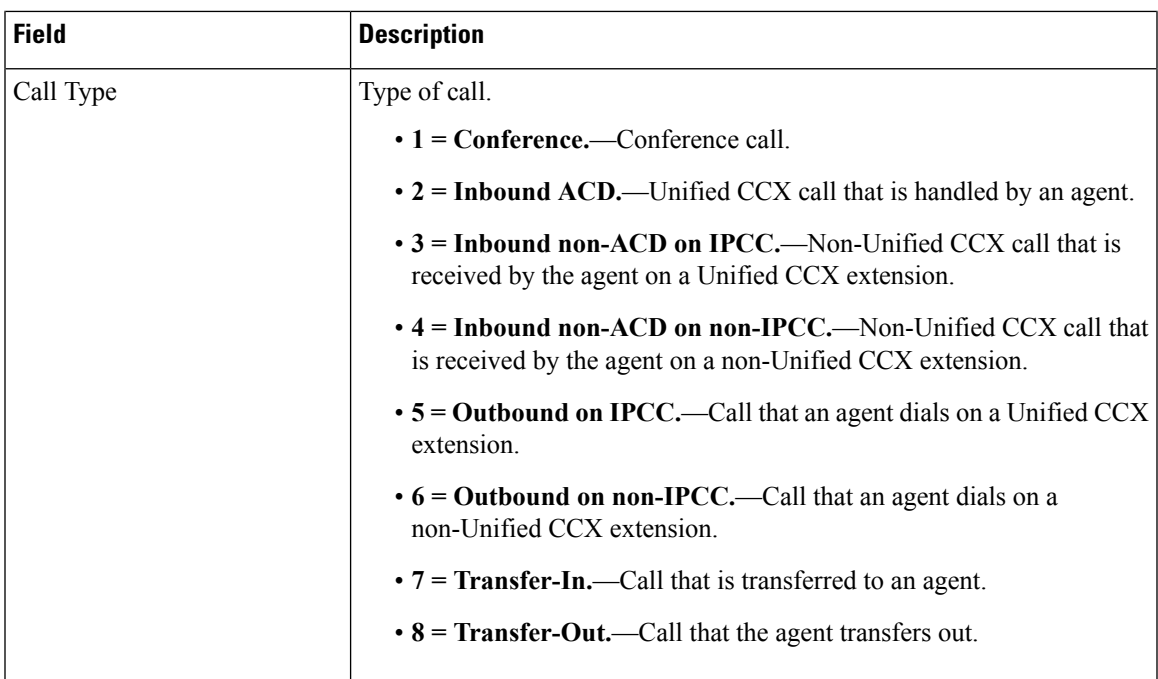

## **Filter Criteria**

You can filter using any one of the following parameters:

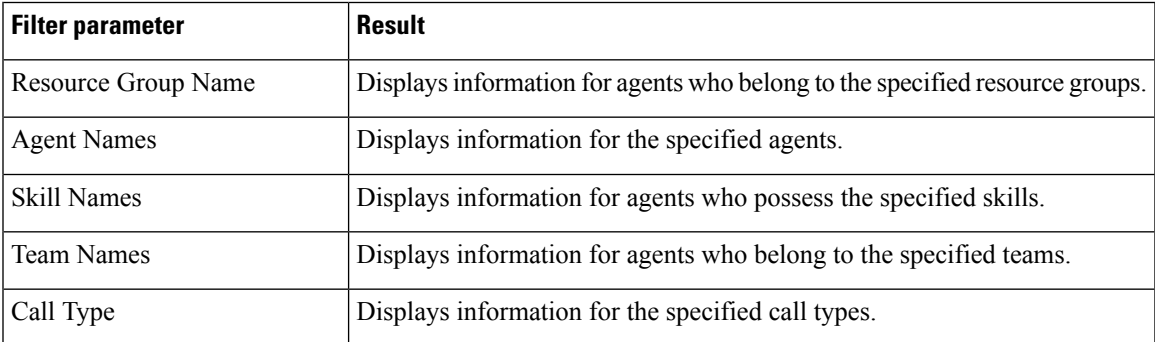

### **Grouping Criteria**

None

# <span id="page-12-0"></span>**Agent Login Logout Activity Report**

The Agent Login Logout Activity Report presents each agent's login and logout date and time for each login session during the report period, and the reason code that an agent entered when logging out.

### **Charts**

The following chart is available:

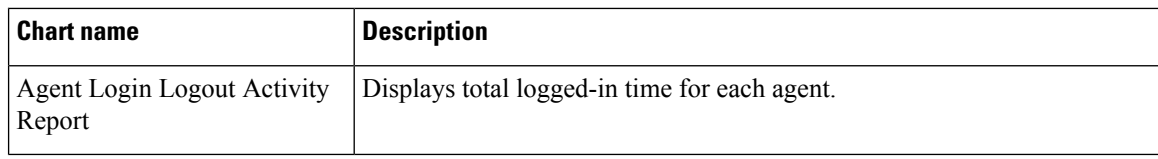

## **Fields**

The report includes a table that displays the following information:

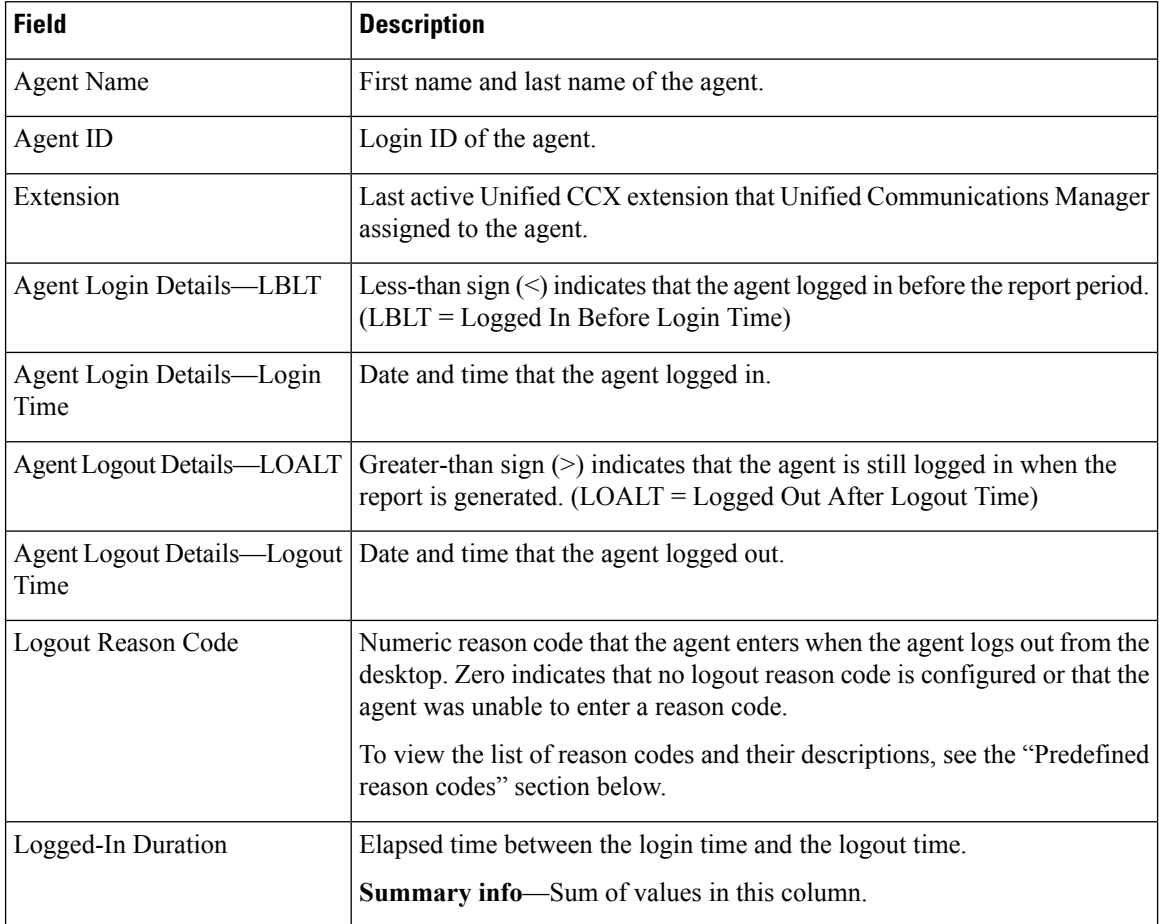

## **Filter Criteria**

You can filter using any one of the following parameters:

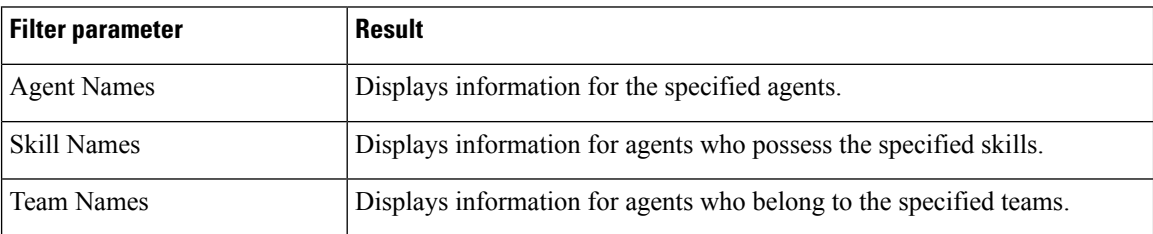

## **Grouping Criteria**

Data is grouped by the following field:

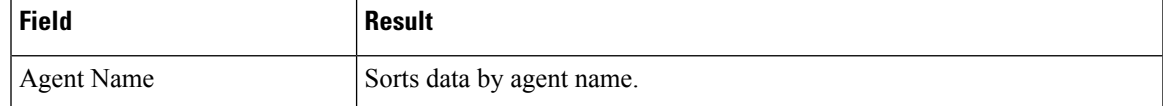

## **Predefined Reason Codes**

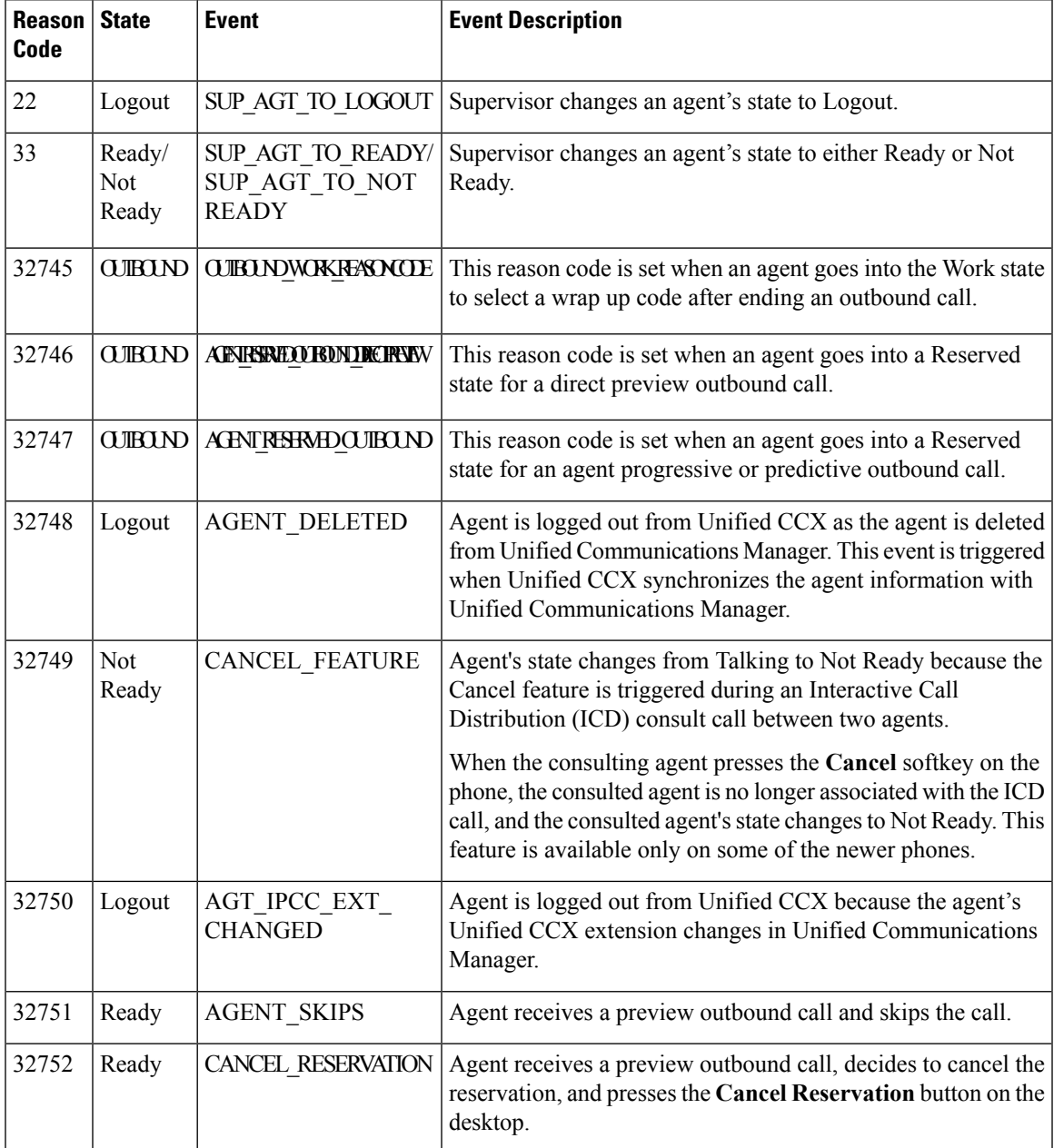

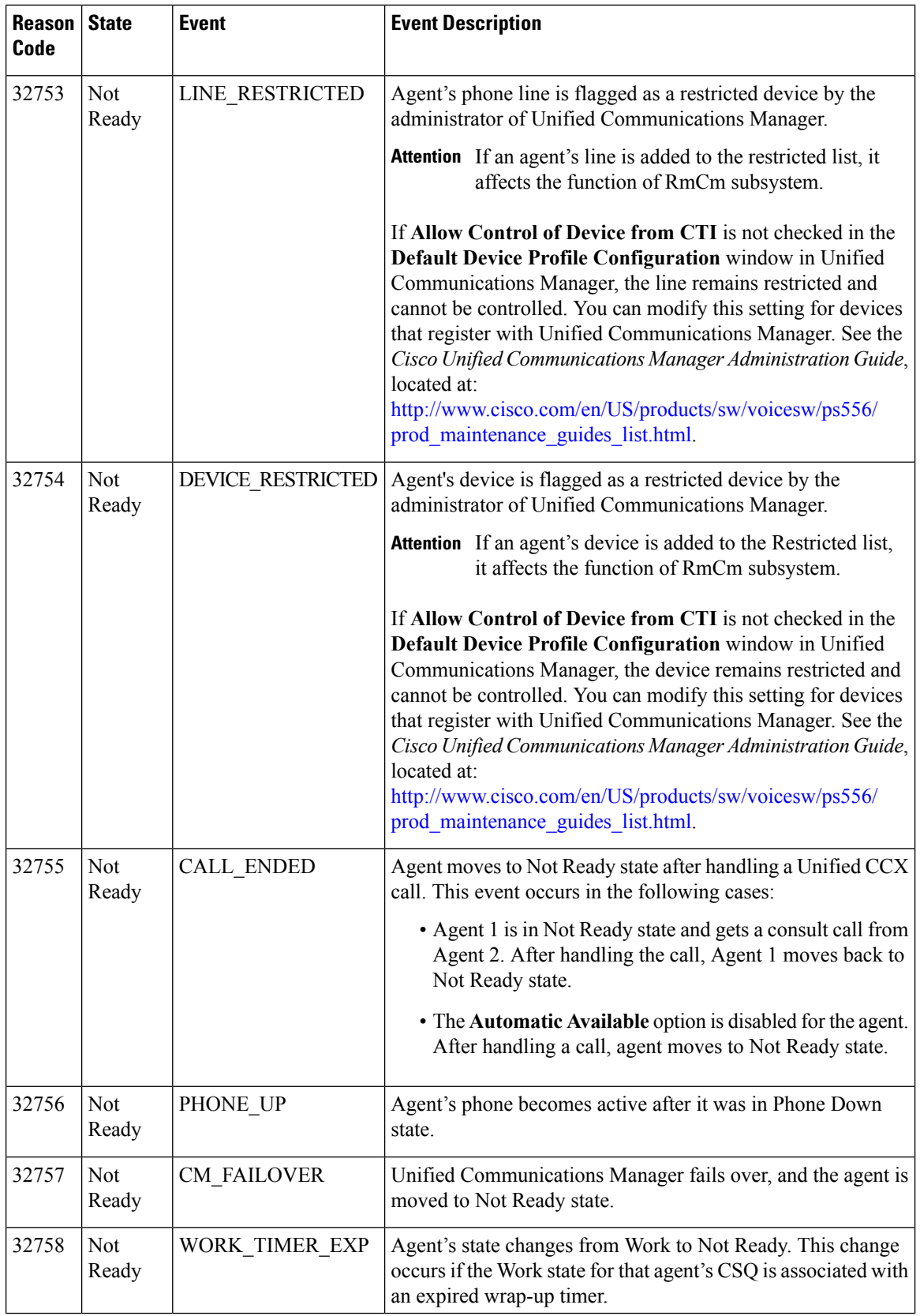

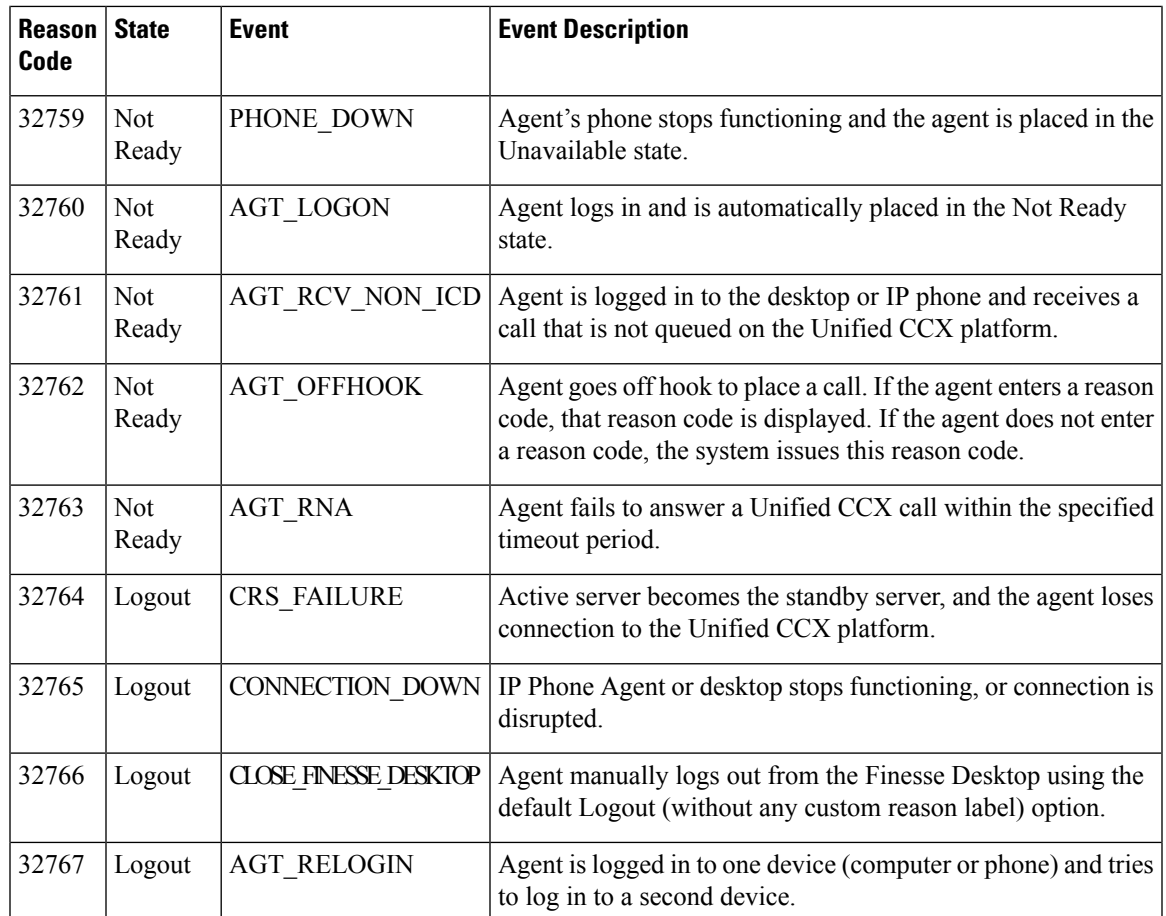

## <span id="page-16-0"></span>**Agent Not Ready Reason Code Summary Report**

The Agent Not Ready Reason Code Summary Report presents the time that each agent spent logged in. It shows the time that the agents spent in Not Ready state by Reason Code (RC). By default, up to eight predefined reason codes are displayed and additional information is categorized as Other Reason Codes.

This report can show information for each 30 or 60 minute interval within the report period.

The report does not display column headers for user-defined reason codes when filtering by those user-defined reason codes. The statistics for the reason codes that are selected in the filter are accurately calculated and displayed in the report, but these statistics appear under the column headers for the system-defined reason codes. This behavior is different than that of Historical Reporting Client, in which report headers are dynamically modified based on the report filter parameters.

To resolve this issue, create a custom grid view on the Agent Not Ready Reason Code Summary Report, renaming the default column headers to be descriptive of the user-defined reason codes. Then, select the matching reason codes from the Reason Code Value List that is populated in the filter. User-defined reason codes must be in the AgentStateDetail table to appear in the Reason Code Value List.

Note that there is no mapping between the header and the reason code that is selected in the filter. As a result, reason codes must be selected in the filter in the same order as the headers are defined in the view. Also, all

reason codes must be selected in the filter if they have headers in the report, or the time in the selected reason codes will appear in the incorrect column as they are filled left to right in the grid.

### **Charts**

The following chart is available:

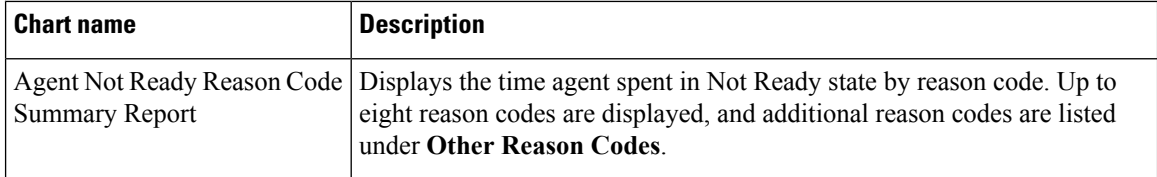

### **Fields**

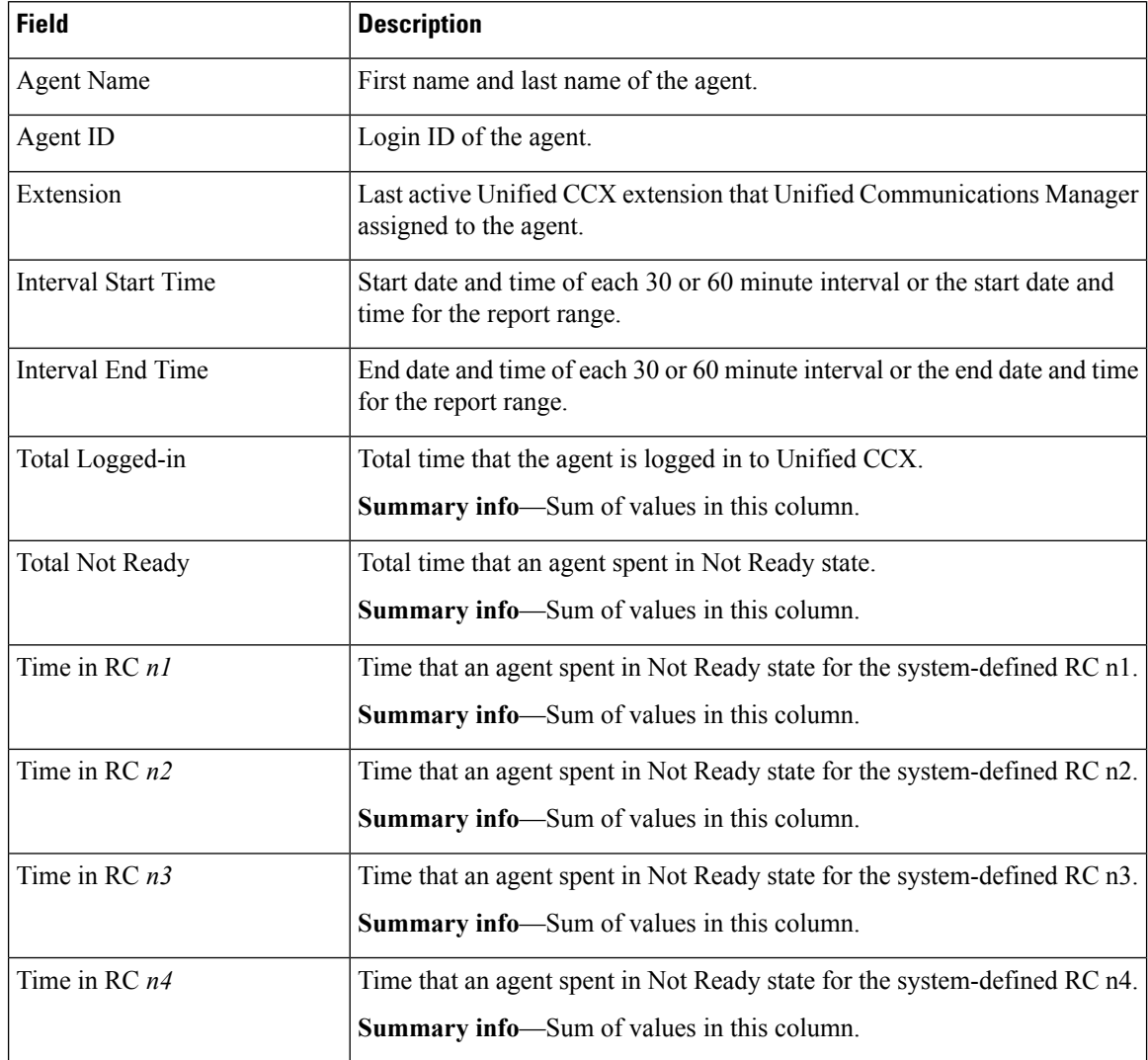

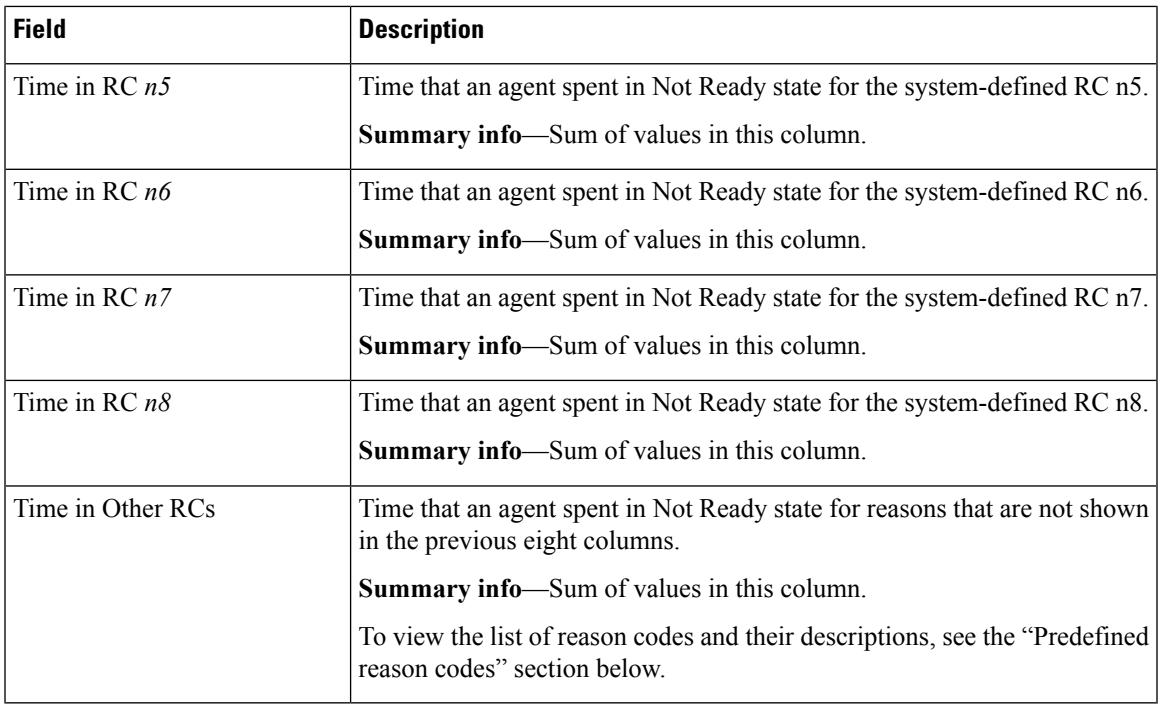

## **Filter Criteria**

You can filter using any one of the following parameters:

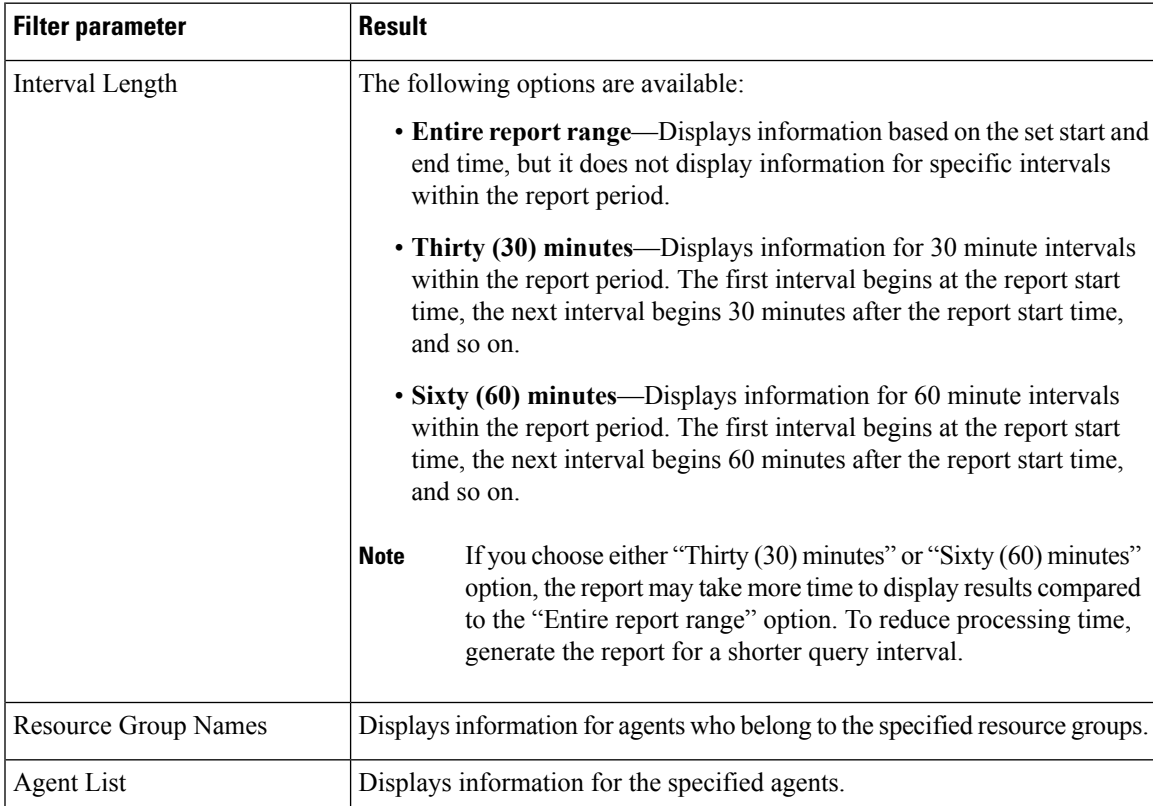

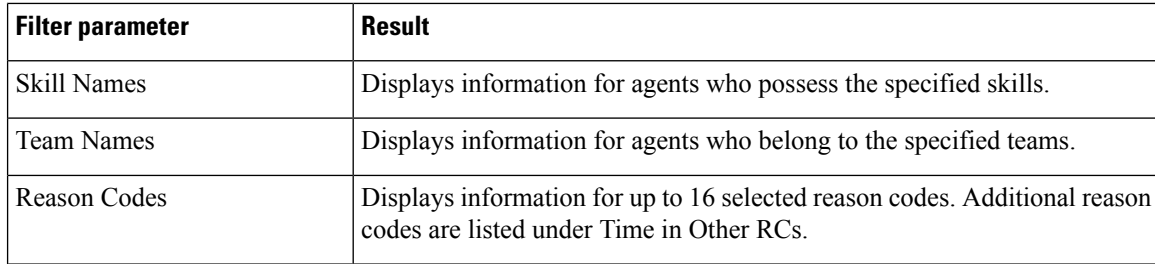

## **Grouping Criteria**

Data is grouped by the following field:

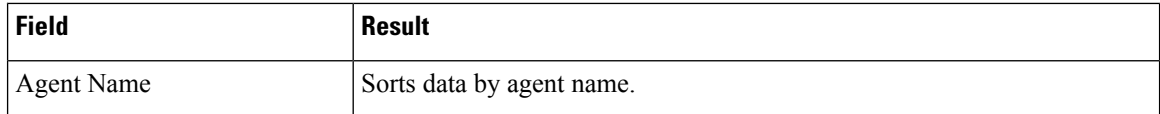

## **Predefined Reason Codes**

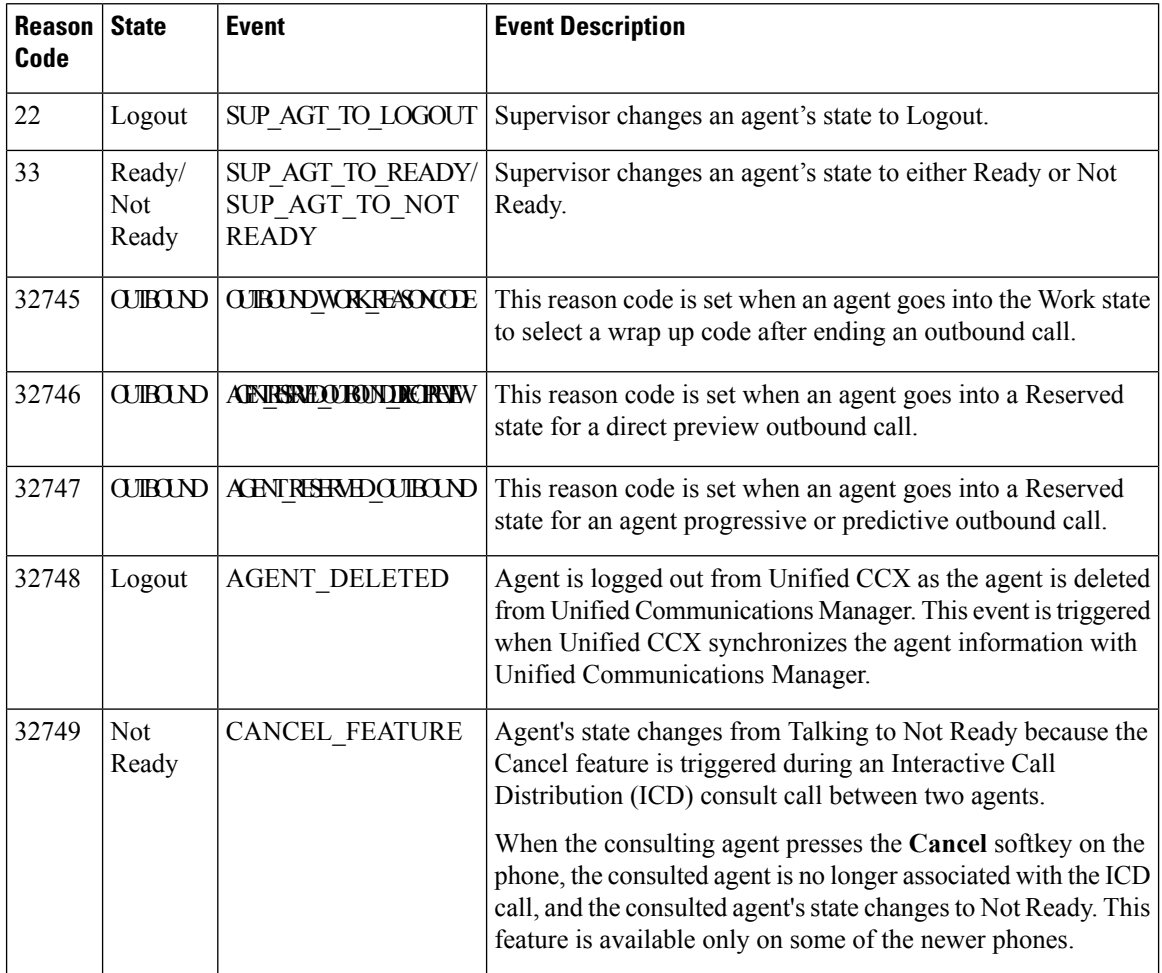

 $\mathbf l$ 

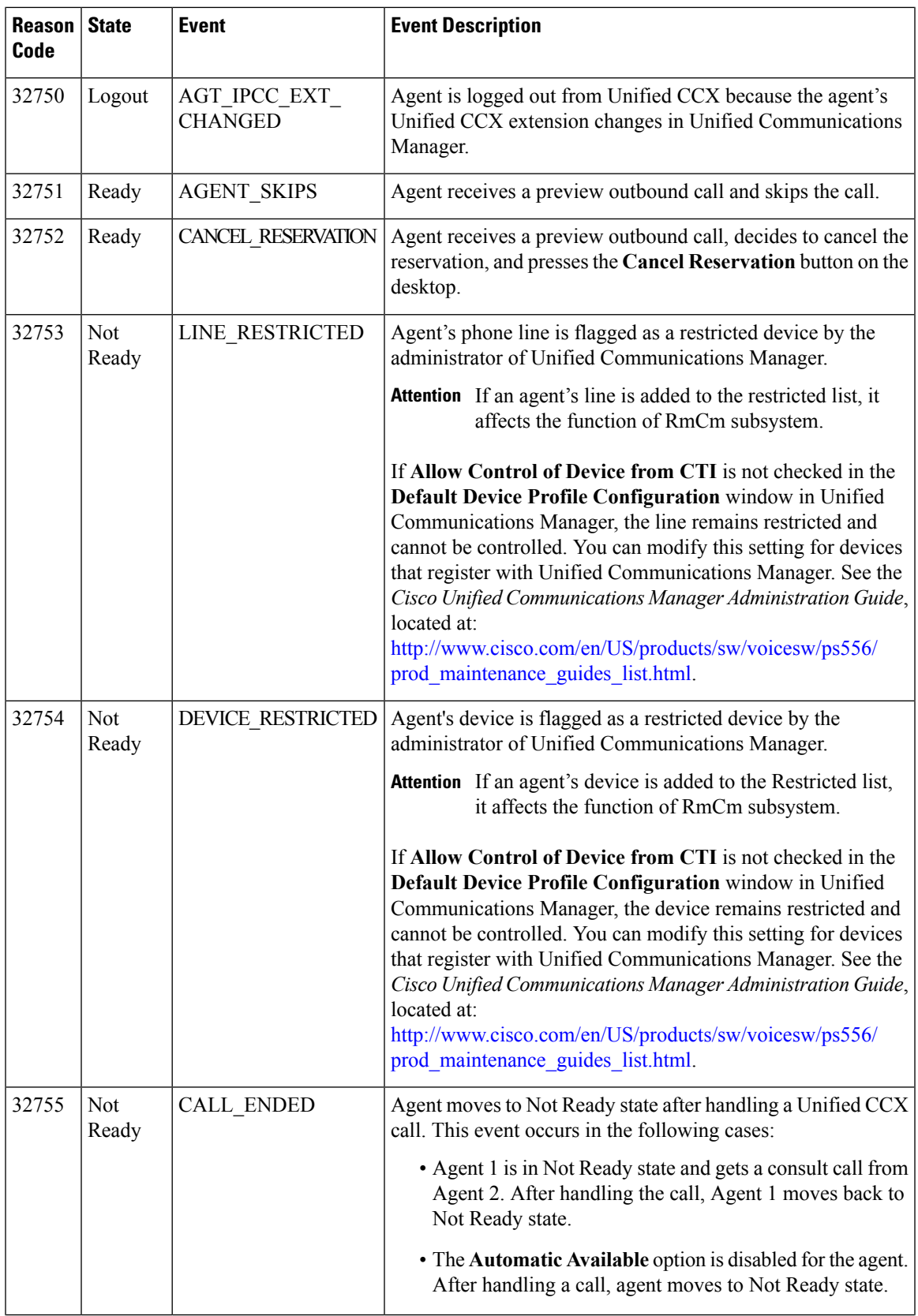

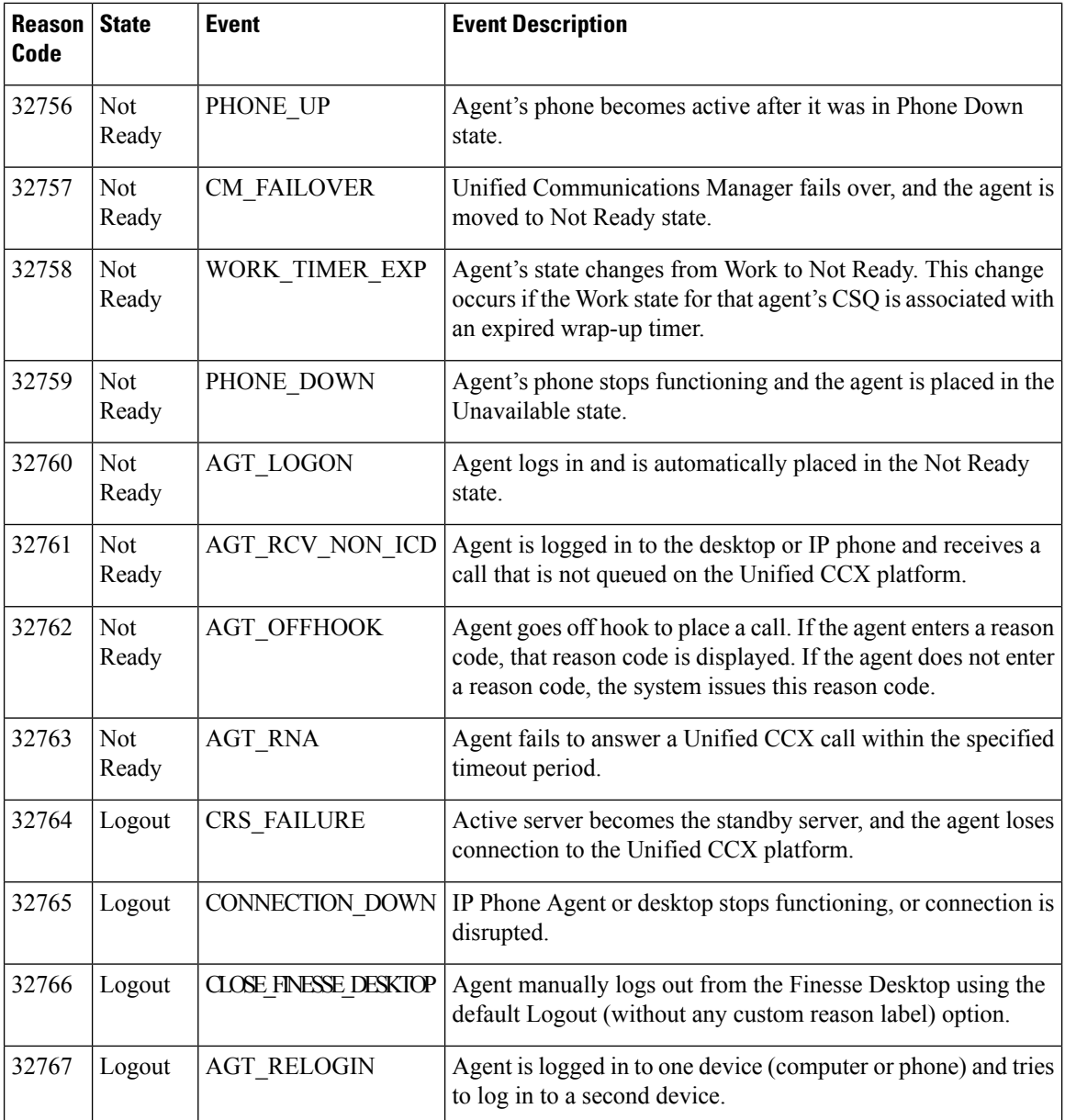

# <span id="page-21-0"></span>**Agent State Detail Report**

The Agent State Detail Report presents information that is related to agent state changes.

## **Charts**

The following chart is available:

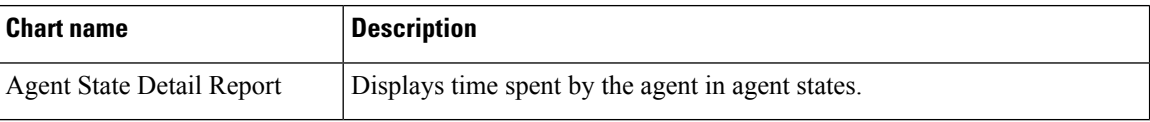

### **Fields**

The report includes a table that displays the following information:

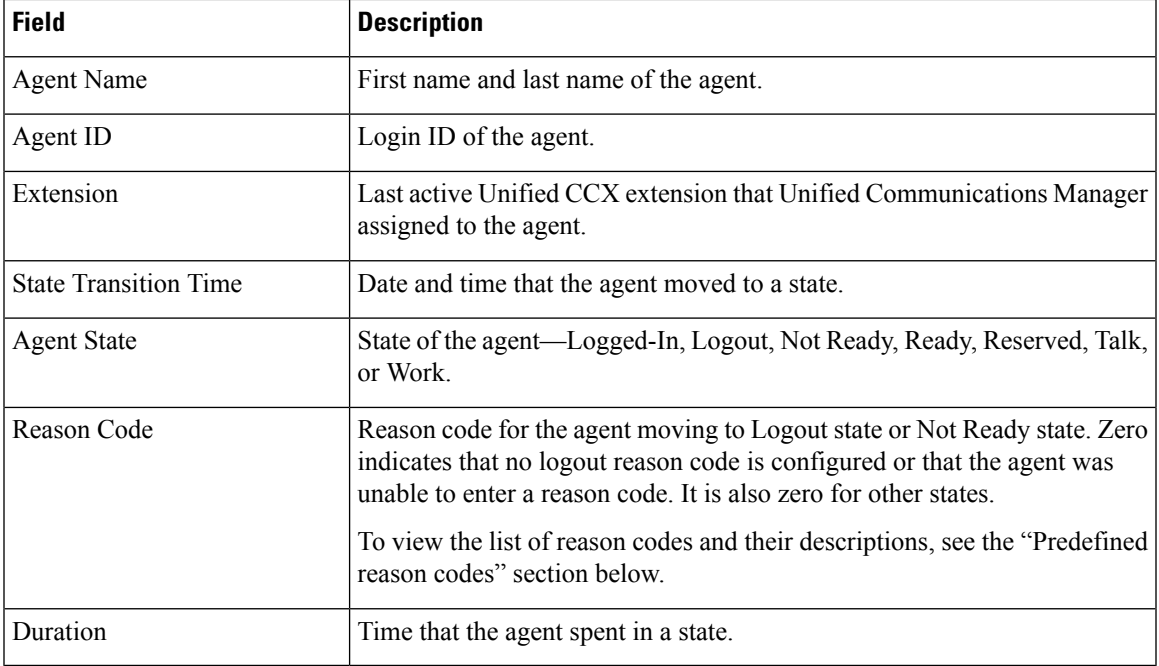

## **Filter Criteria**

You can filter using any one of the following parameters:

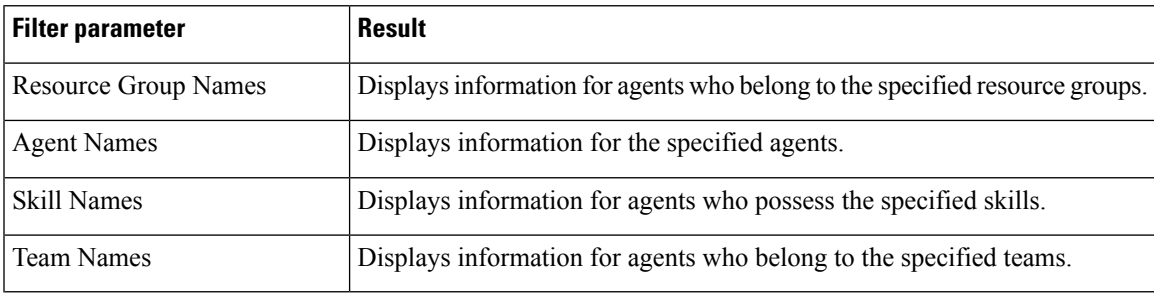

## **Grouping Criteria**

None

## **Predefined Reason Codes**

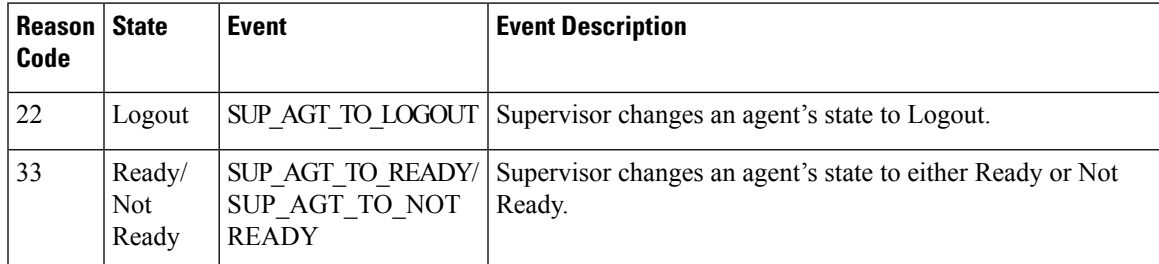

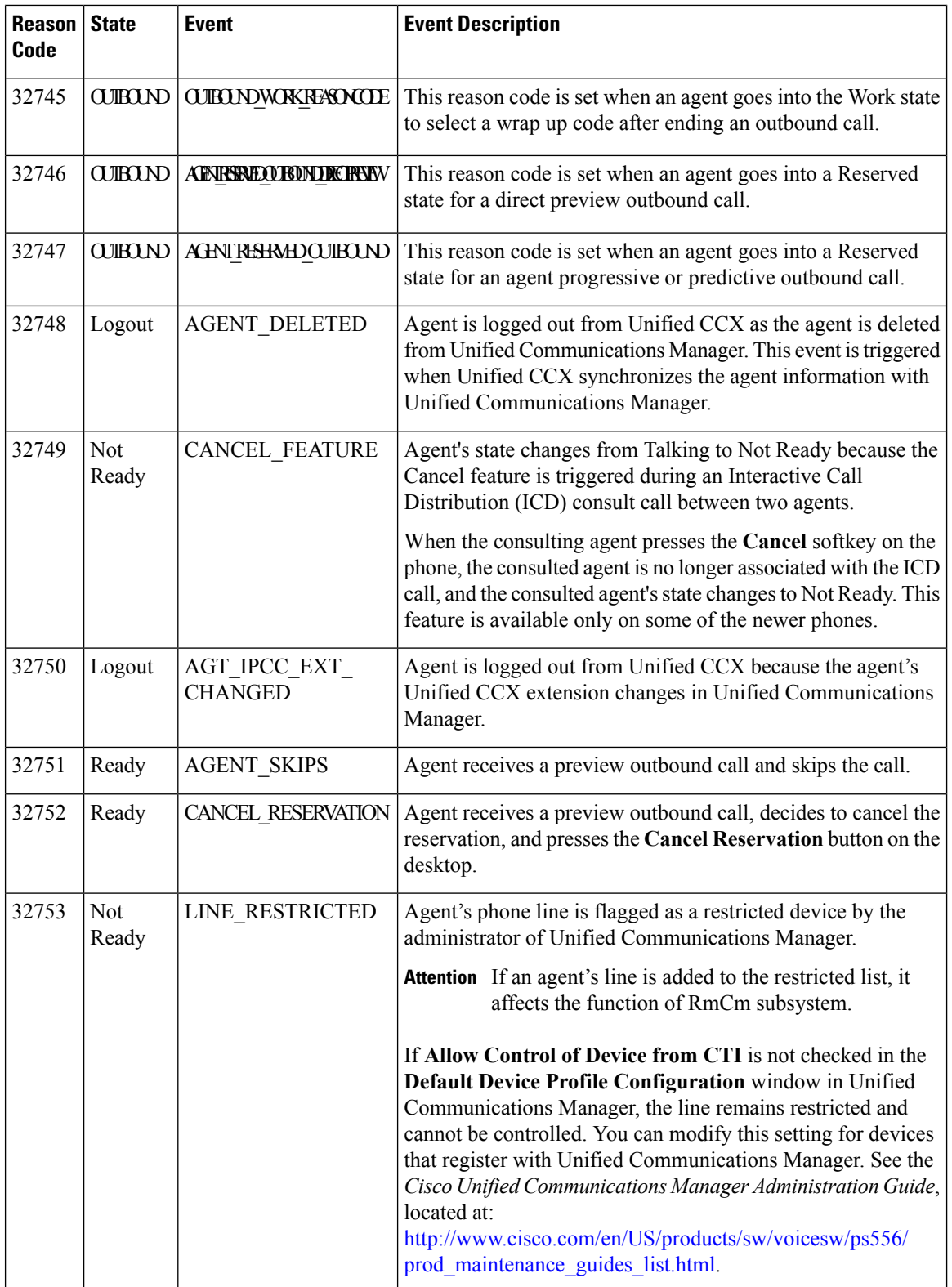

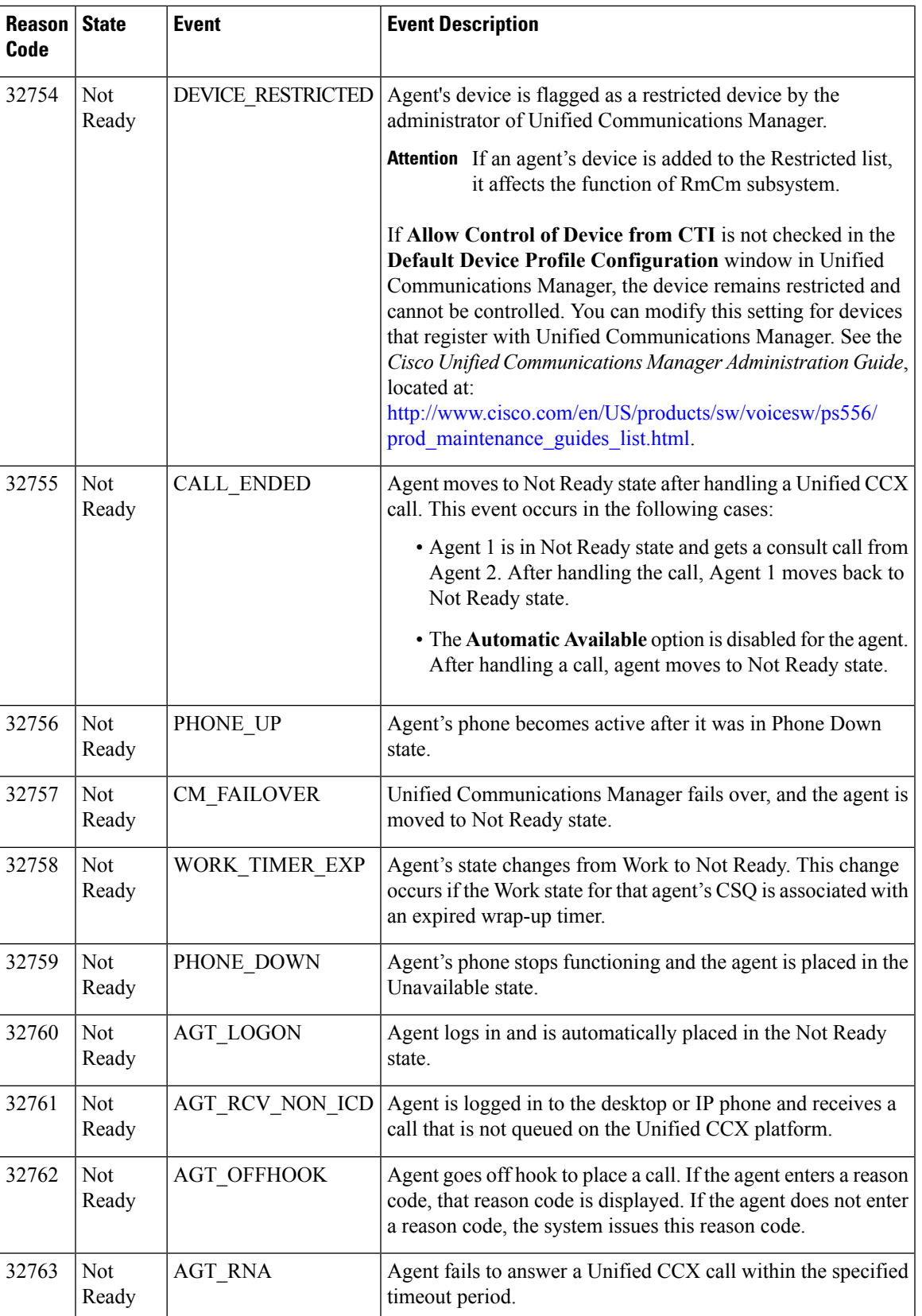

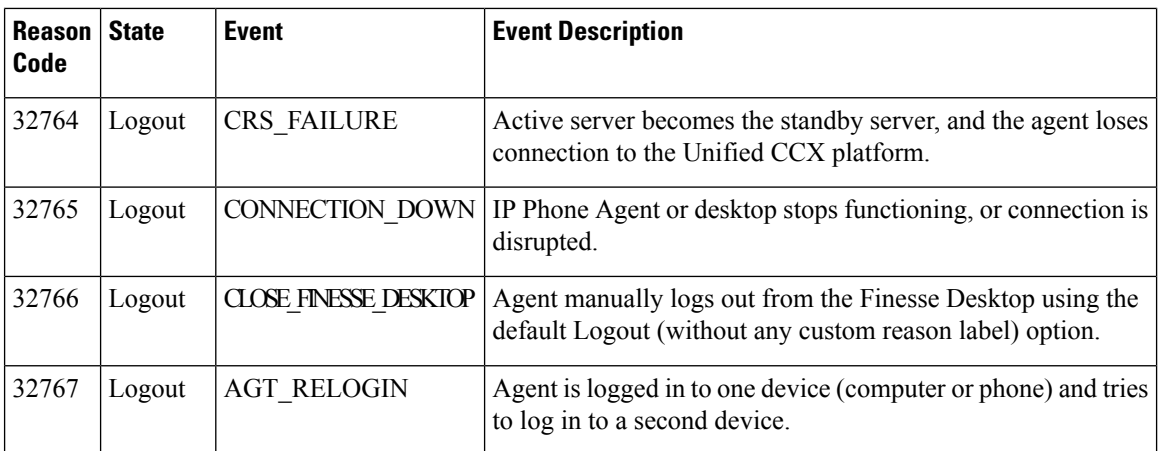

# <span id="page-25-0"></span>**Agent State Summary by Agent Report**

The Agent State Summary by Agent Report presents the length and percentage of time that the agent spent in all the states.

### **Charts**

The following chart is available:

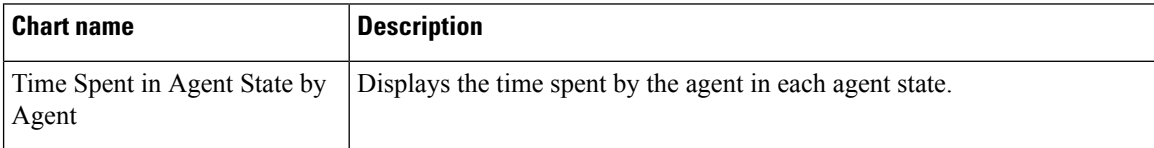

### **Fields**

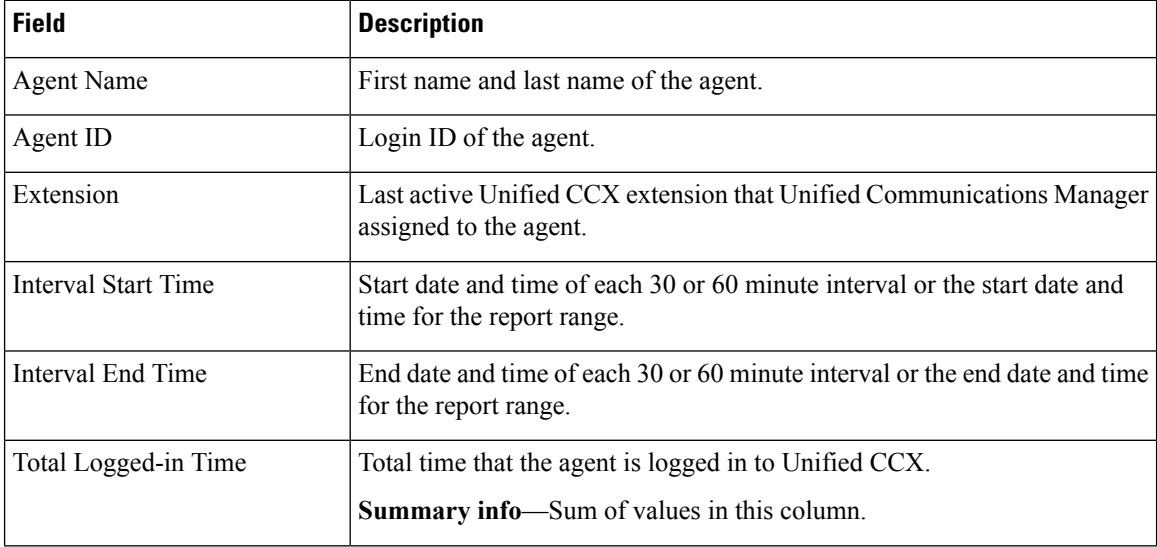

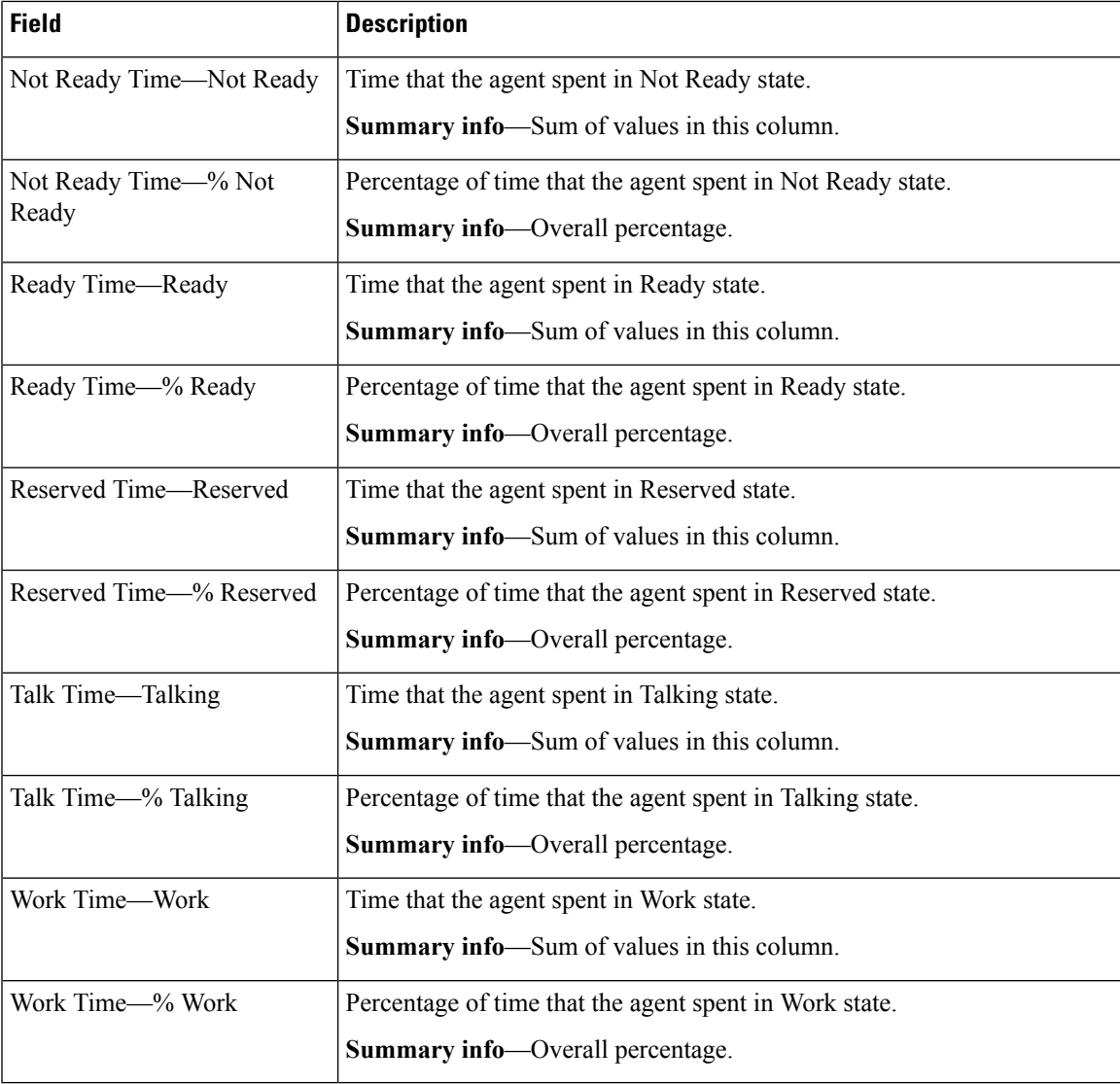

## **Filter Criteria**

 $\overline{\phantom{a}}$ 

You can filter using any one of the following parameters:

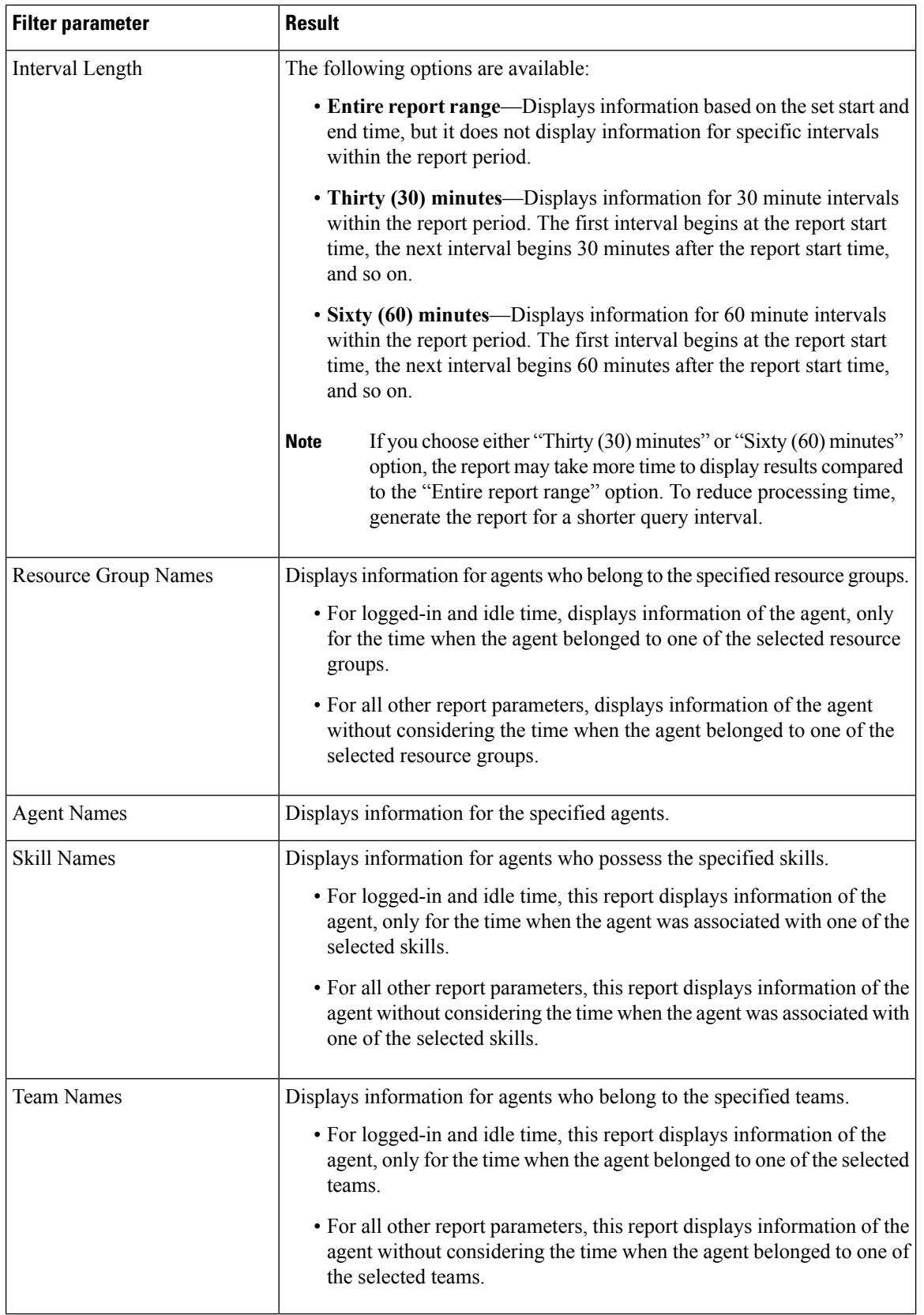

## **Grouping Criteria**

Data is grouped by the following field:

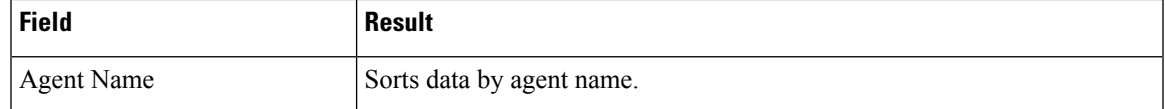

# <span id="page-28-0"></span>**Agent State Summary by Interval Report**

The Agent State Summary by Interval Report presents the duration and percentage of time that the agent spent in the agent states.

### **Charts**

The following chart is available:

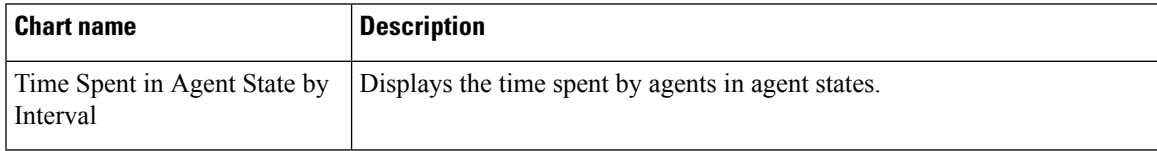

## **Fields**

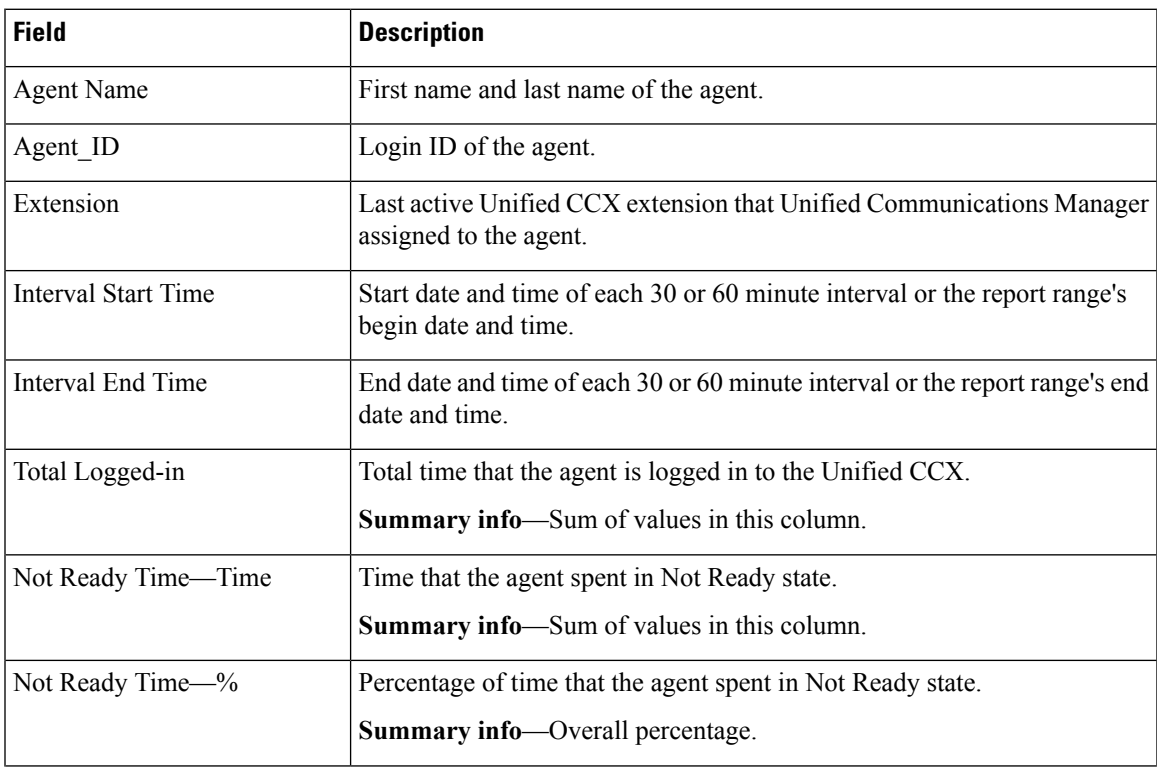

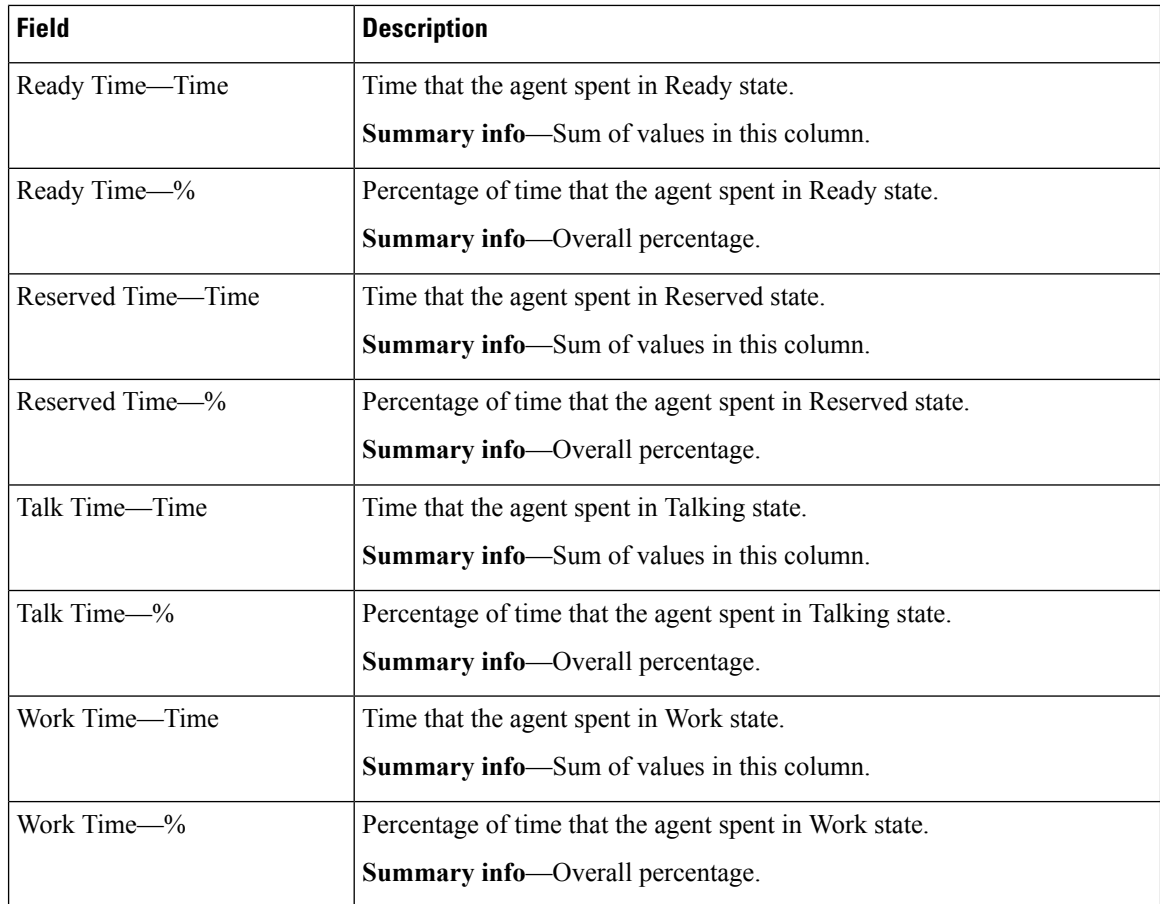

## **Filter Criteria**

You can filter using any one of the following parameters:

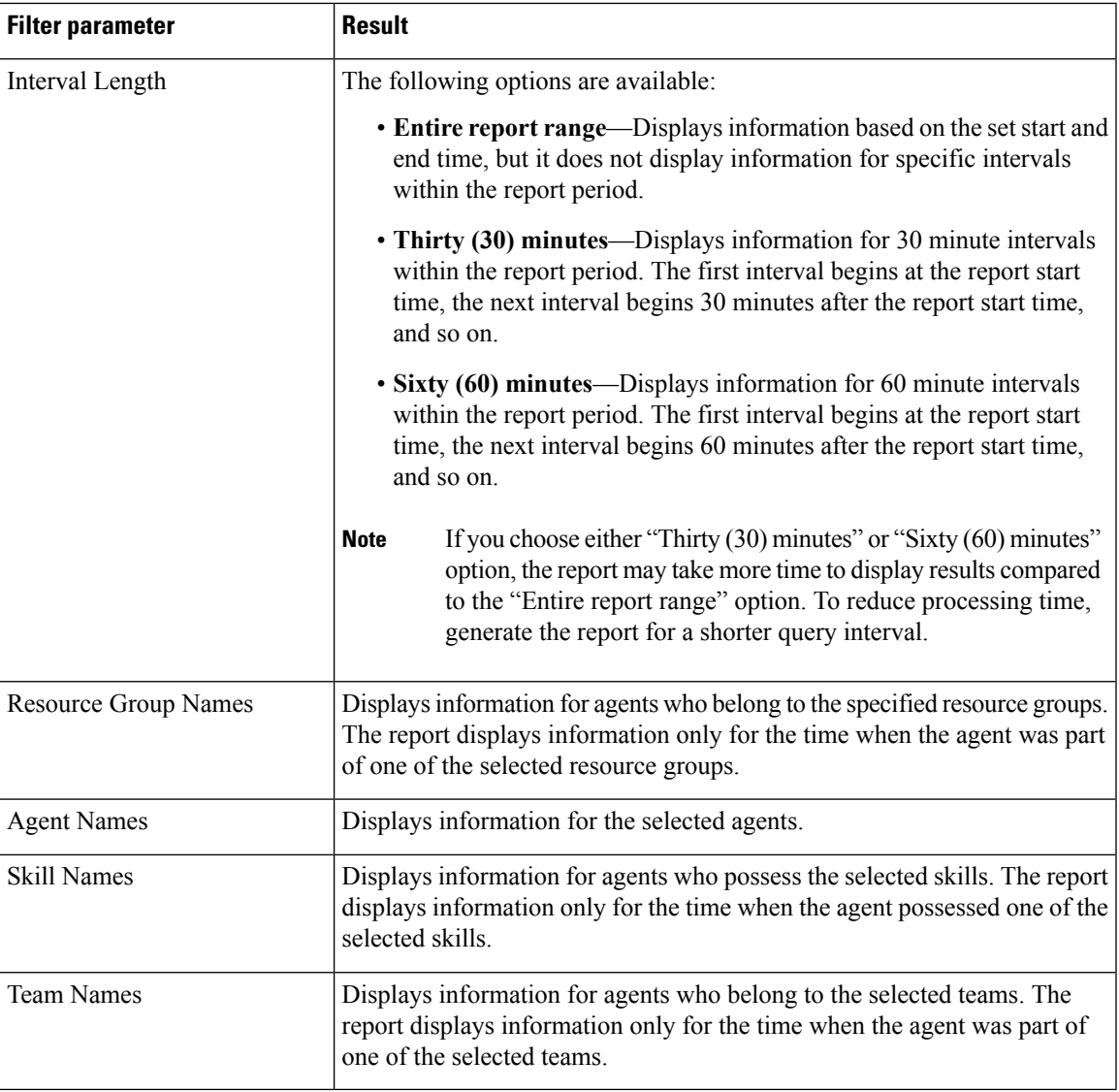

### **Grouping Criteria**

None

# <span id="page-30-0"></span>**Agent Summary Report**

The Agent Summary Report contains a summary of agent activities, including call and agent state activities.

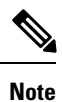

The average talk time, maximum talk time, hold time, and others are only for inbound Automatic Call Distribution (ACD) calls that are received by the agent. These values are incremented for every inbound call, but for outbound calls the field values are not incremented. The values are zero.

### **Charts**

The following charts are available:

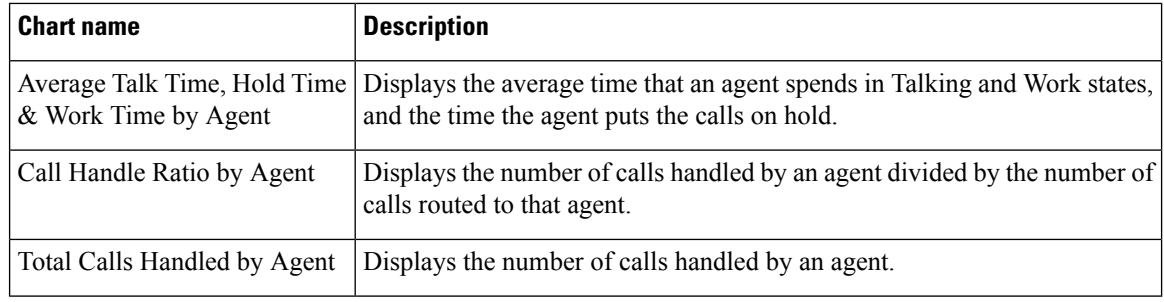

## **Fields**

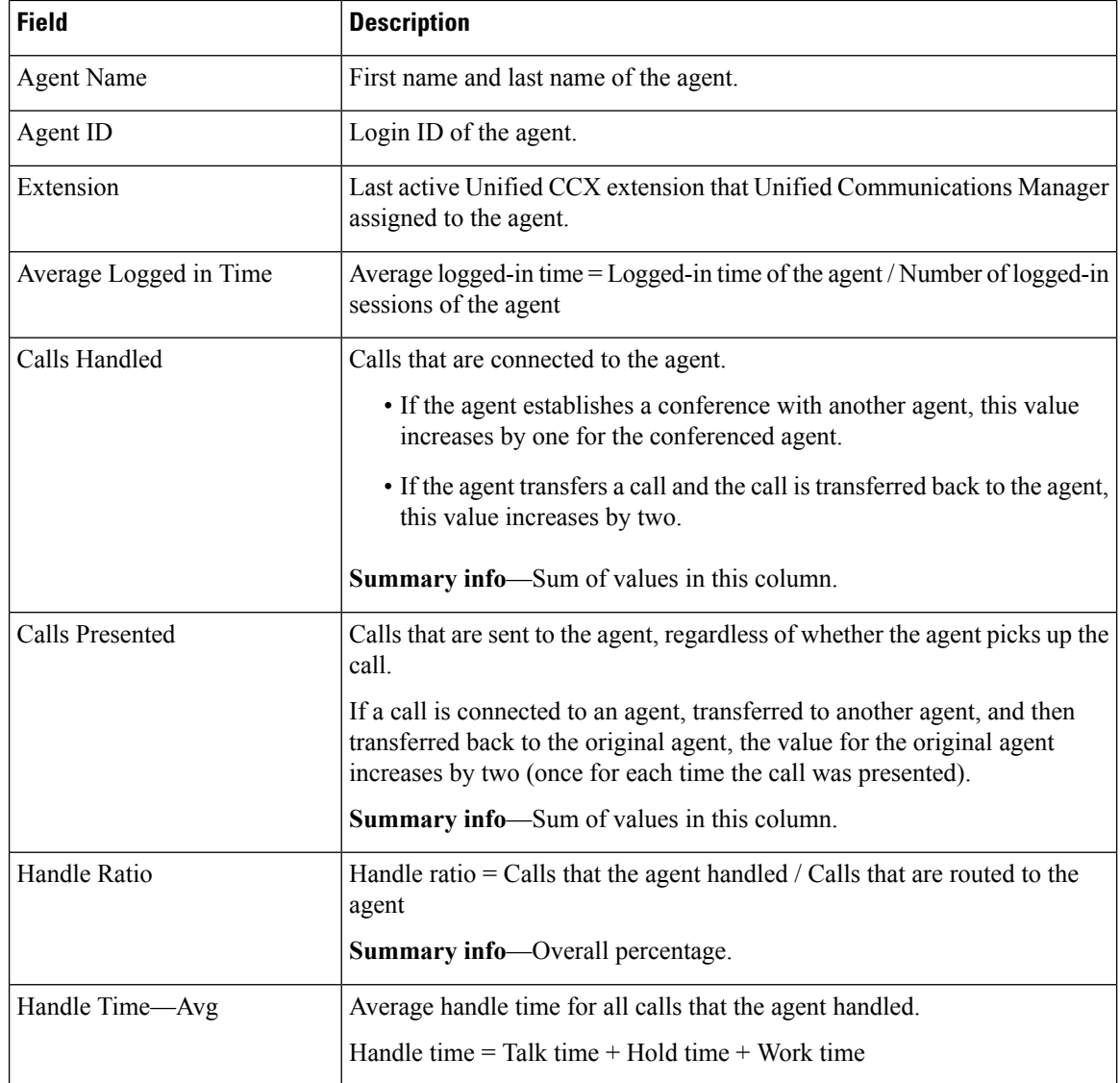

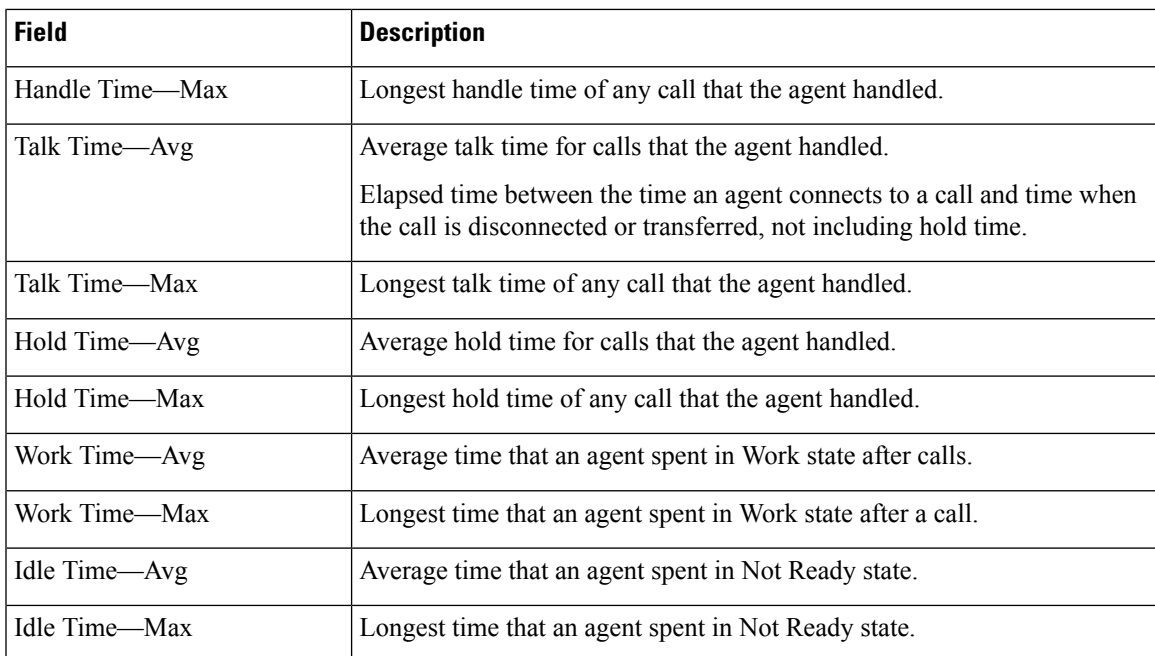

## **Filter Criteria**

You can filter using any one of the following parameters:

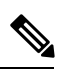

For Top N and Bottom N parameters, specify the number (N) of agents. For example, if you specify 3 for the Top N Calls Handled/Presented Ratio parameter, the report shows the three agents with the largest ratios. If there are more than *n* agents, where *n* is the number that you specify, have identical largest or smallest values, the report shows the first *n* agents in alphabetical order. **Note**

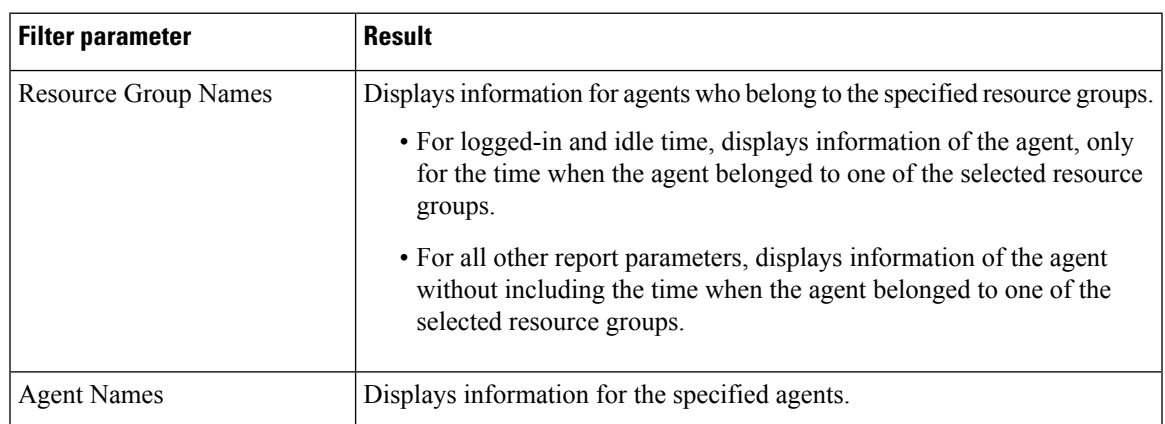

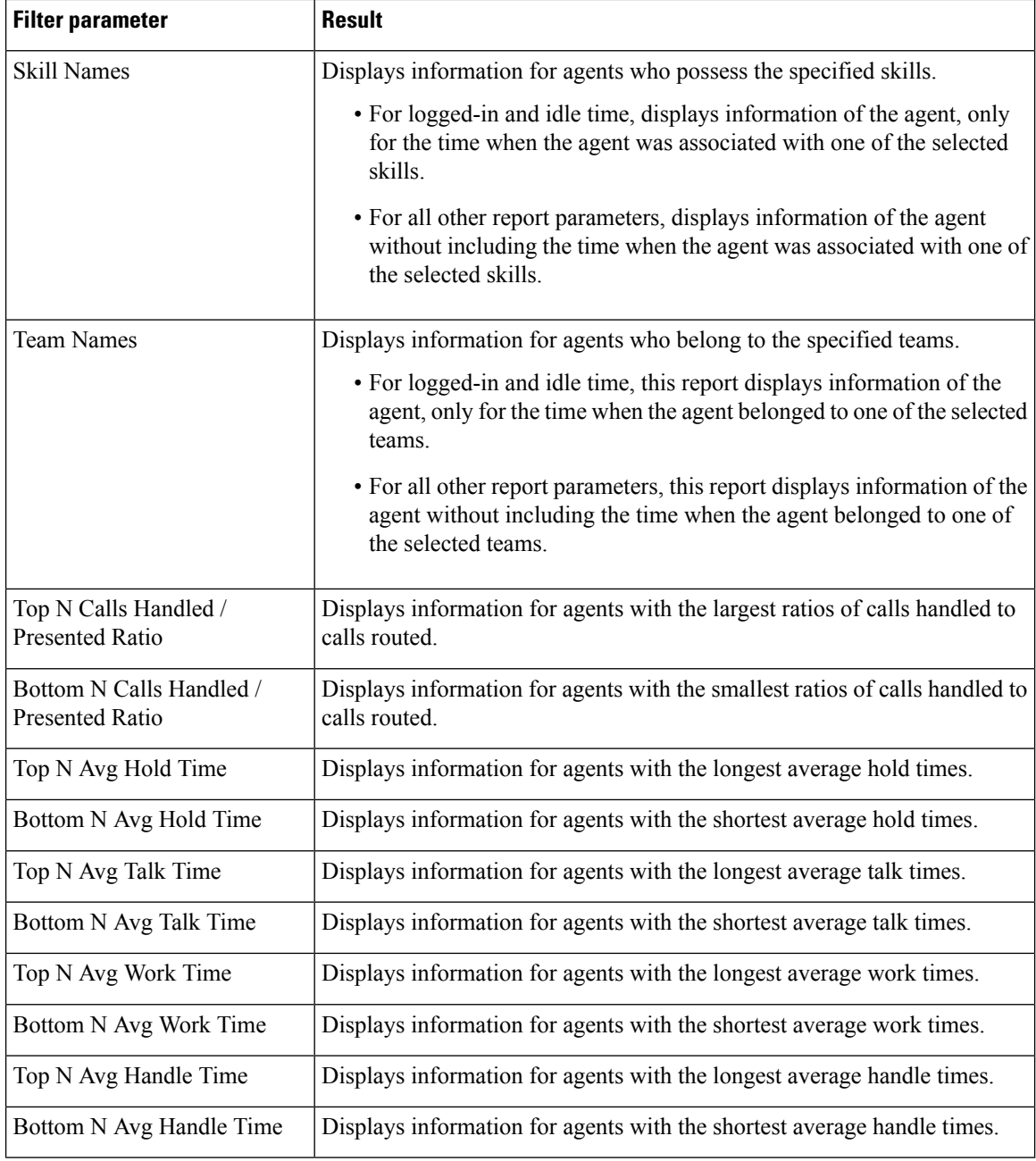

### **Grouping Criteria**

None

# <span id="page-33-0"></span>**Agent Wrap-up Data Summary Report**

The Agent Wrap-up Data Summary Report presents information about wrap-up data.

### **Charts**

The following charts are available:

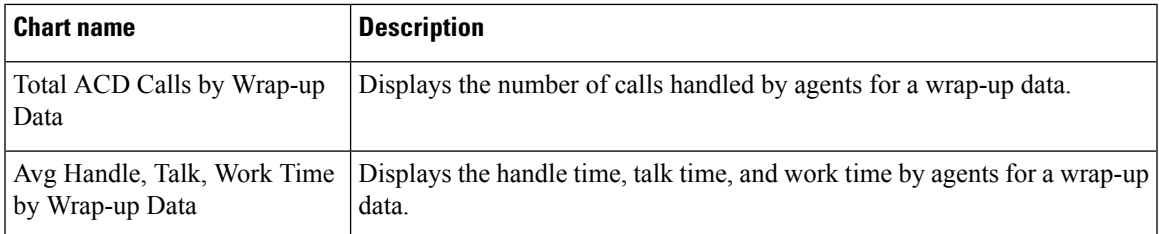

### **Fields**

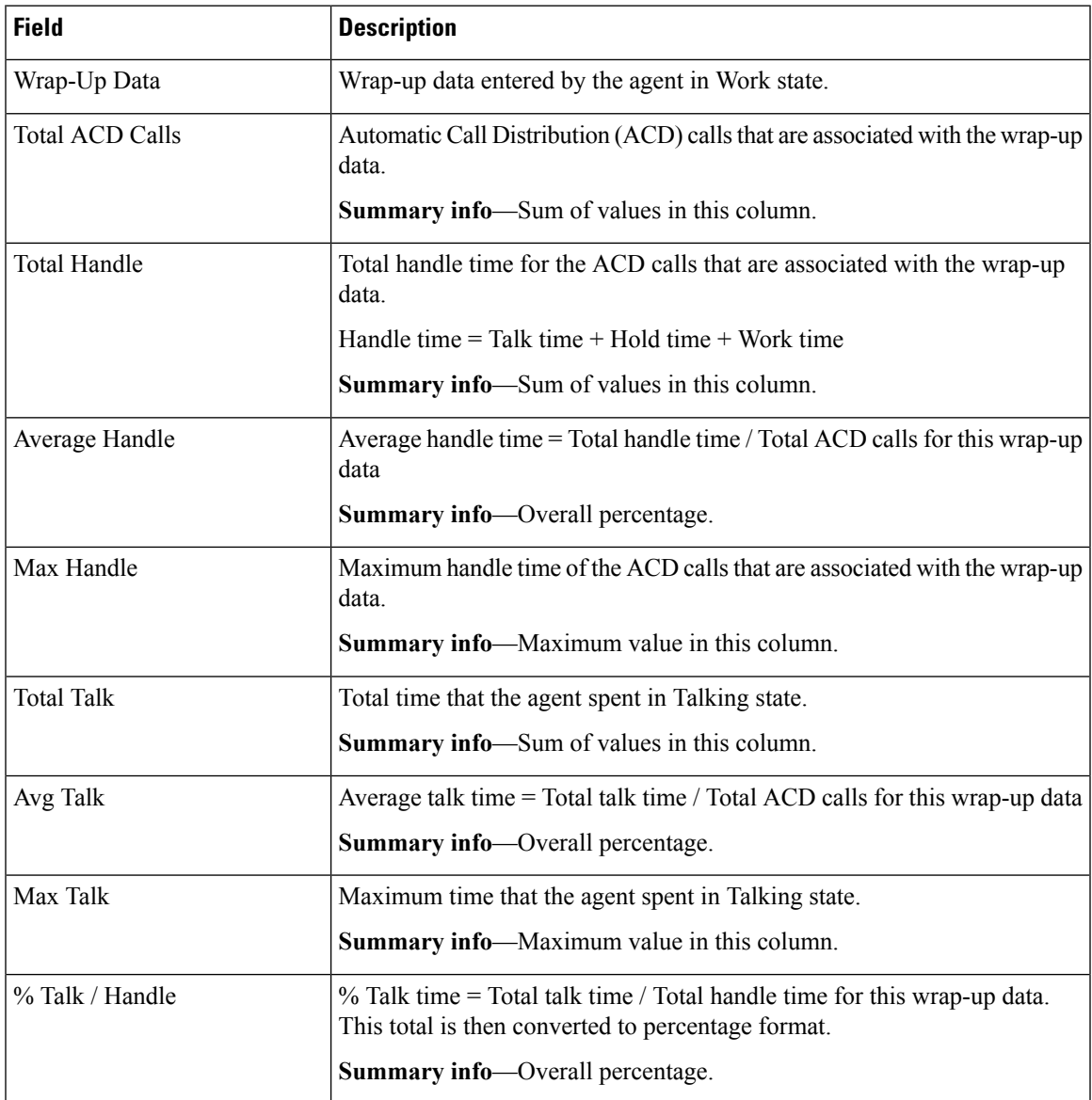

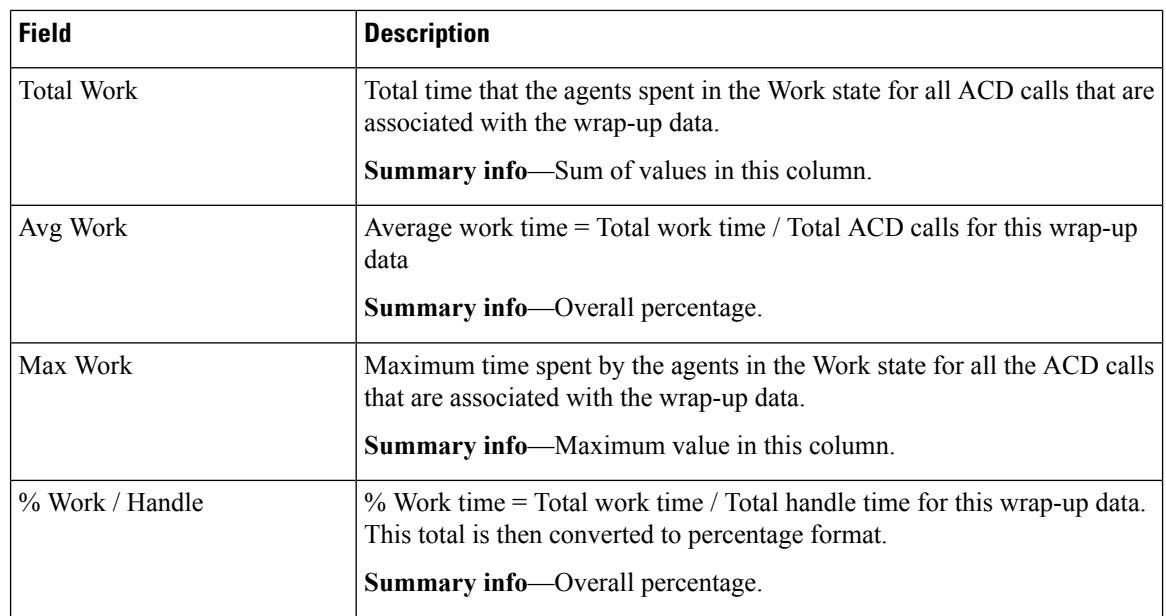

#### **Filter Criteria**

You can filter using the following parameter:

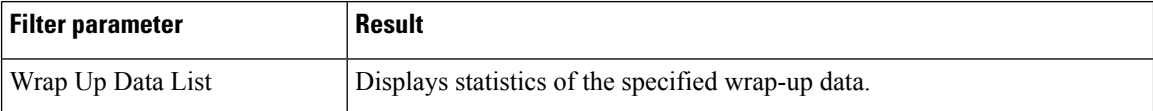

### **Grouping Criteria**

None

**Grouping Criteria**

# <span id="page-35-0"></span>**Agent Wrap-up Data Detail Report**

The Agent Wrap-up Data Detail Report displays the details entered by an agent when the agent enters Work state after attending an Automatic Call Distribution (ACD) call. With the wrap-up data feature, the agent can enter the Work state to update data that is associated with the call. This report provides information about incoming ACD calls and preview outbound calls.

#### **Charts**

The following chart is available:

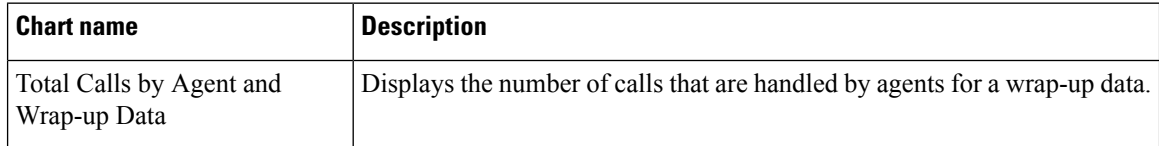
### **Fields**

The report includes a table that shows the following information:

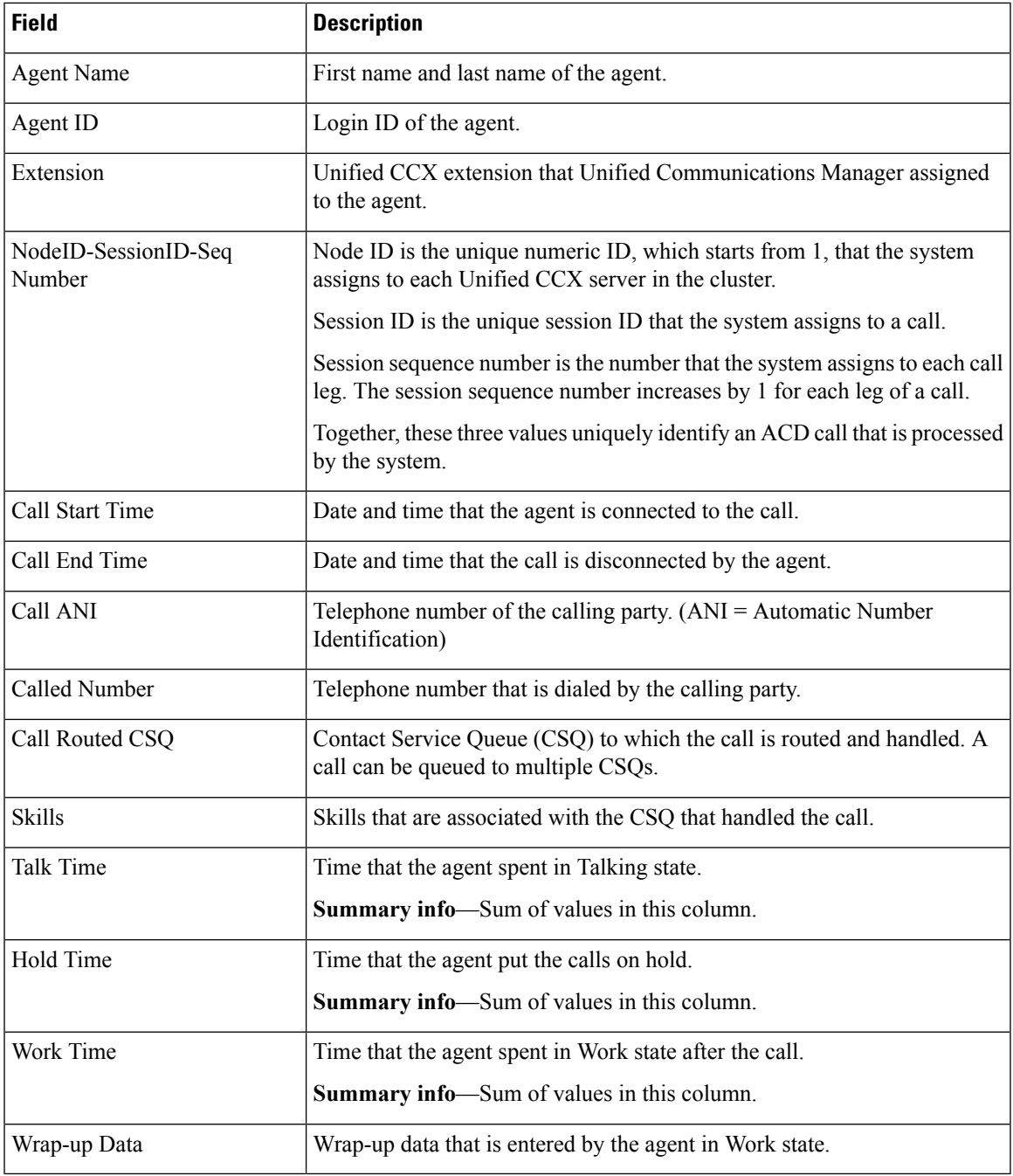

## **Filter Criteria**

 $\overline{\phantom{a}}$ 

You can filter using any one of the following parameters:

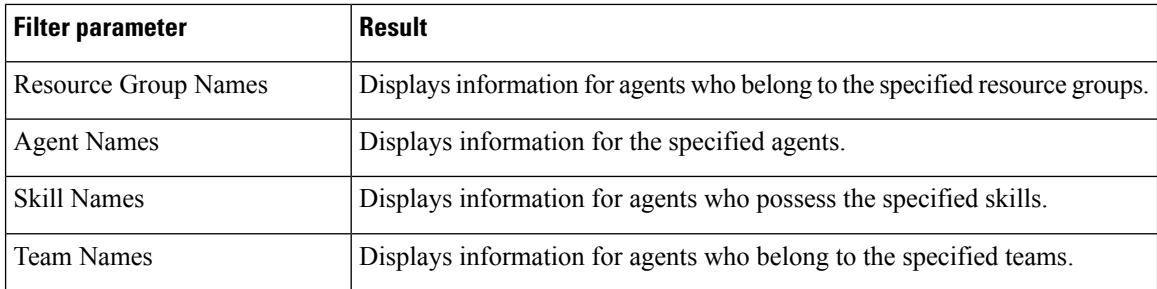

### **Grouping Criteria**

Data is grouped by the following field:

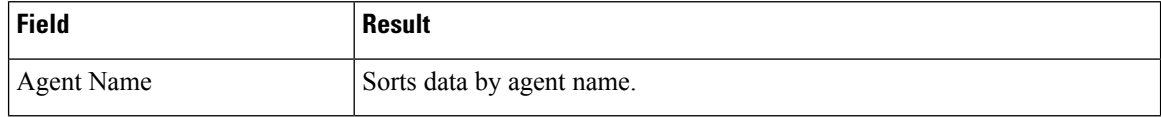

# **Call Custom Variables Report**

The Call Custom Variables Report shows information about custom variables set by the Set Enterprise Call Info step in the workflow that the Unified CCX or Unified IP IVR application associated with this call.

### **Charts**

None

### **Fields**

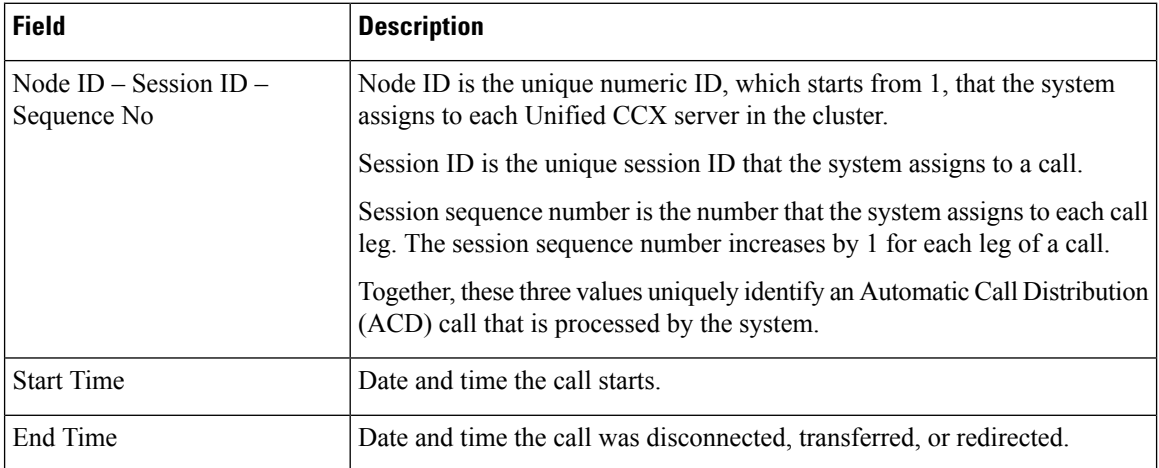

 $\mathbf l$ 

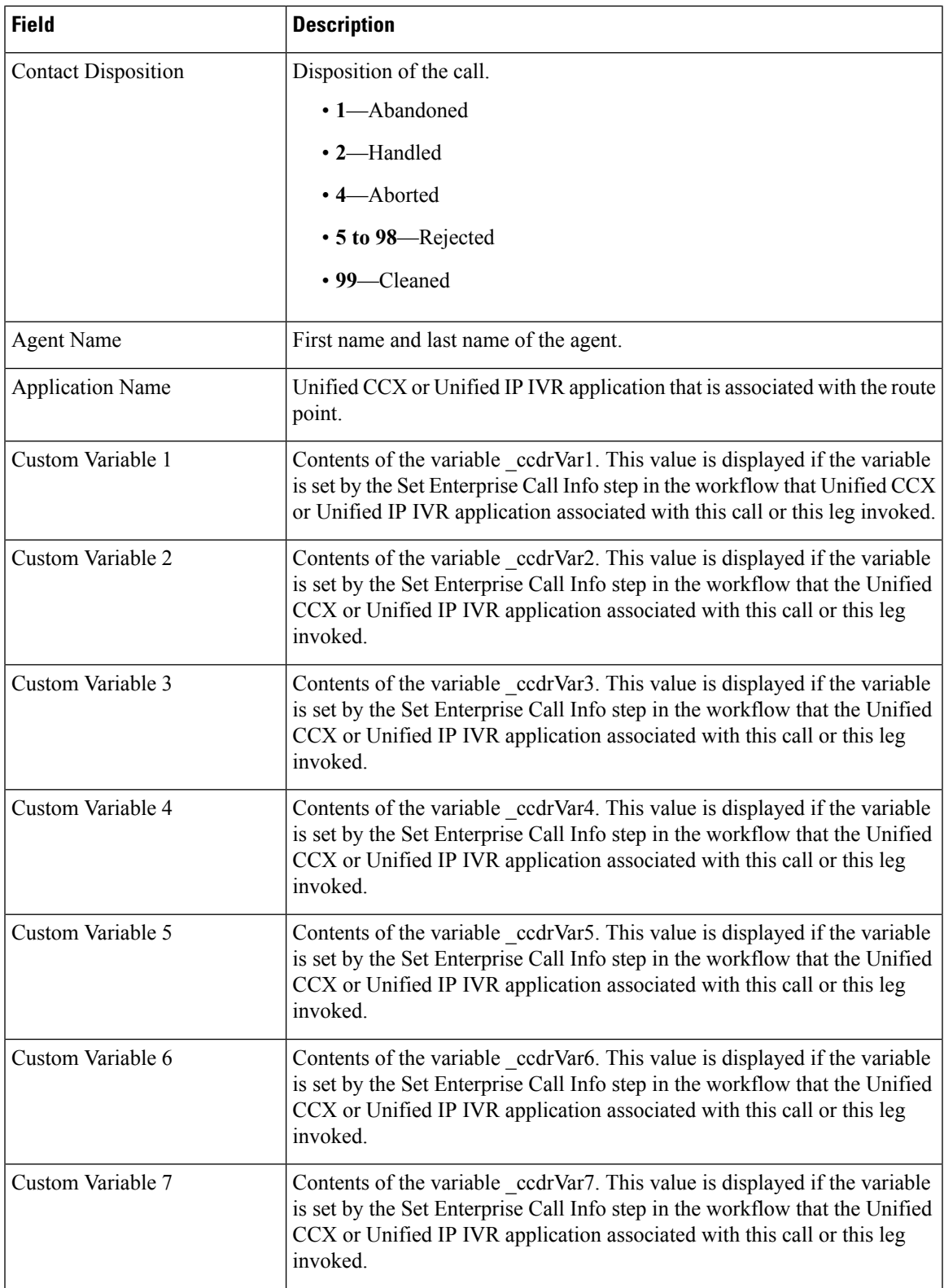

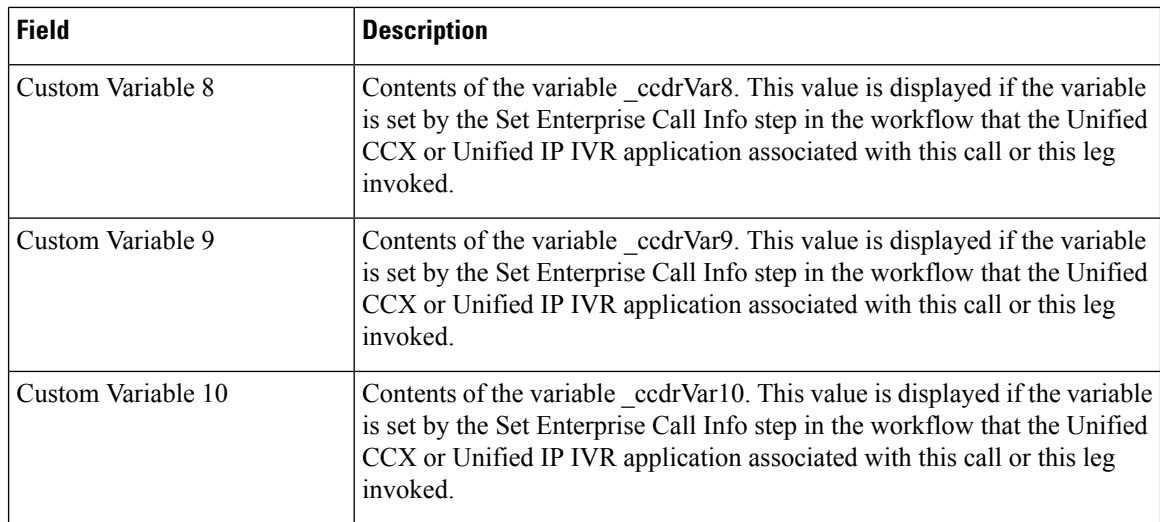

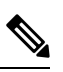

For the custom variable parameters, enter a whole string or a substring to search, and separate multiple strings with commas. **Note**

You can filter using any one of the following parameters:

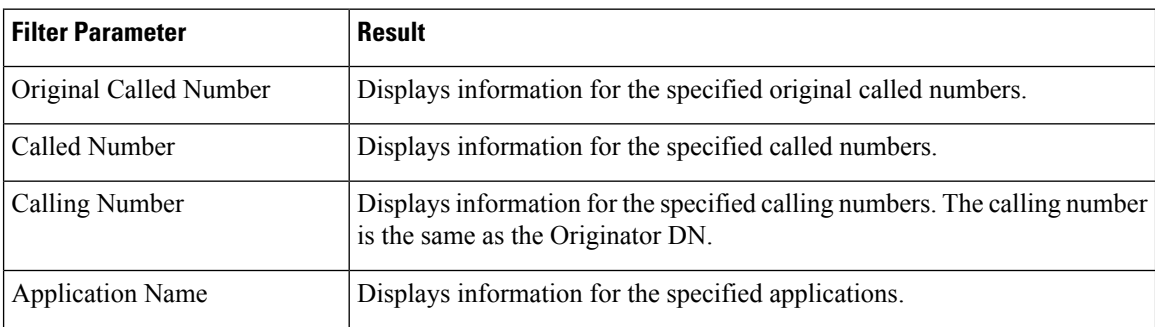

J,

 $\mathbf{l}$ 

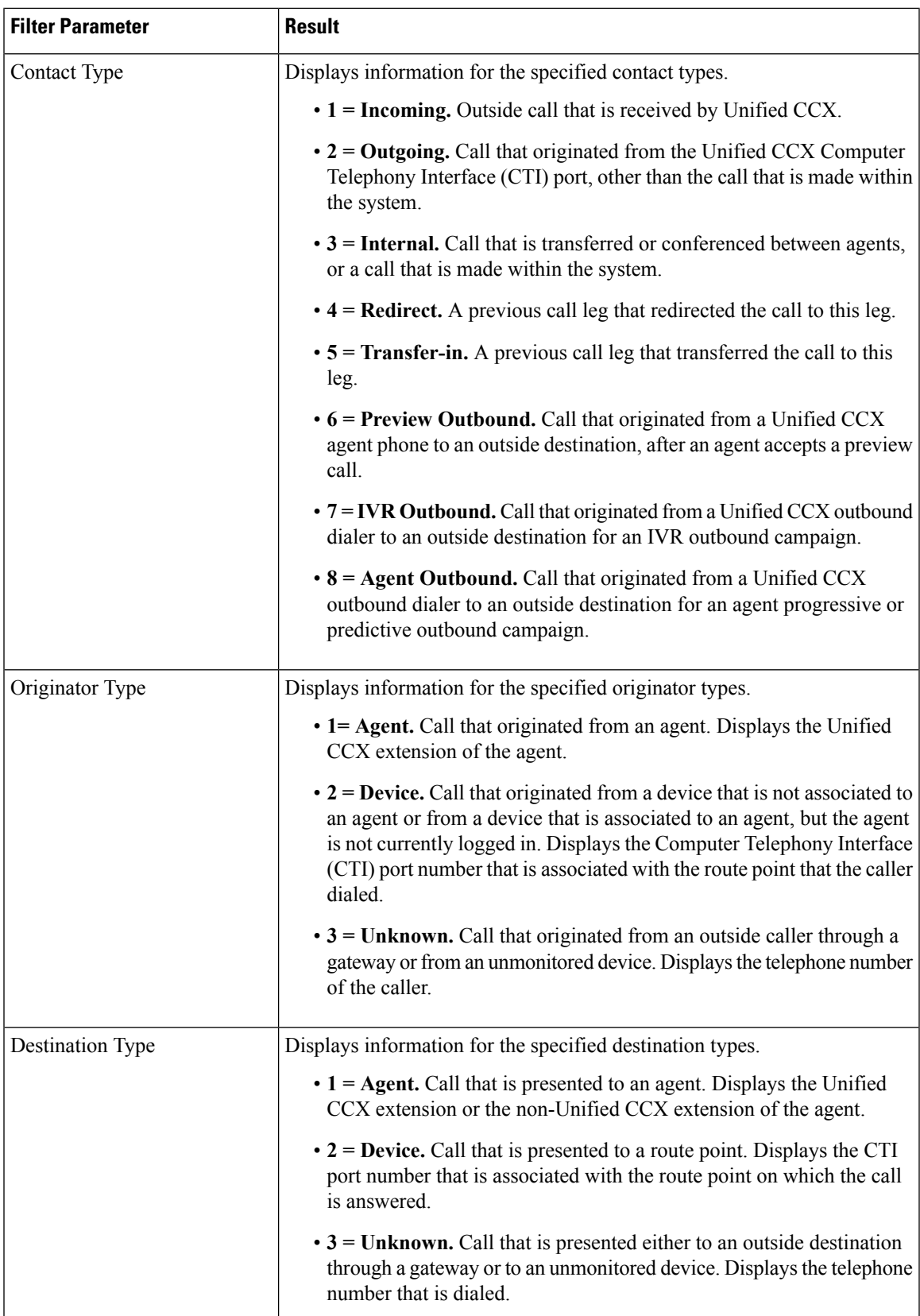

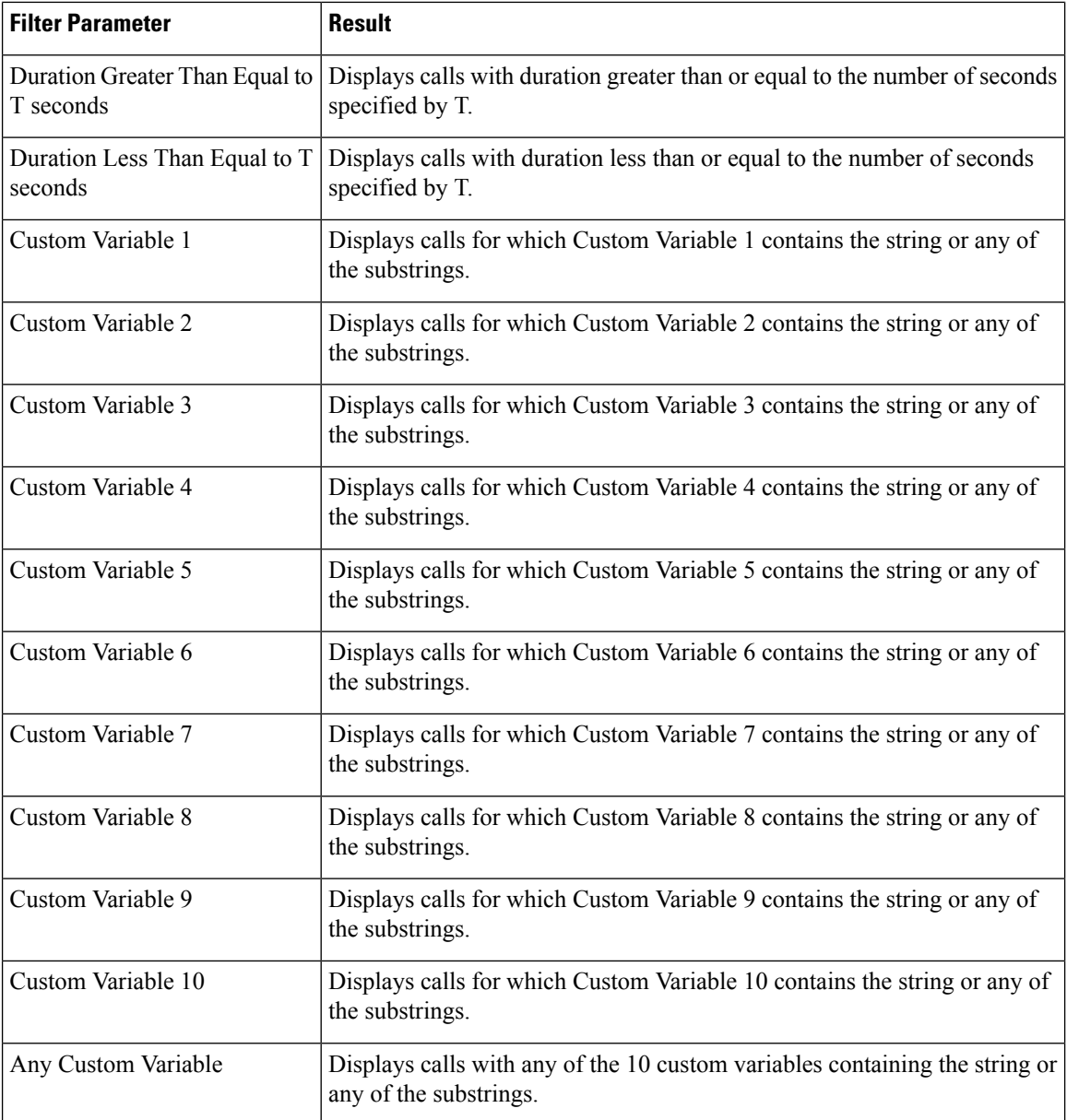

### **Grouping Criteria**

None

# **Called Number Summary Activity Report**

The Called Number Summary Activity Report presents information about all the numbers that are dialed by an inside or outside caller. This report includes information for calls to Unified CCX and Unified IP IVR applications, and calls to agents.

### **Charts**

The following charts are available:

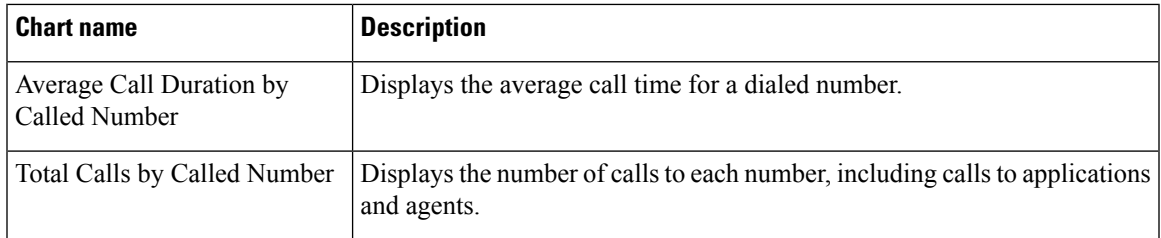

### **Fields**

The report includes a table that displays the following information:

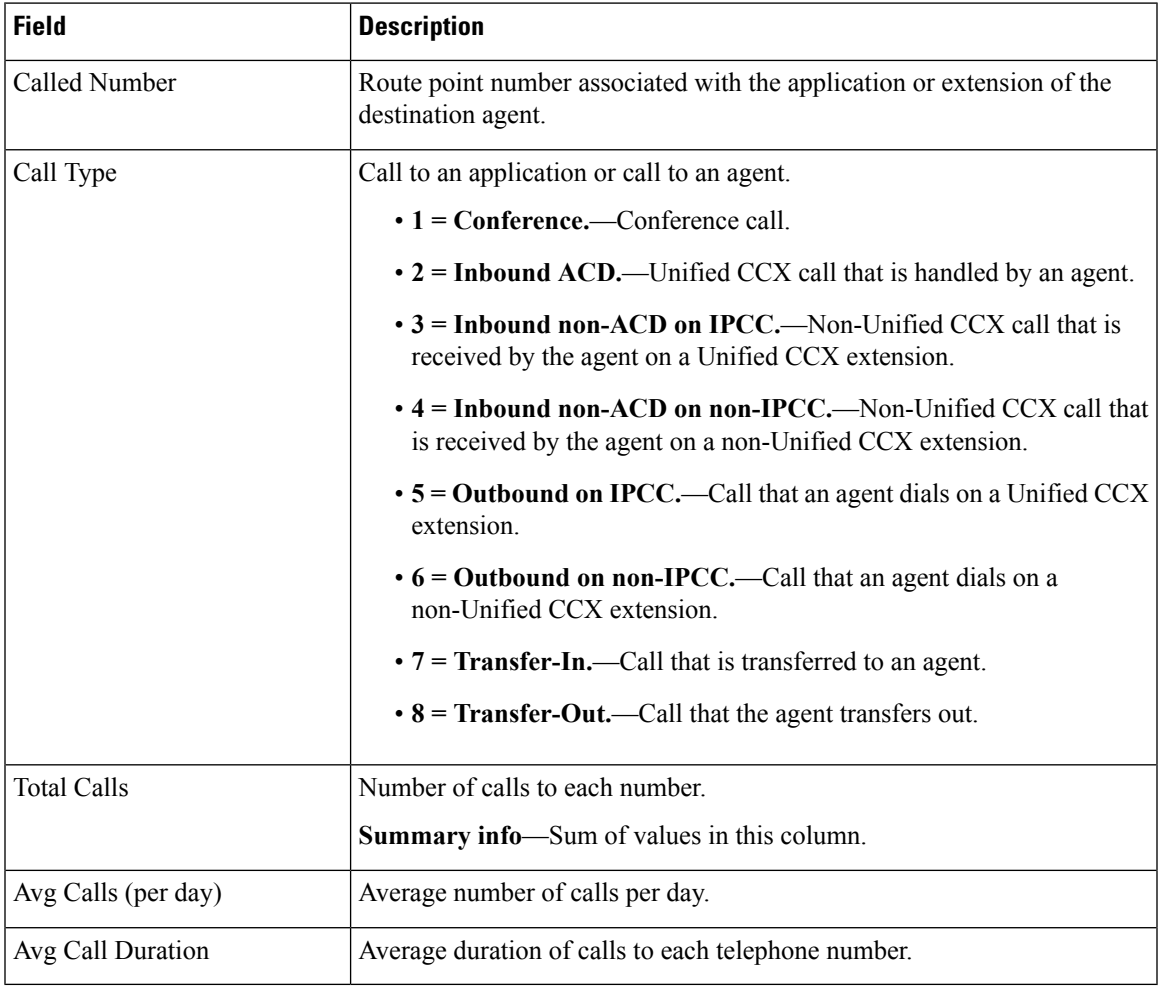

### **Filter Criteria**

You can filter using the following parameter:

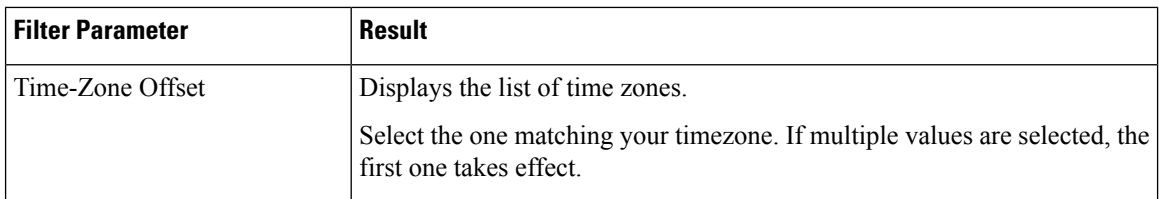

### **Grouping criteria**

None

# **Common Skill CSQ Activity Report**

The Common Skill CSQ Activity Report presents summary information about calls presented, handled, and abandoned for each group of Contact Service Queues (CSQ). CSQ groups consist of CSQs that are configured with the same skills and with different competence levels. (Such groups consist of CSQs that are configured with the same skills and with different competence levels.)

This report is designed for customers who have logical CSQs configured. A logical CSQ is a group of CSQs configured with the same skill, but with different competence levels. When a call comes in to a script that uses the "logical CSQ" approach, it first goes to the CSQ with the lowest skill level. If the wait time exceeds the predefined threshold, then the call goes to the next higher skill level. The same incoming call can flow within the same group of CSQs.

This report shows information for each 30 or 60-minute interval within the report period. It is particularly useful for logical CSQs. If you do not have logical CSQs configured, you can use other CSQ reports (Contact Service Queue Activity Report and Contact Service Queue Activity Report by Interval/CSQ).

### **Charts**

The following chart is available:

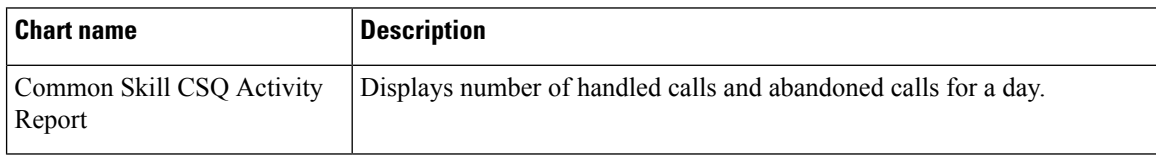

### **Fields**

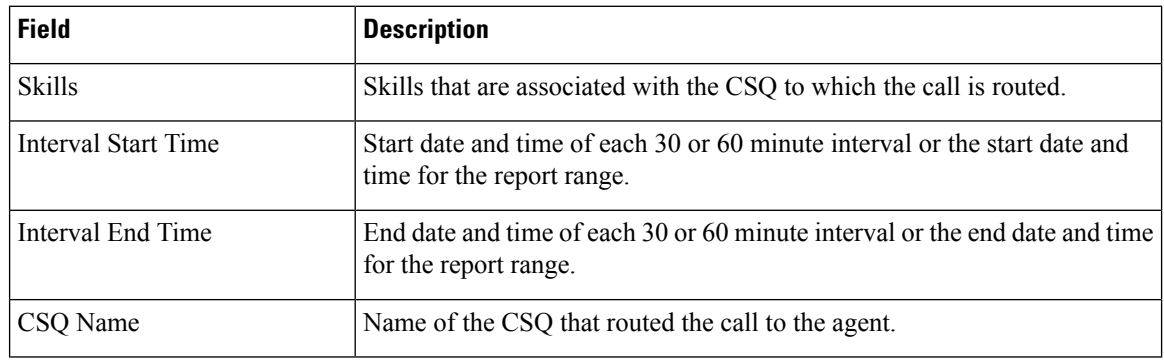

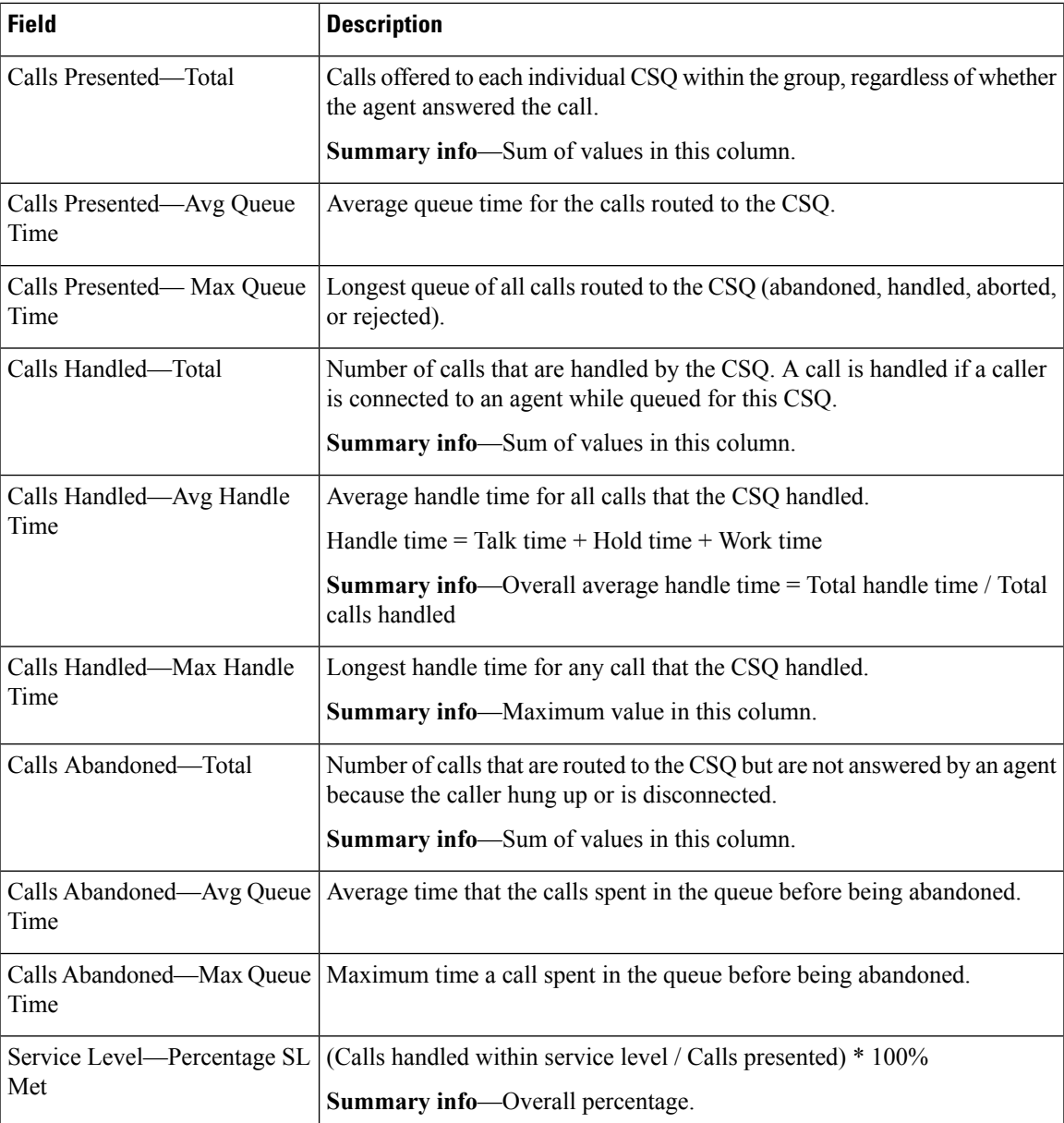

You can filter using any one of the following parameters:

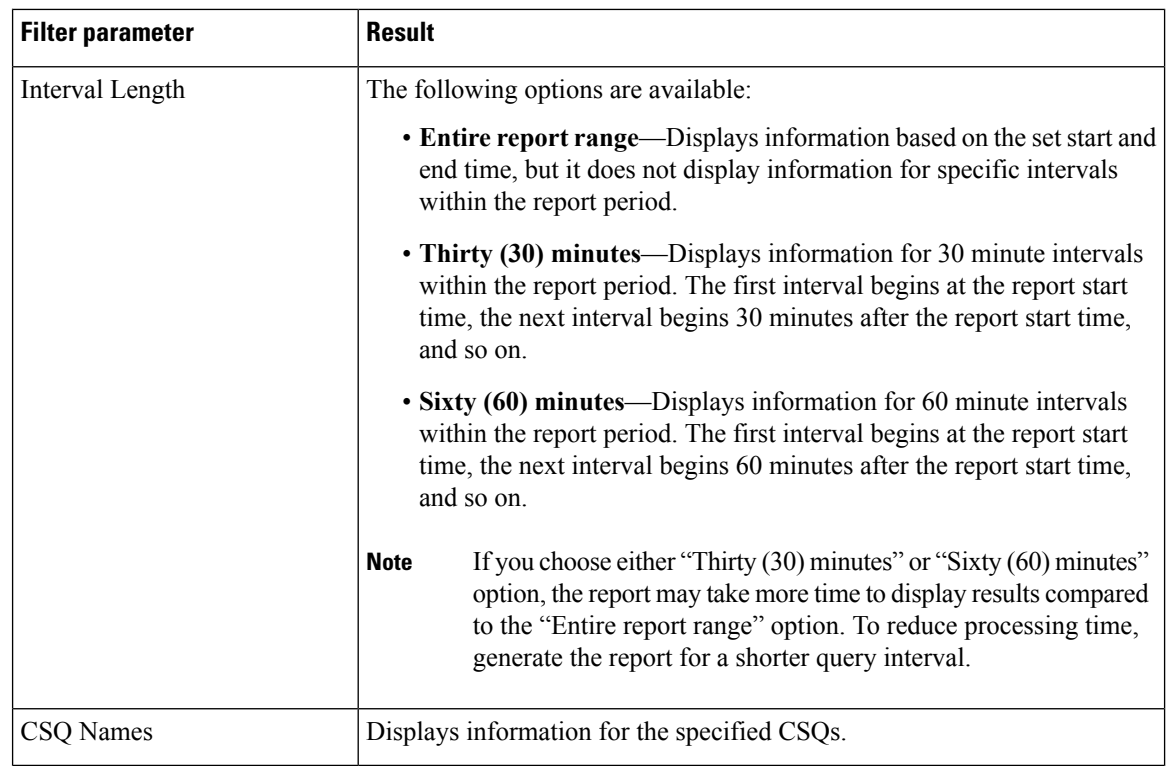

### **Grouping Criteria**

Data is grouped by the following field:

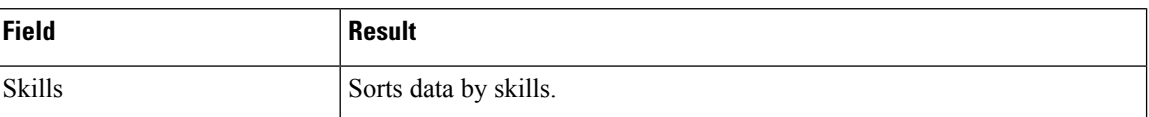

# **Contact Service Queue Activity by CSQ Report**

The Contact Service Queue Activity by CSQ Report presents information about service levels, and the number and percentage of calls presented, handled, abandoned, and dequeued. It presents information for each 30 or 60 minute interval within the report period.

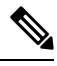

If agents are already receiving calls from a Contact Service Queue (CSQ) and you change the skill level of the CSQ, then the report displays one record with the old CSQ ID and another record with the new CSQ ID for the same CSQ. **Note**

### **Charts**

The following charts are available:

 $\mathbf l$ 

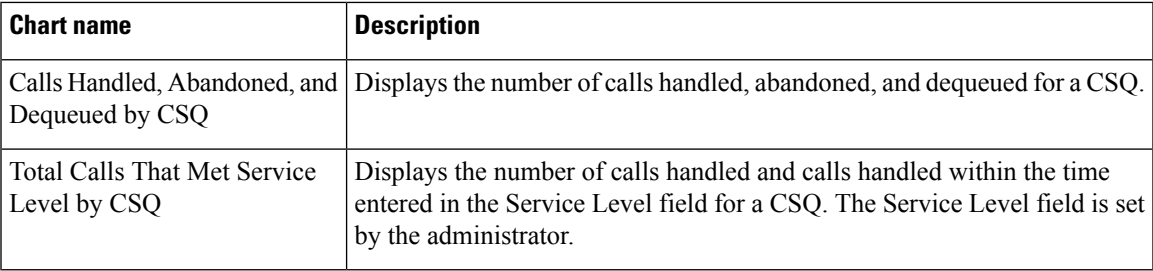

### **Fields**

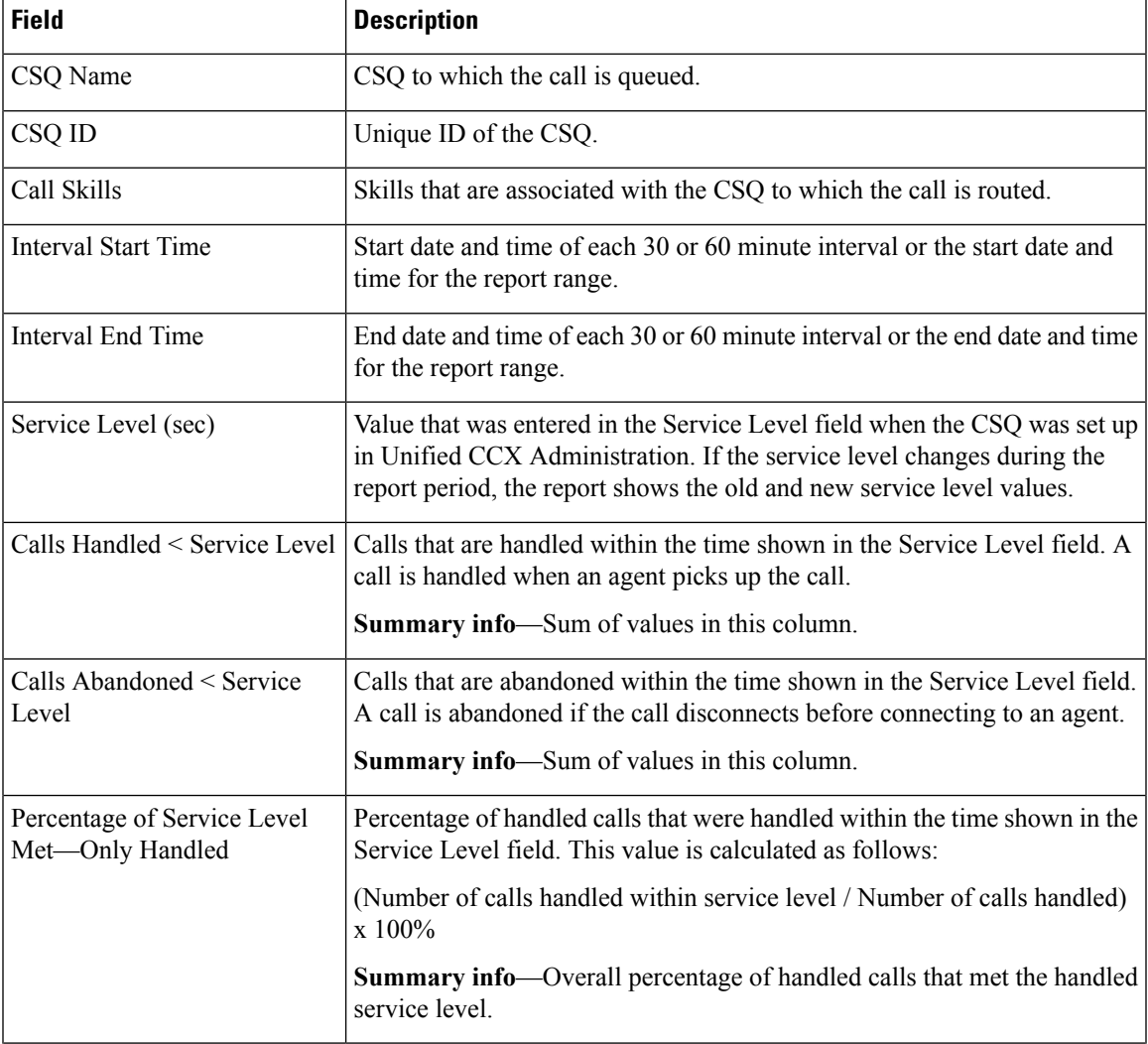

I

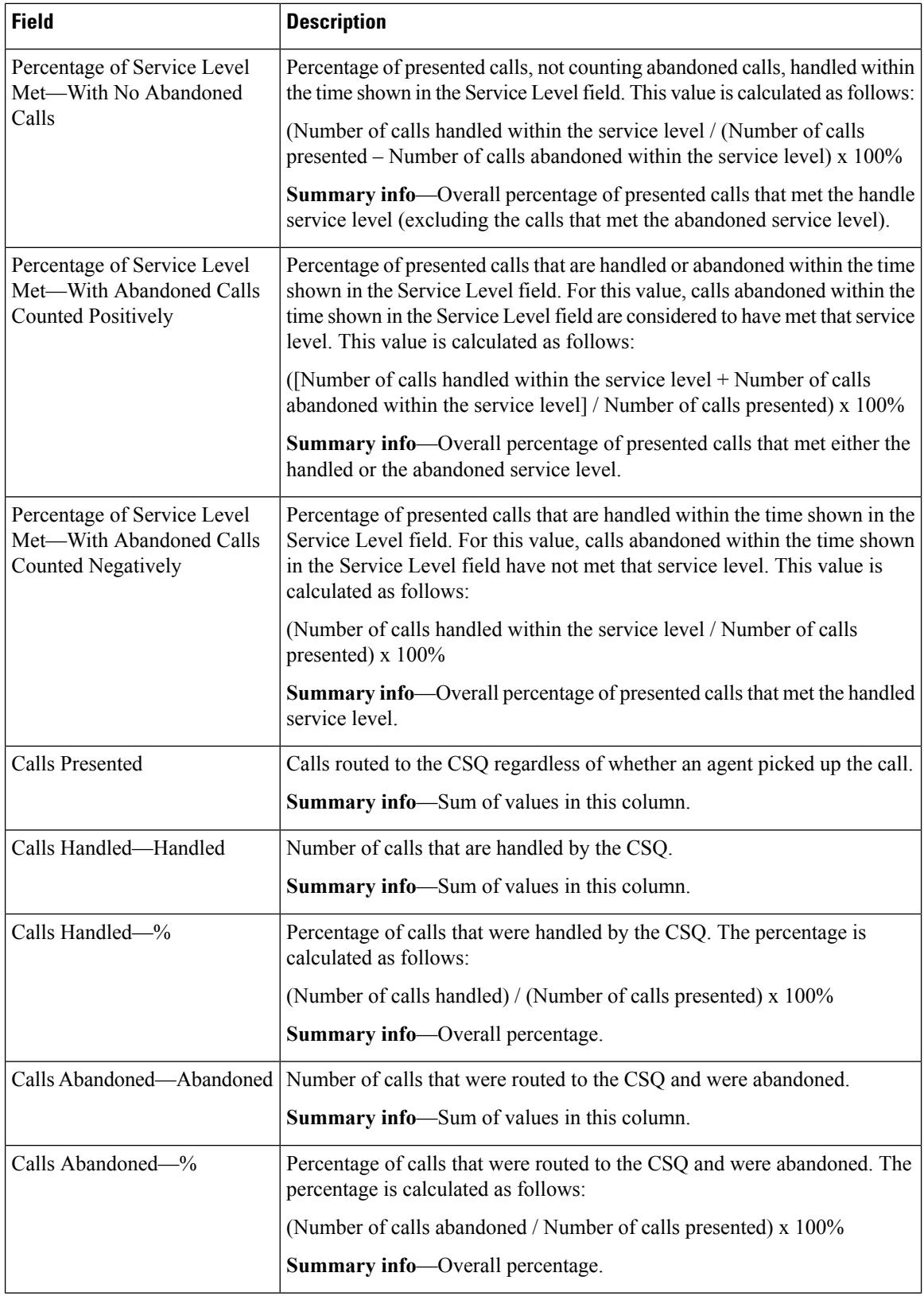

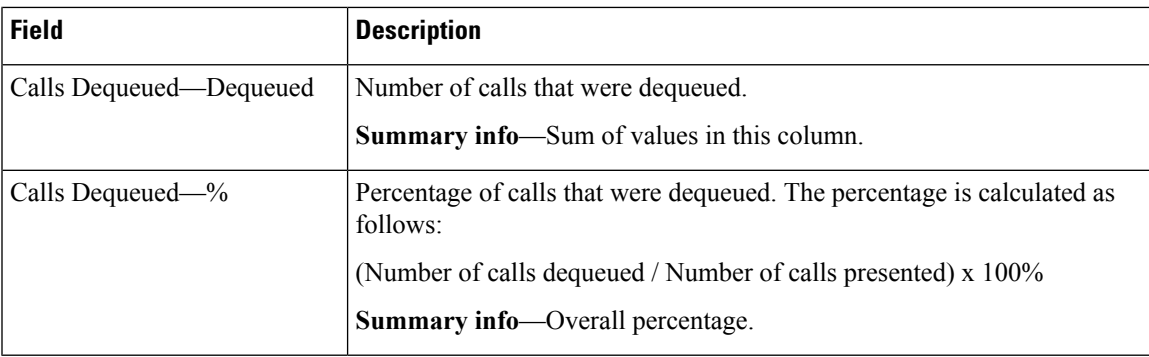

You can filter using any one of the following parameters:

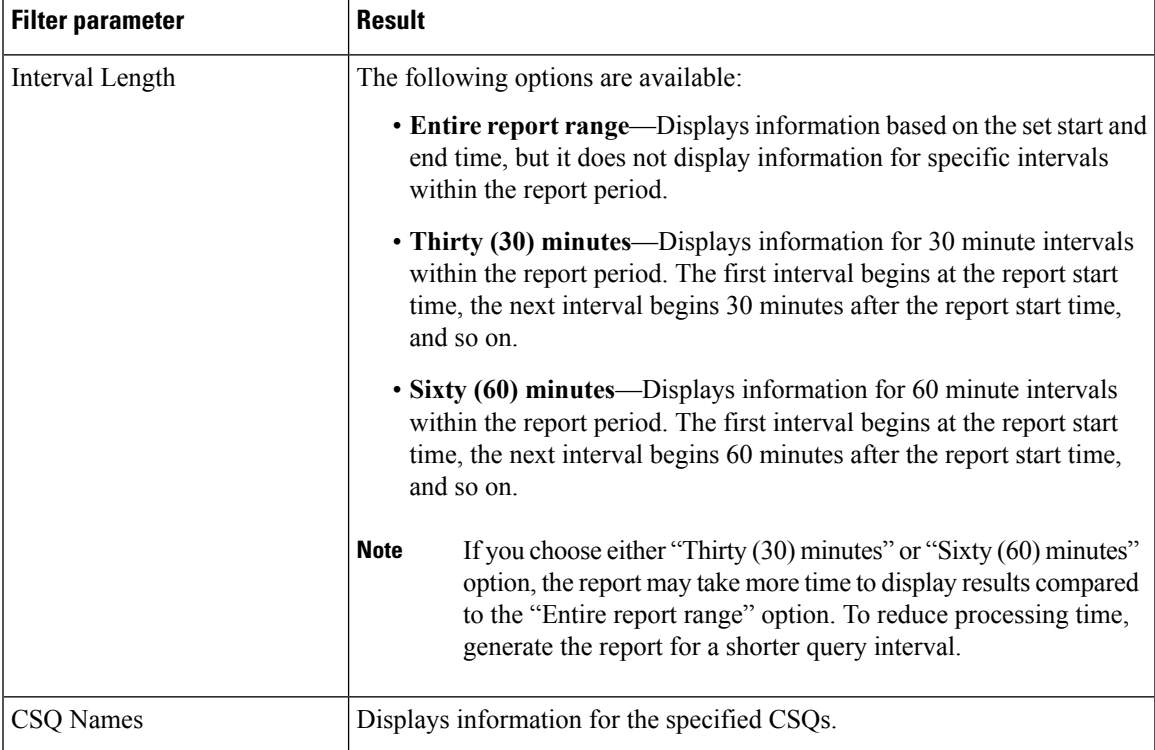

### **Grouping Criteria**

None

# **Contact Service Queue Activity by Window Duration**

The Contact Service Queue Activity by Window Duration presents information about service levels, and the number and percentage of calls that are presented, handled, abandoned, and dequeued. It presents information for each 15 or 30 or 60 minute interval within the report period. This report can be filtered for specific window

duration for a single day or multiple days. Unlike other reports, the time part of interval filter will be considered as window duration in this report.

### **Charts**

The following charts are available:

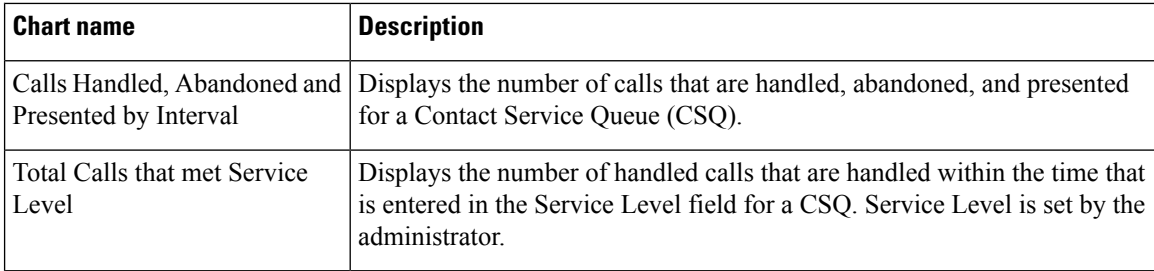

### **Fields**

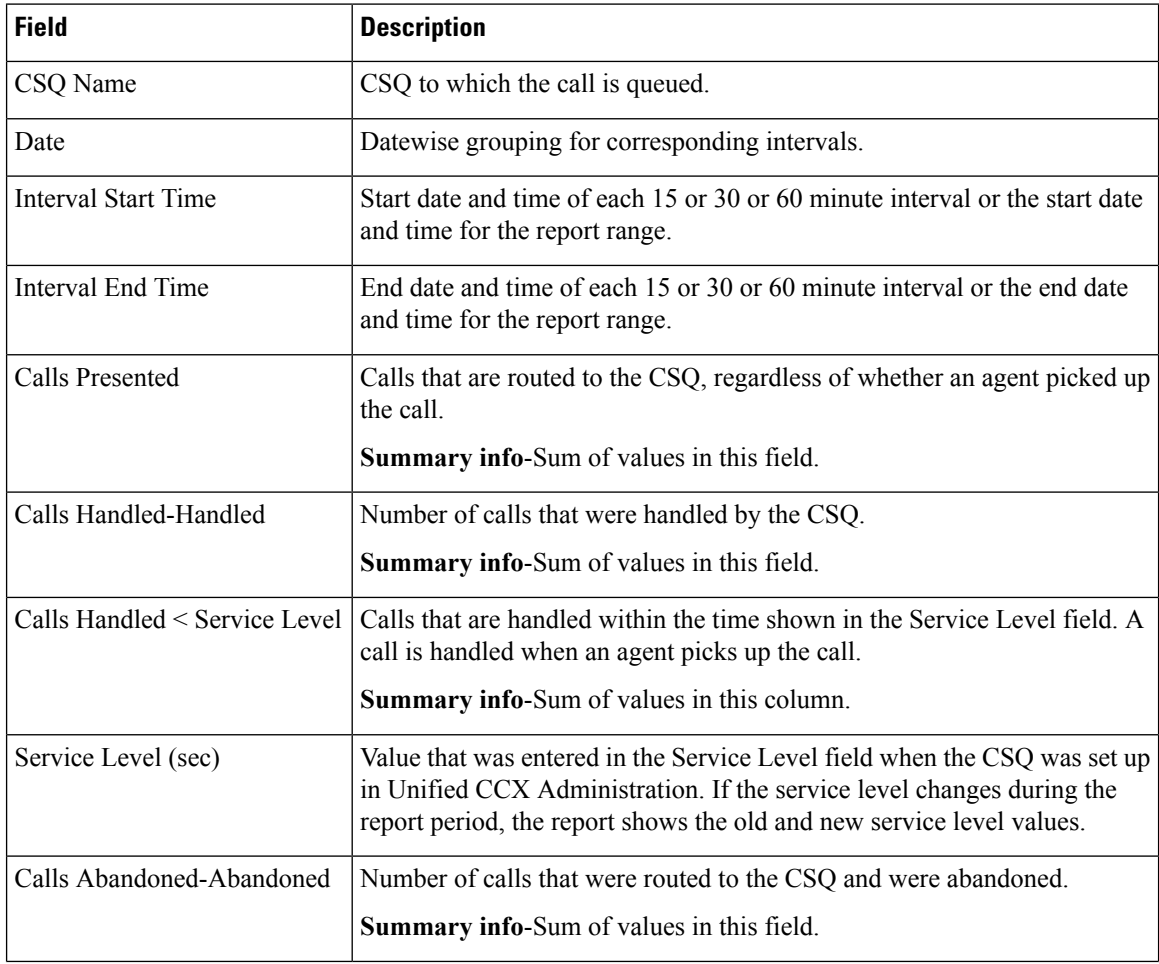

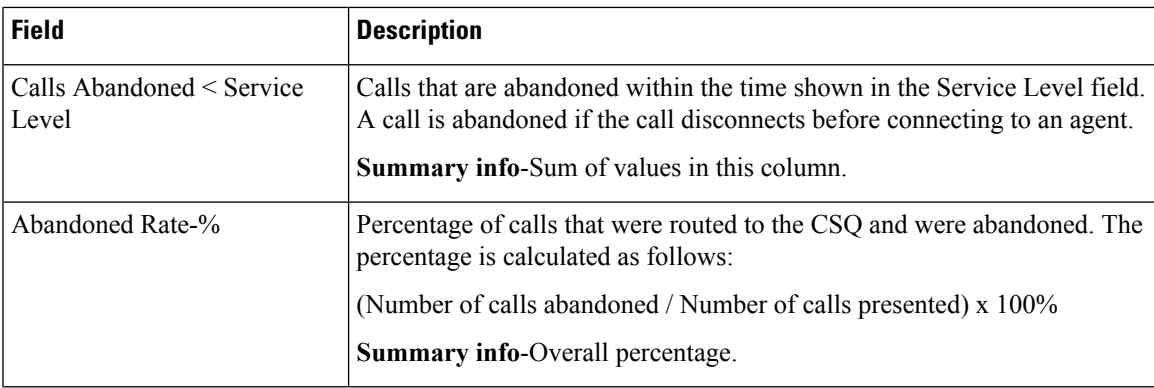

You can filter using any one of the following parameters:

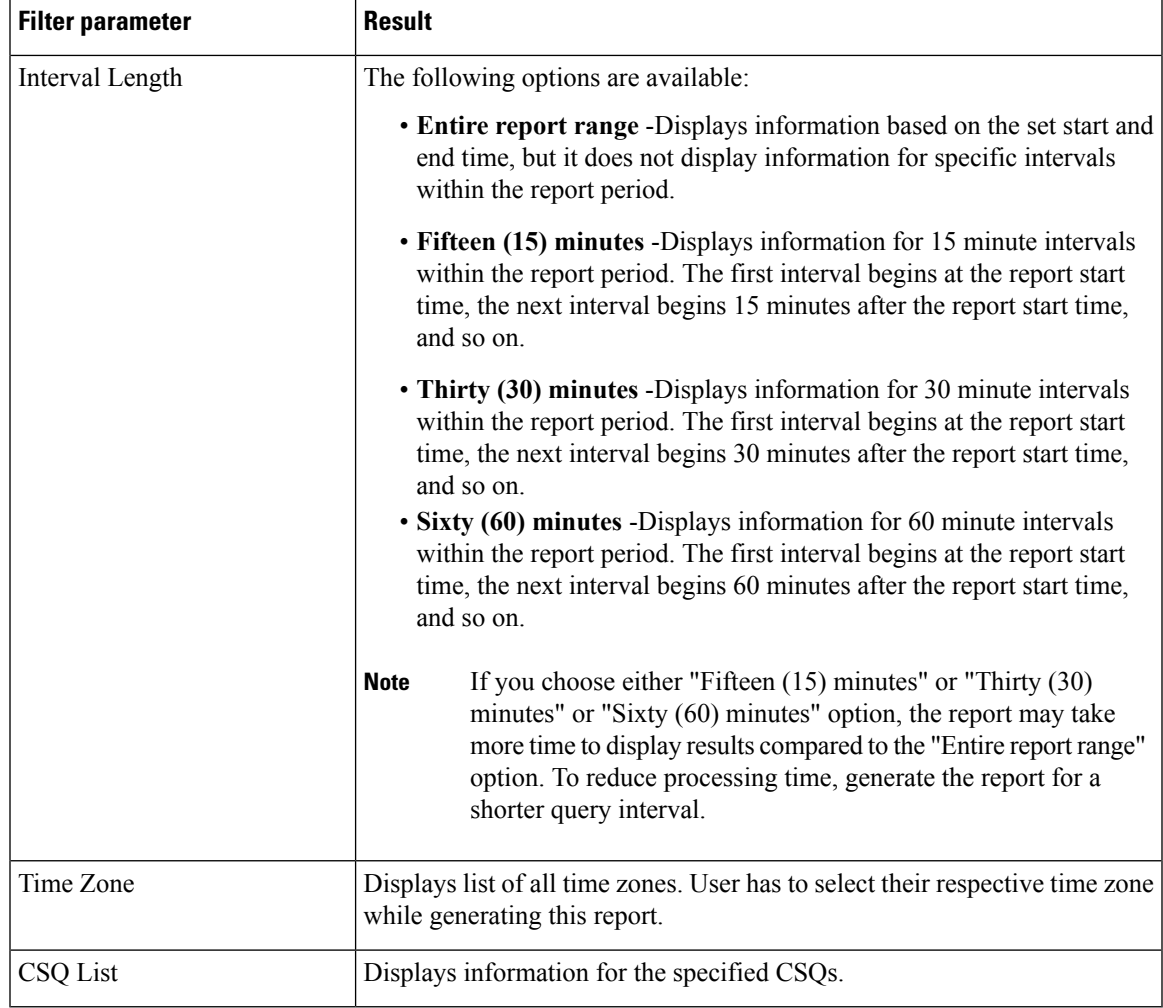

## **Grouping criteria**

Data is grouped by the following field:

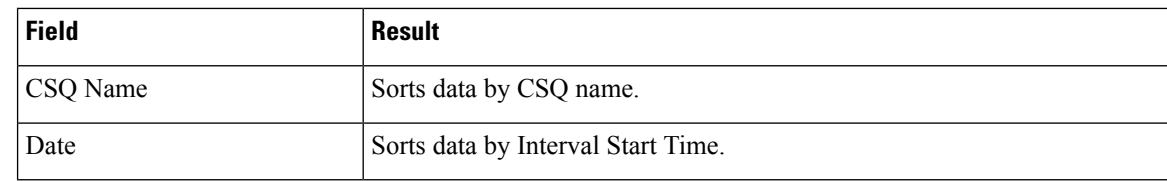

# **Contact Service Queue Activity Report**

The Contact Service Queue Activity Report presents a summary of calls that are presented, handled, abandoned, and dequeued from each Contact Service Queue (CSQ). It also shows the calls that are handled by workflows in other CSQs, and average and maximum time information for calls handled, abandoned, and dequeued.

### **Charts**

The following charts are available:

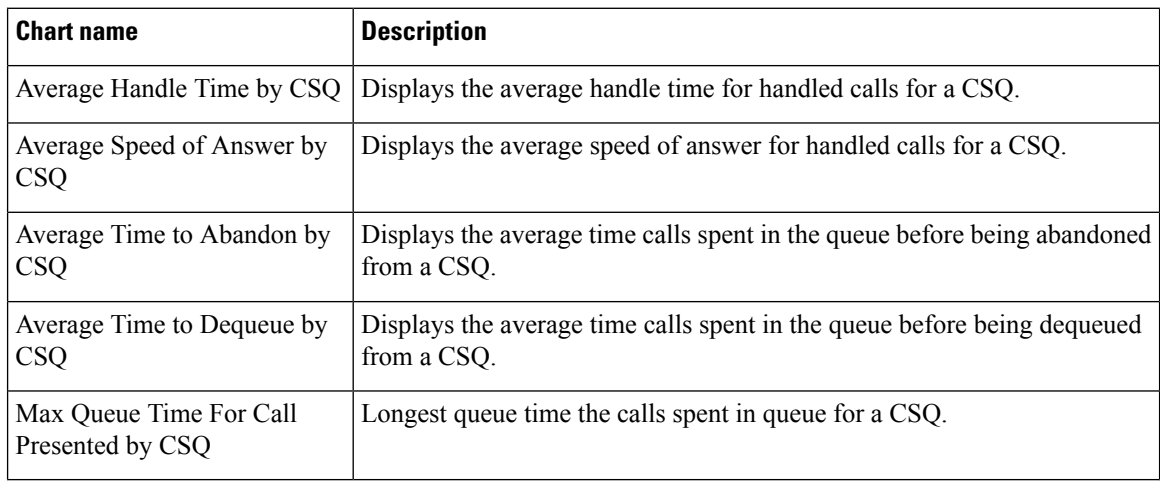

### **Fields**

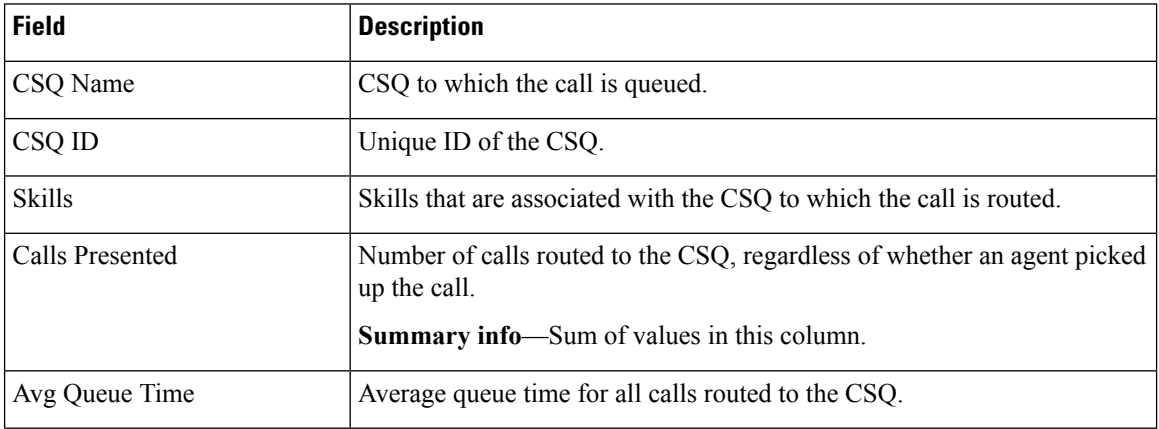

 $\mathbf{l}$ 

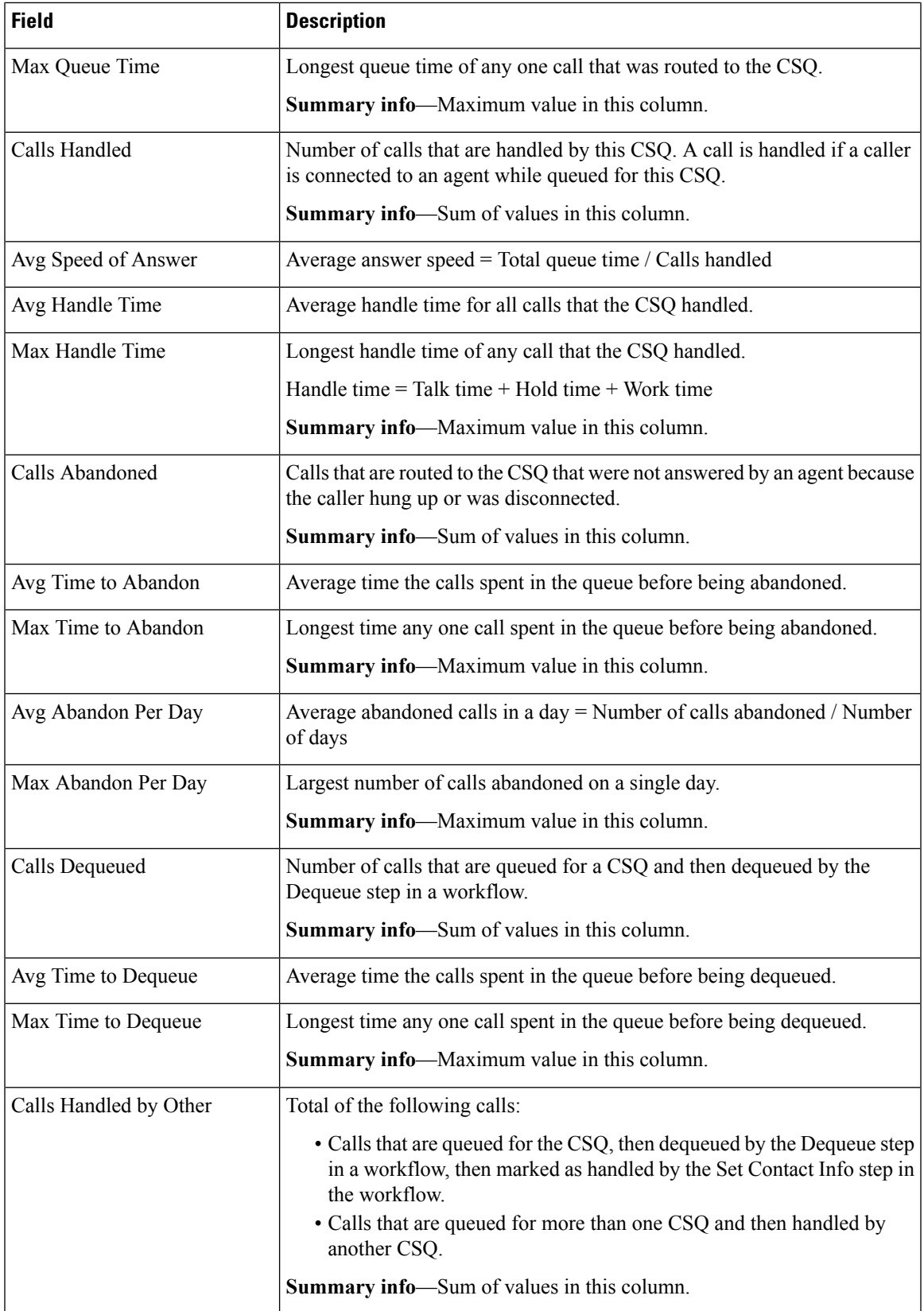

You can filter using any one of the following parameters:

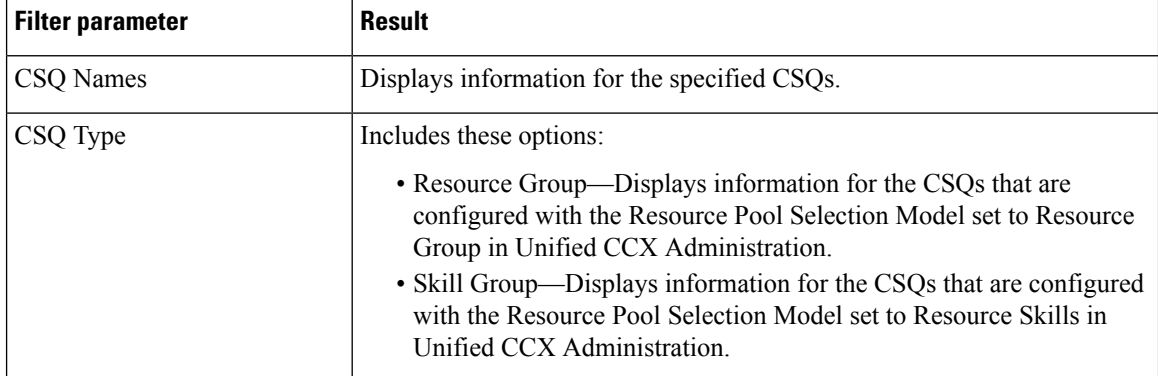

### **Grouping Criteria**

Data is grouped by the following fields:

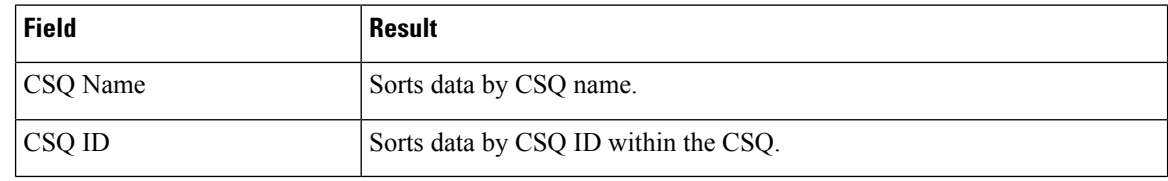

## **Contact Service Queue Activity Report by Interval**

The Contact Service Queue Activity Report by Interval presents information about service levels, and the number and percentage of calls that are presented, handled, abandoned, and dequeued. It presents information for each 30 or 60 minute interval within the report period.

### **Charts**

The following charts are available:

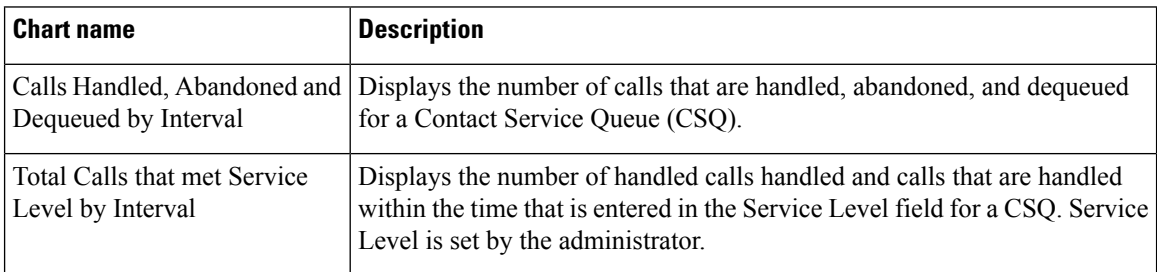

### **Fields**

 $\mathbf l$ 

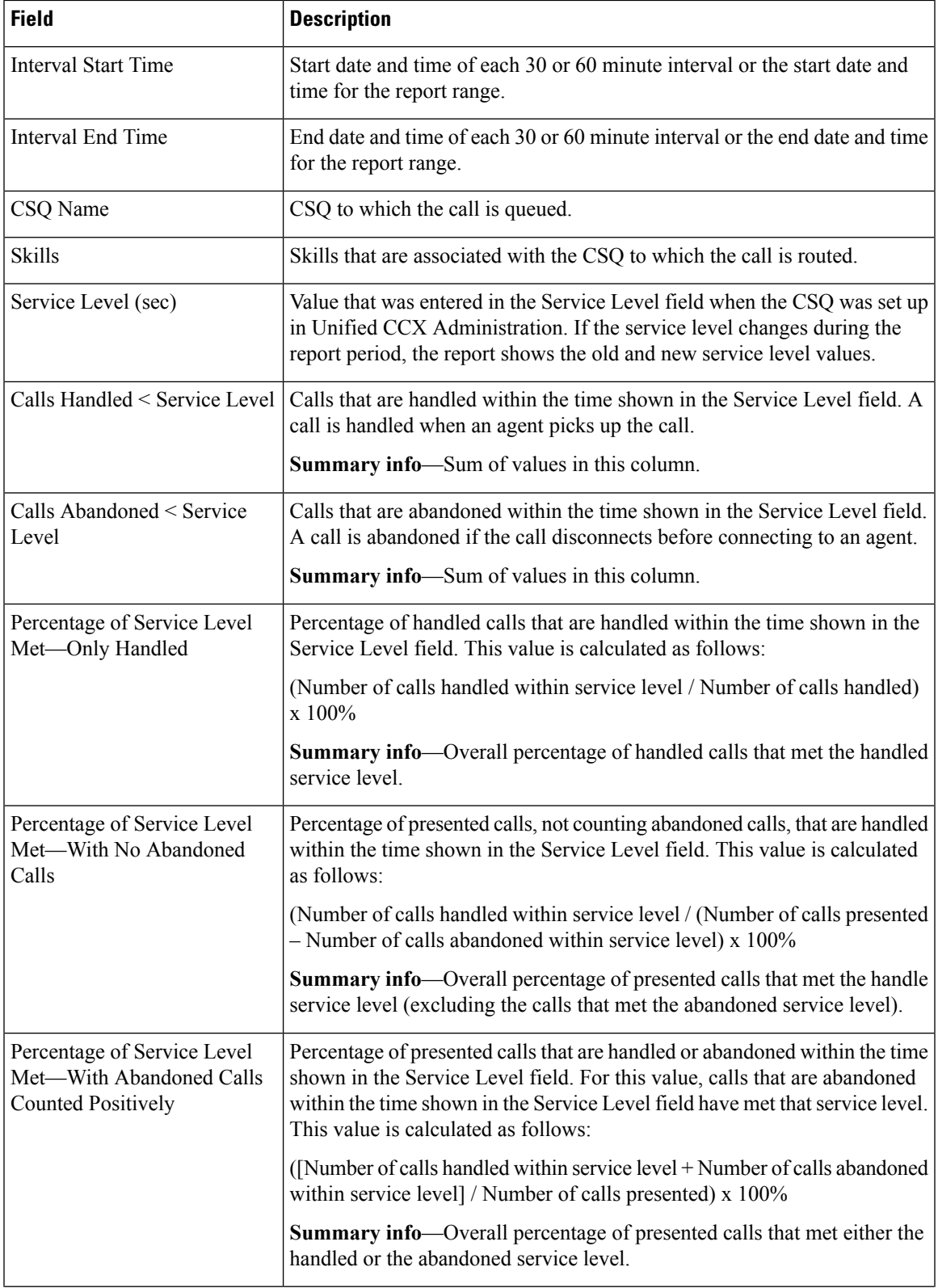

I

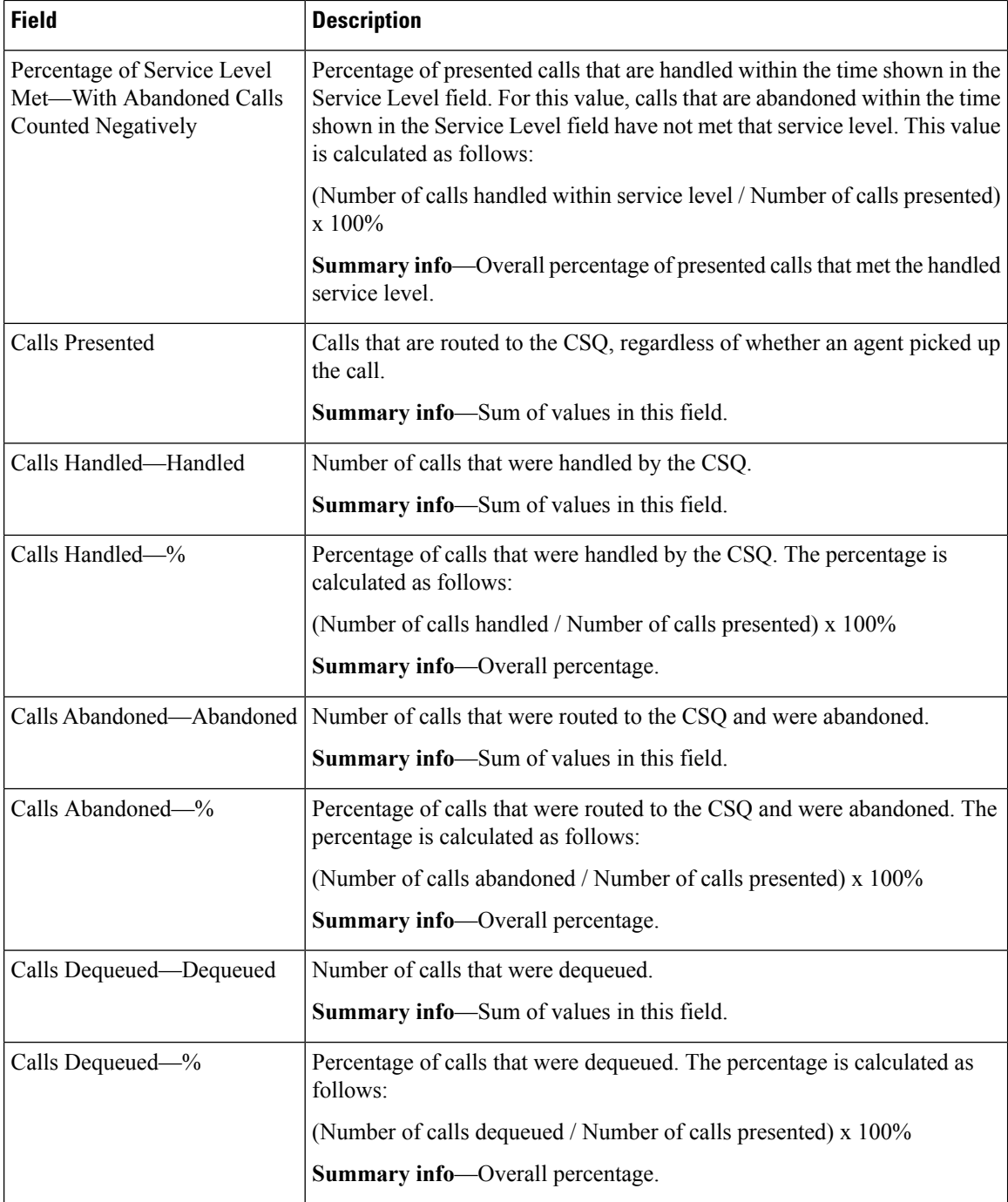

### **Filter Criteria**

You can filter using any one of the following parameters:

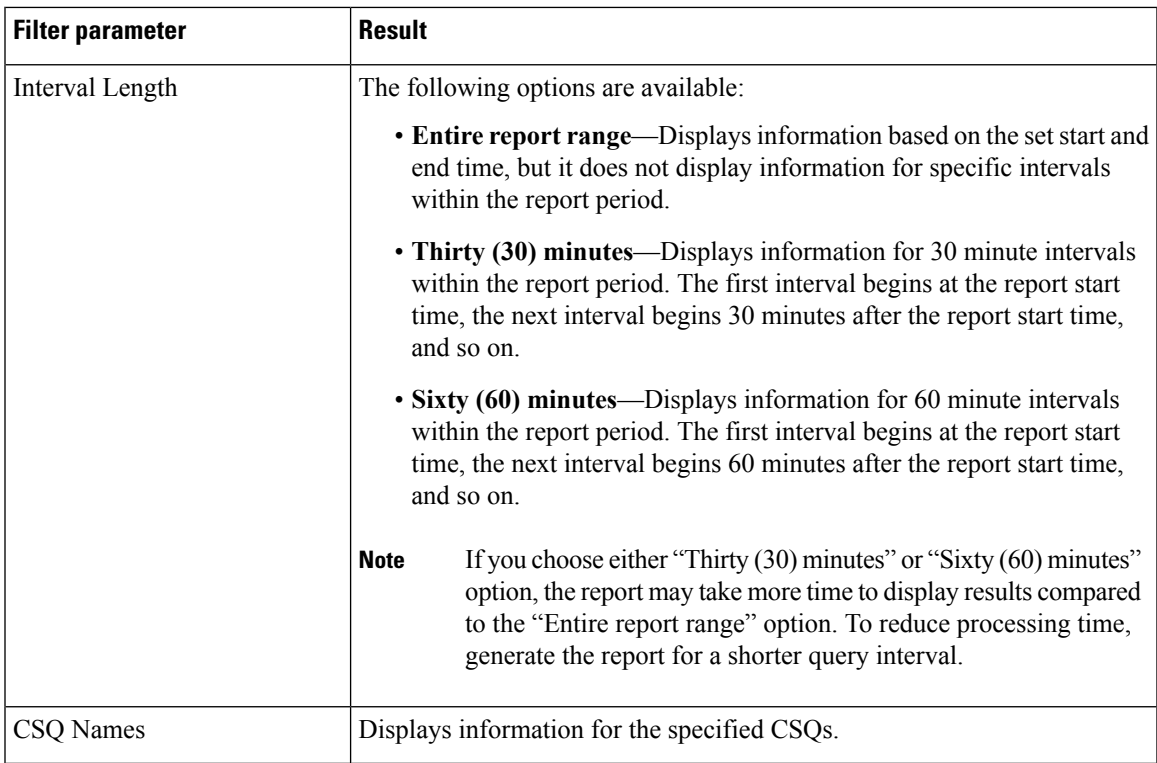

### **Grouping Criteria**

None

# **Contact Service Queue Call Distribution Summary**

The Contact Service Queue Call Distribution Summary report presents the number and percentage of calls that are handled and dequeued in four configurable time intervals.

### **Charts**

The following charts are available:

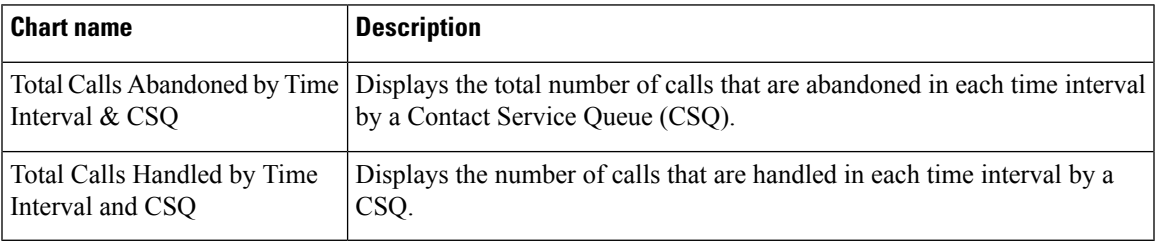

### **Fields**

 $\mathbf I$ 

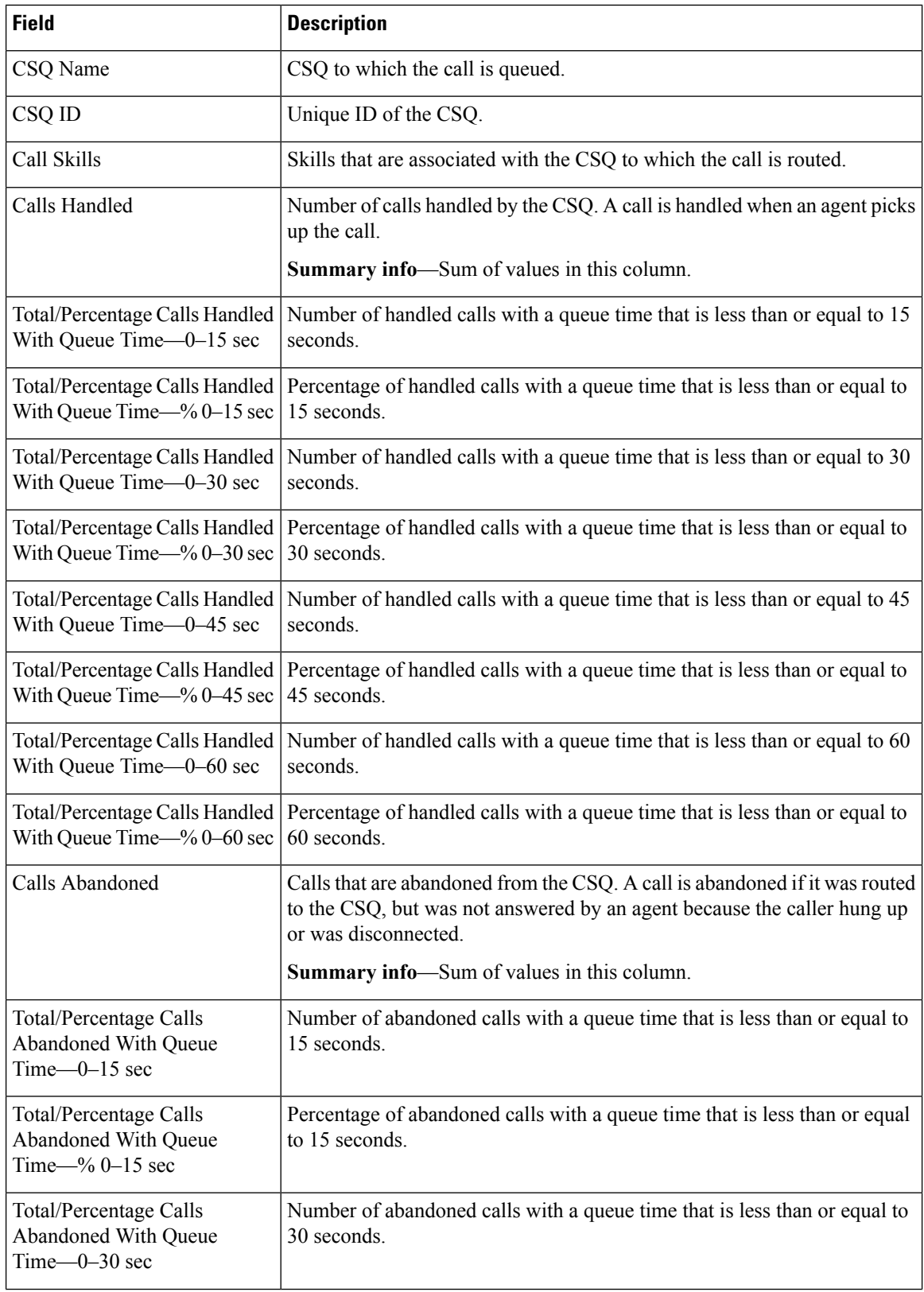

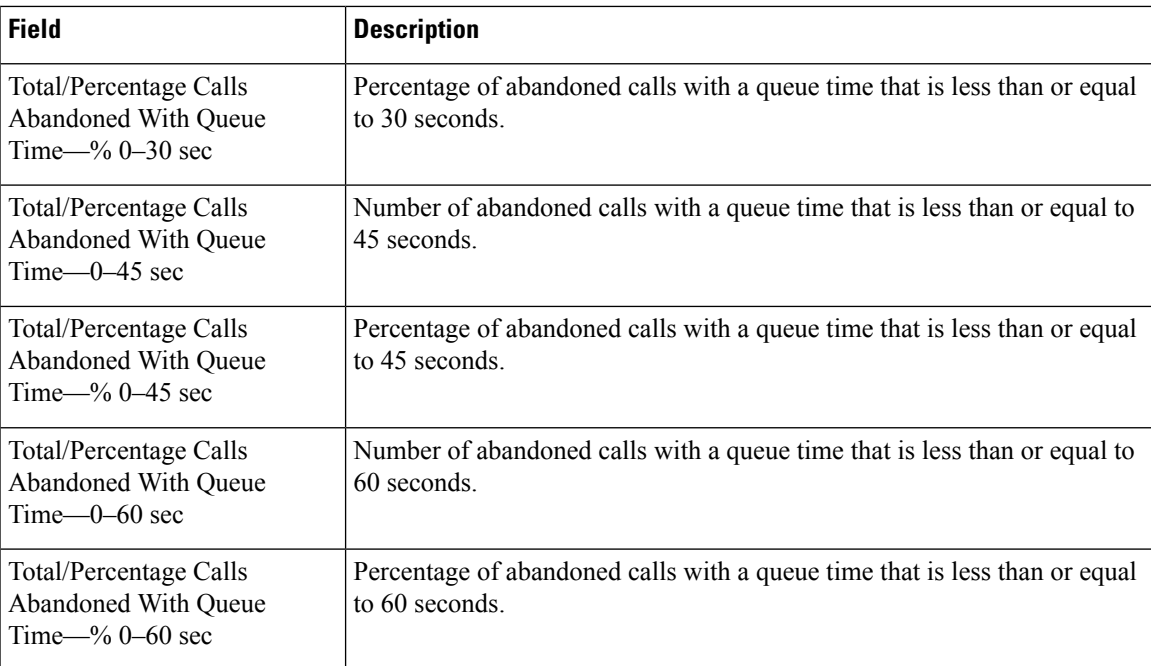

You can filter using any one of the following parameters:

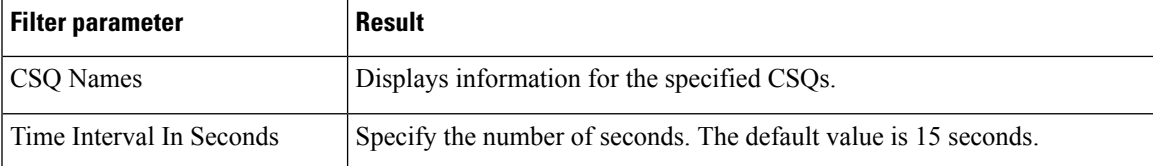

### **Grouping Criteria**

None

# **Contact Service Queue Priority Summary**

The Contact Service Queue Priority Summary report presents the number of calls that are routed to each Contact Service Queue (CSQ). It also presents the number of calls and the average calls per day by priority that are routed to each CSQ.

### **Charts**

The following chart is available:

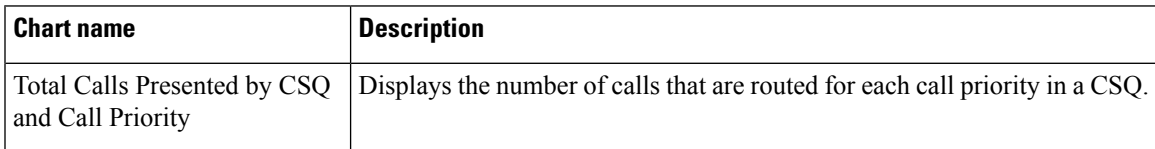

### **Fields**

The report includes a table that displays the following information:

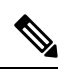

**Note** If the call priority is N/A, then the call was abandoned before a priority is assigned.

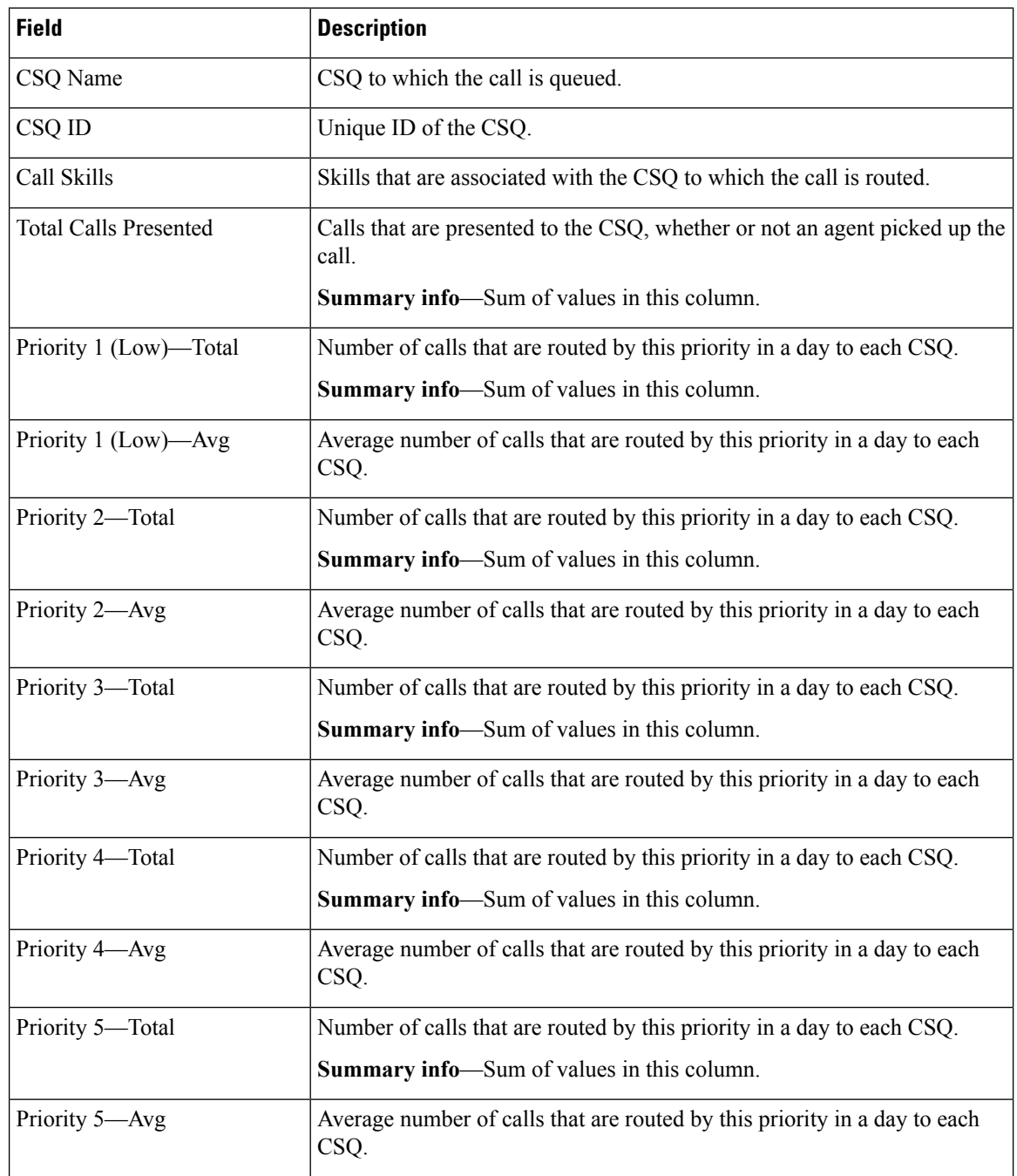

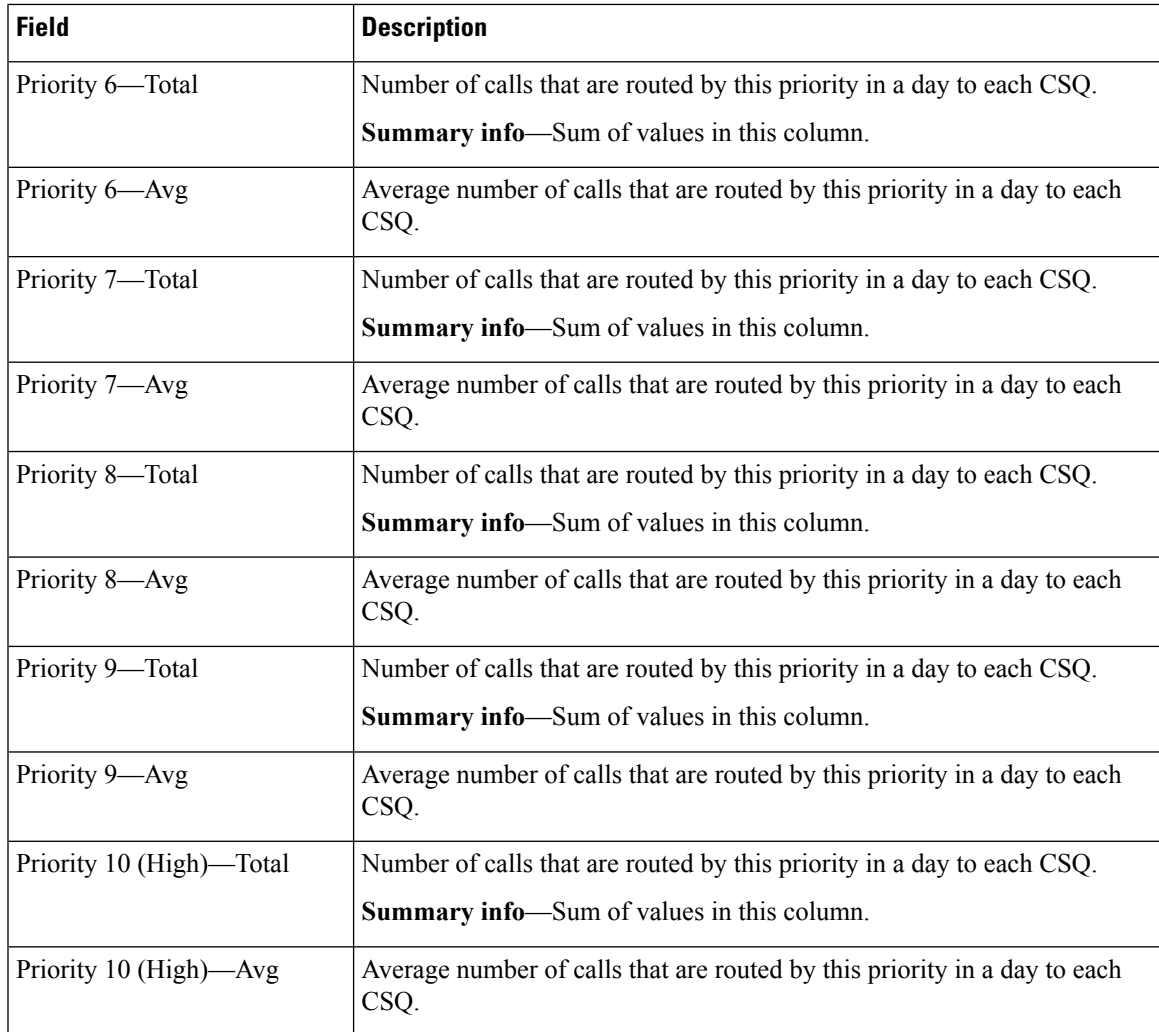

You can filter using the following parameter:

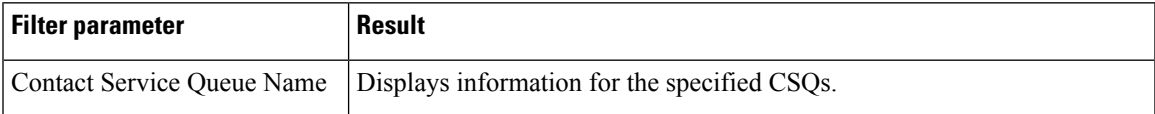

## **Grouping Criteria**

Data is grouped by the following field:

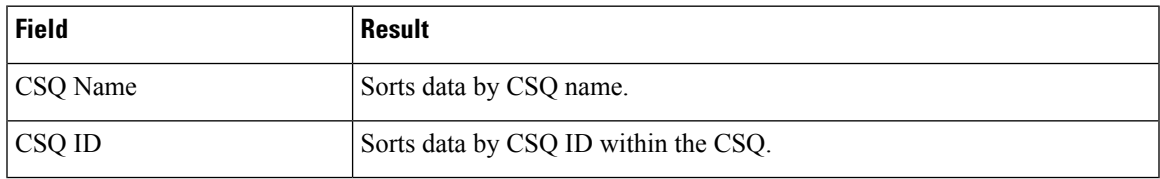

## **Contact Service Queue Service Level Priority Summary Report**

The Contact Service Queue Service Level Priority Summary Report presents information about the number and percentage of calls that are handled within the service level, and the number and percentage of calls that are handled within the service level for each call priority for a Contact Service Queue (CSQ).

### **Charts**

The following charts are available:

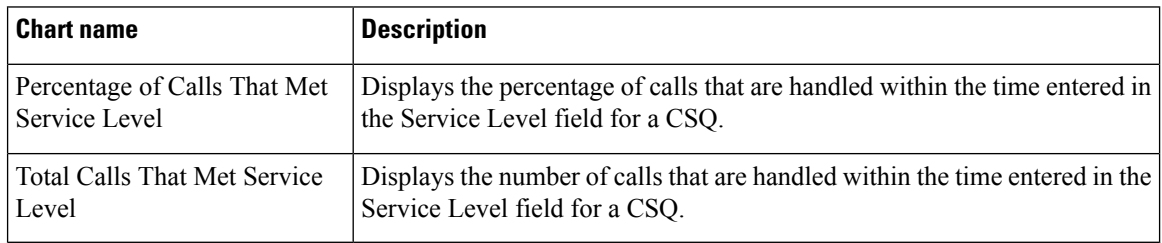

### **Fields**

The report includes a table that displays the following information:

 $\mathscr{P}$ 

**Note** If the call priority is N/A, then the call was abandoned before a priority is assigned.

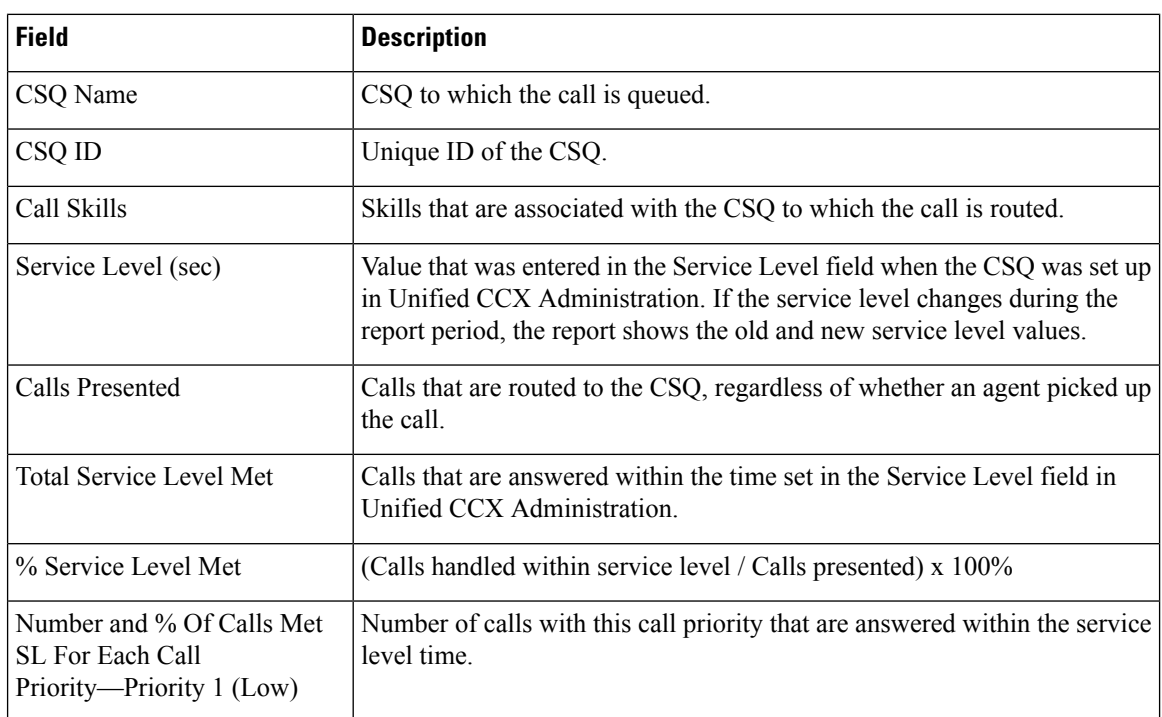

 $\mathbf l$ 

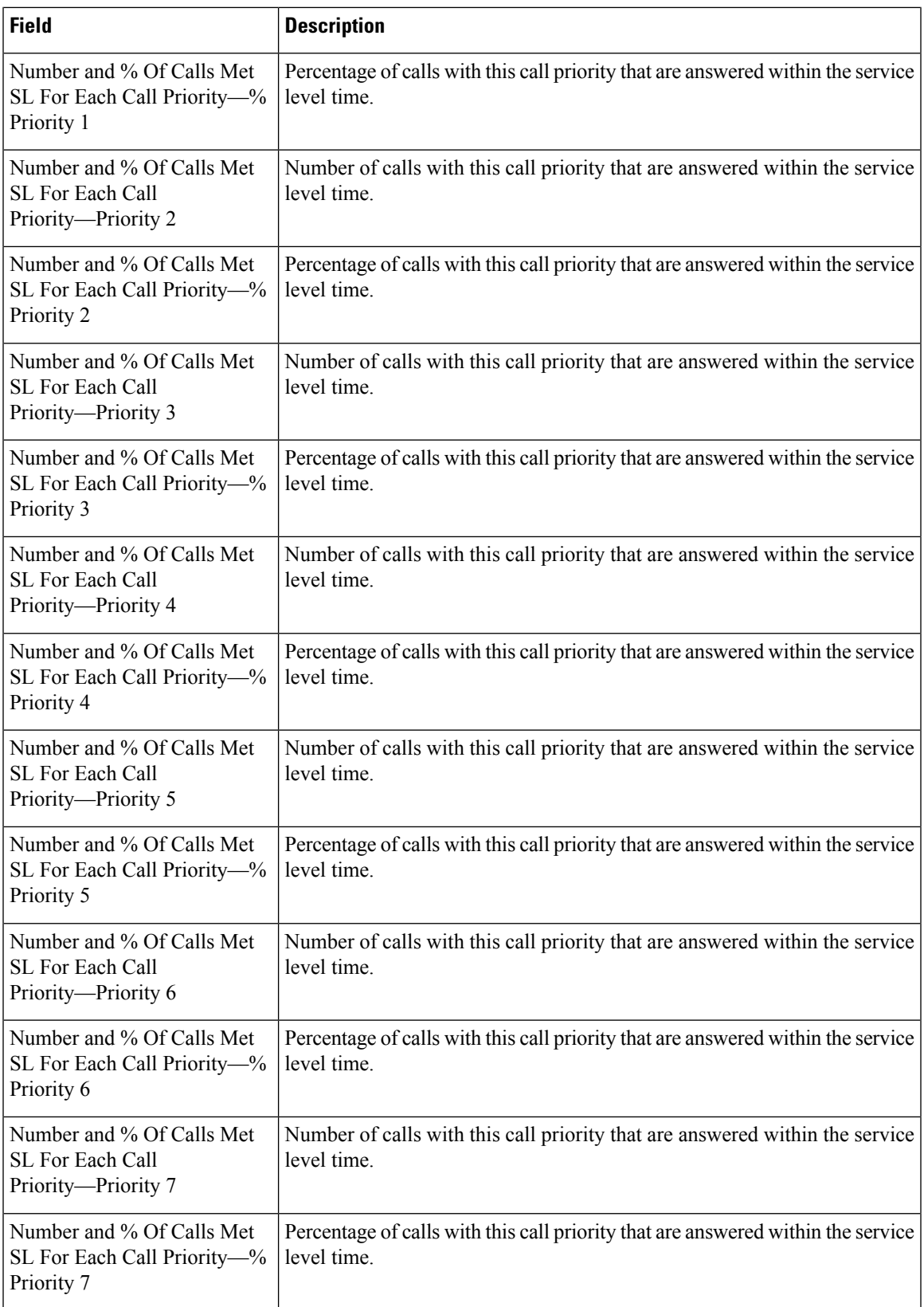

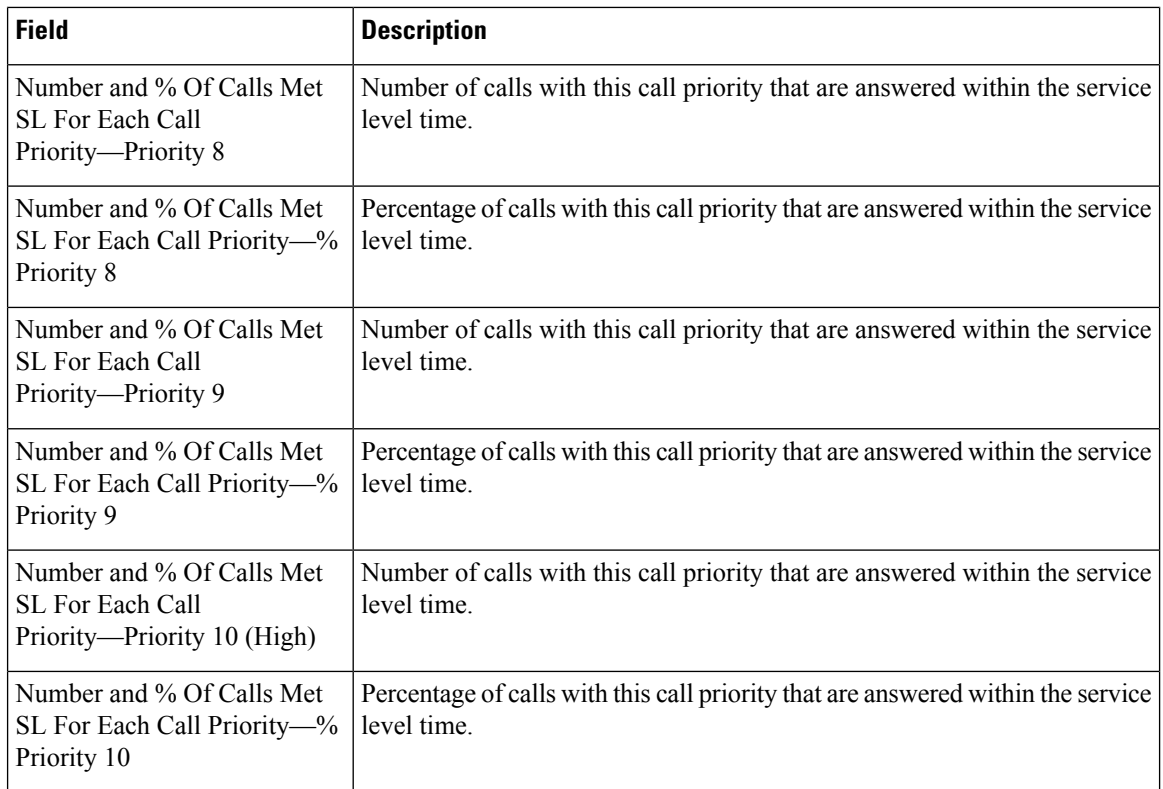

You can filter using the following parameter:

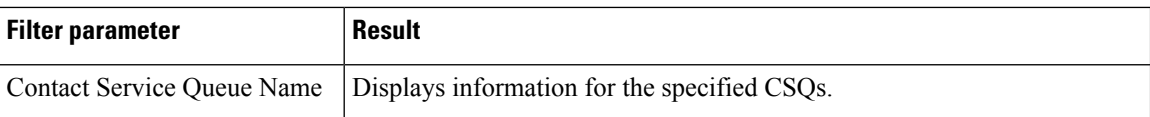

### **Grouping Criteria**

None

# **CSQ Agent Summary Report**

The CSQ Agent Summary Report presents information about calls that are handled in each Contact Service Queue (CSQ) for each agent. An agent can handle calls for multiple CSQs. This report includes the average and total talk time for handled calls, average and total work time after calls, total ring time of calls routed, number of calls put on hold, average and total hold time for calls put on hold, and number of unanswered calls.

### **Charts**

The following chart is available:

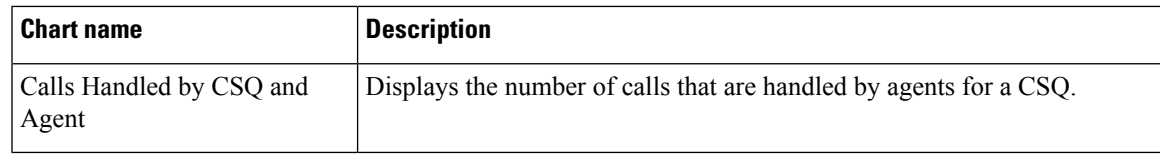

## **Fields**

The report includes a table that shows the following information:

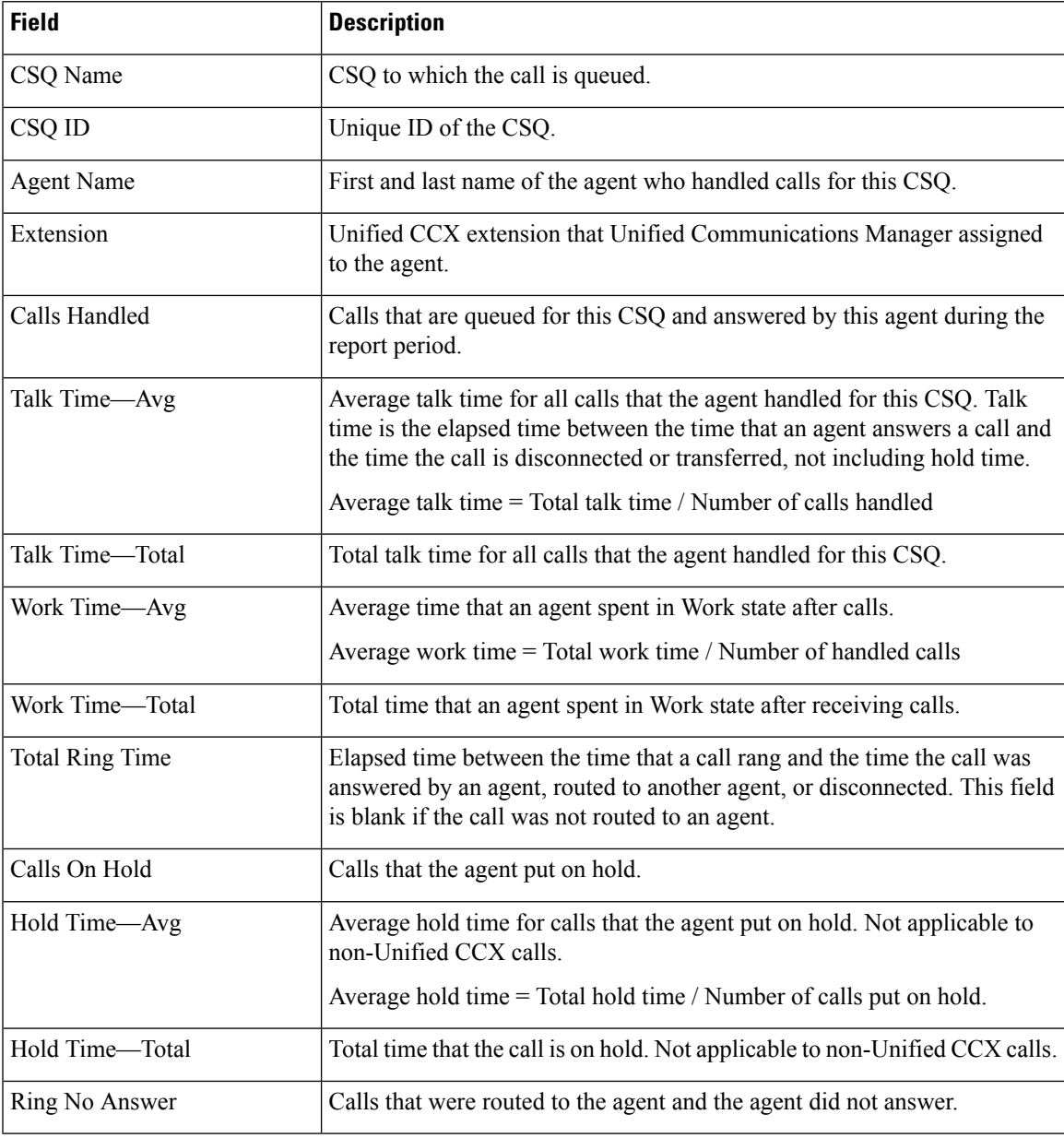

### **Filter Criteria**

You can filter using the following parameter:

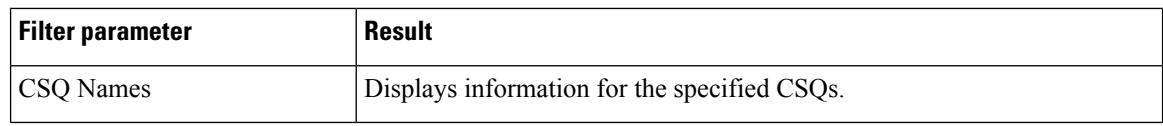

### **Grouping Criteria**

None

# **CSQ All Fields Report**

The CSQ All Fields Report presents the CSQ related data such as call statistics, Service Level and key fields like Average Queue Time, Average Speed of Answer, Calls Handled and Calls Abandoned under Service Level. This report combines the fields of all CSQ related reports.

### **Charts**

The following charts are available:

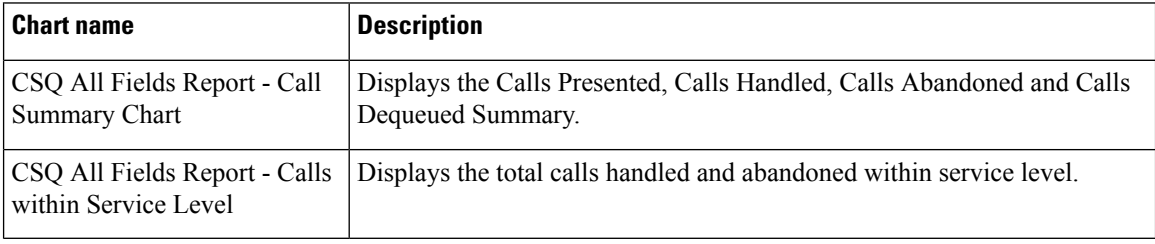

### **Fields**

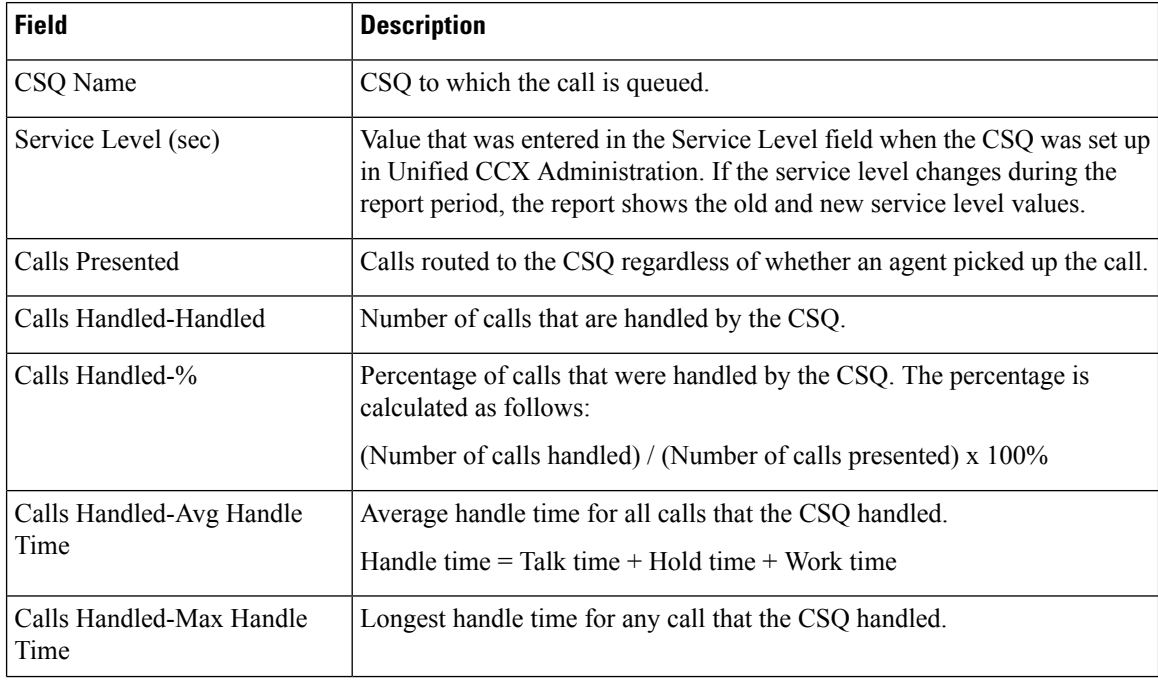

I

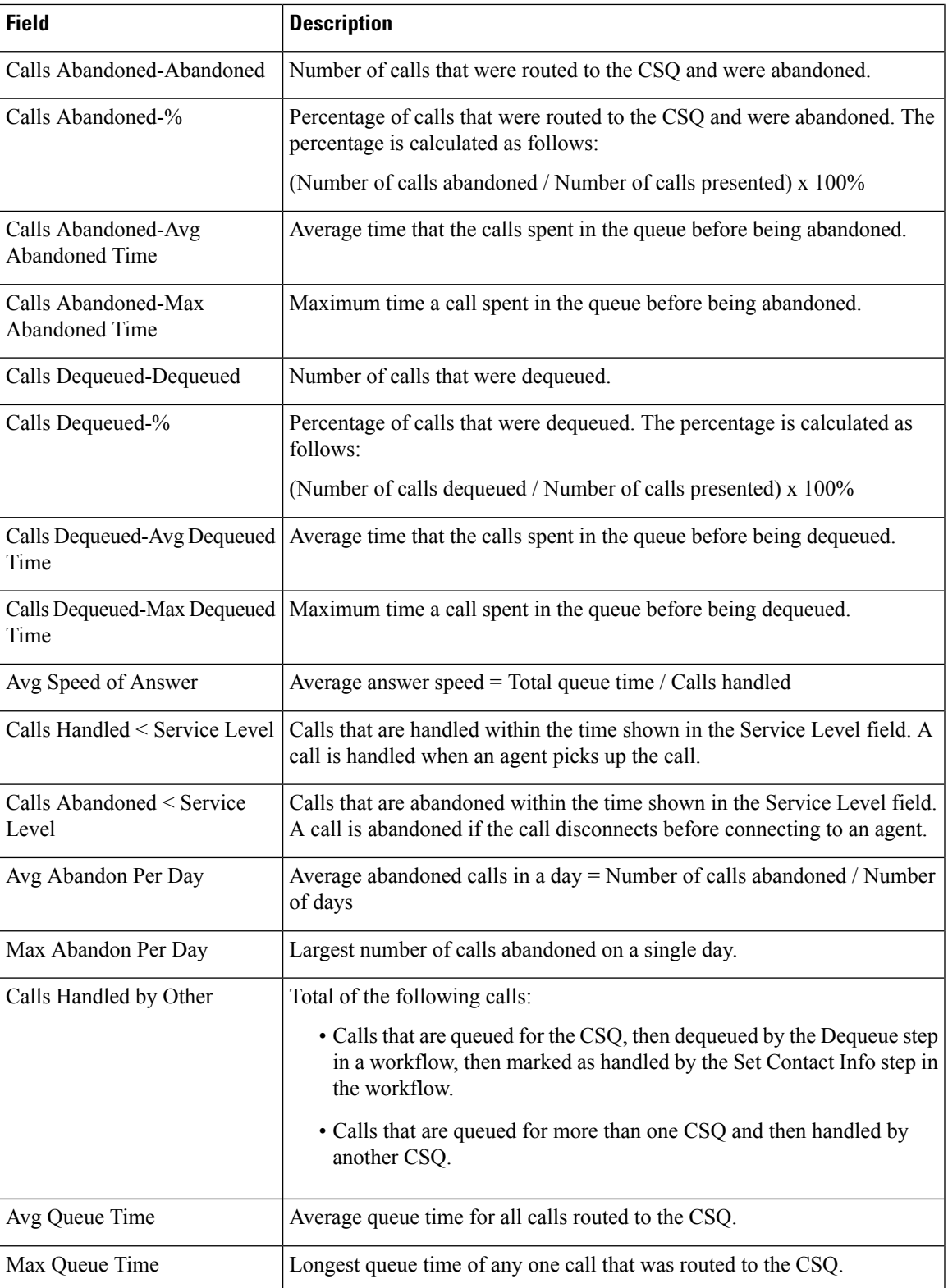

You can filter using any one of the following parameters:

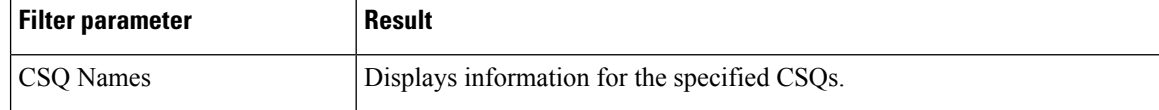

#### **Grouping criteria**

Data is grouped by the following field:

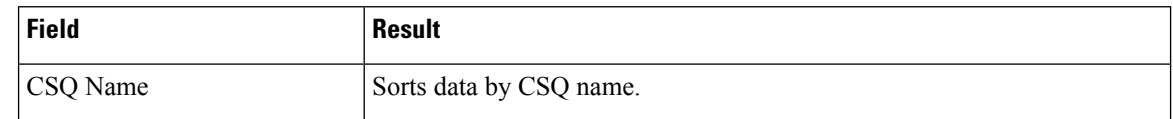

## **Detailed Call by Call CCDR Report**

The Detailed Call by Call CCDR Report presents most of the information that is contained in the Contact Call Detail Record (CCDR), which is stored in the Unified CCX database. This report also includes information from the contact routing and the agent connection detail records. The information in this report is for each leg of a call. (A call transfer or redirect initiates a new leg.)

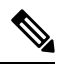

Unified CCX does not support the translation or modification of the phone number that is used to dial out the outbound calls. This is due to the voice translation rules that are configured in the gateway. Inconsistent behavior is observed in the Answering Machine Treatment also when the translation rules are configured. You can use either of the below two supported methods to modify a dialed number in the gateway: **Note**

- To remove the initial digits of the phone number use forward-digits or digit-strip in the dial peer configuration.
- To add a prefix to the phone number use prefix in the dial peer configuration.

#### **Charts**

The following charts are available:

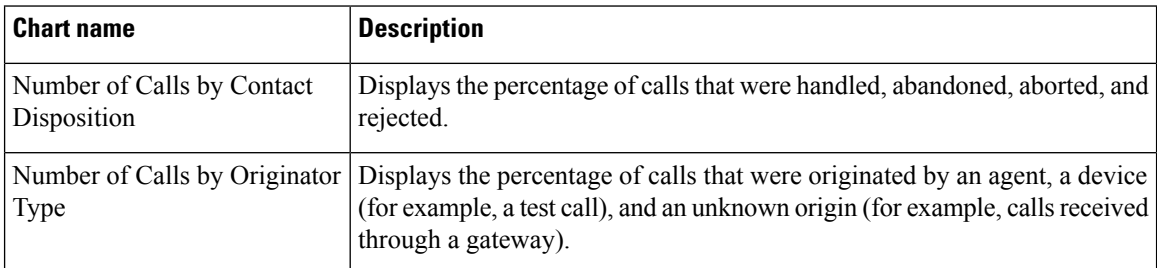

### **Fields**

 $\mathbf{l}$ 

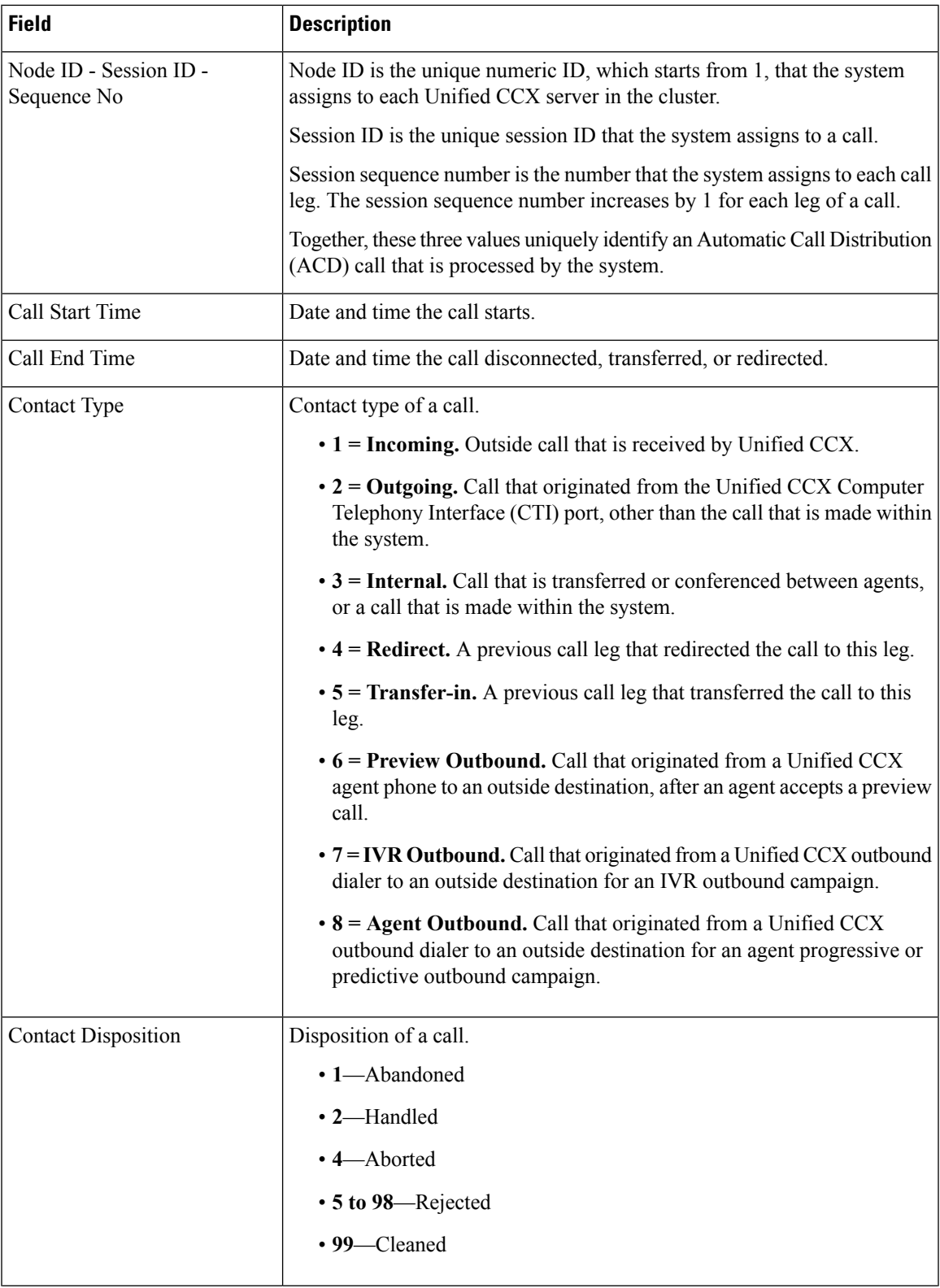

I

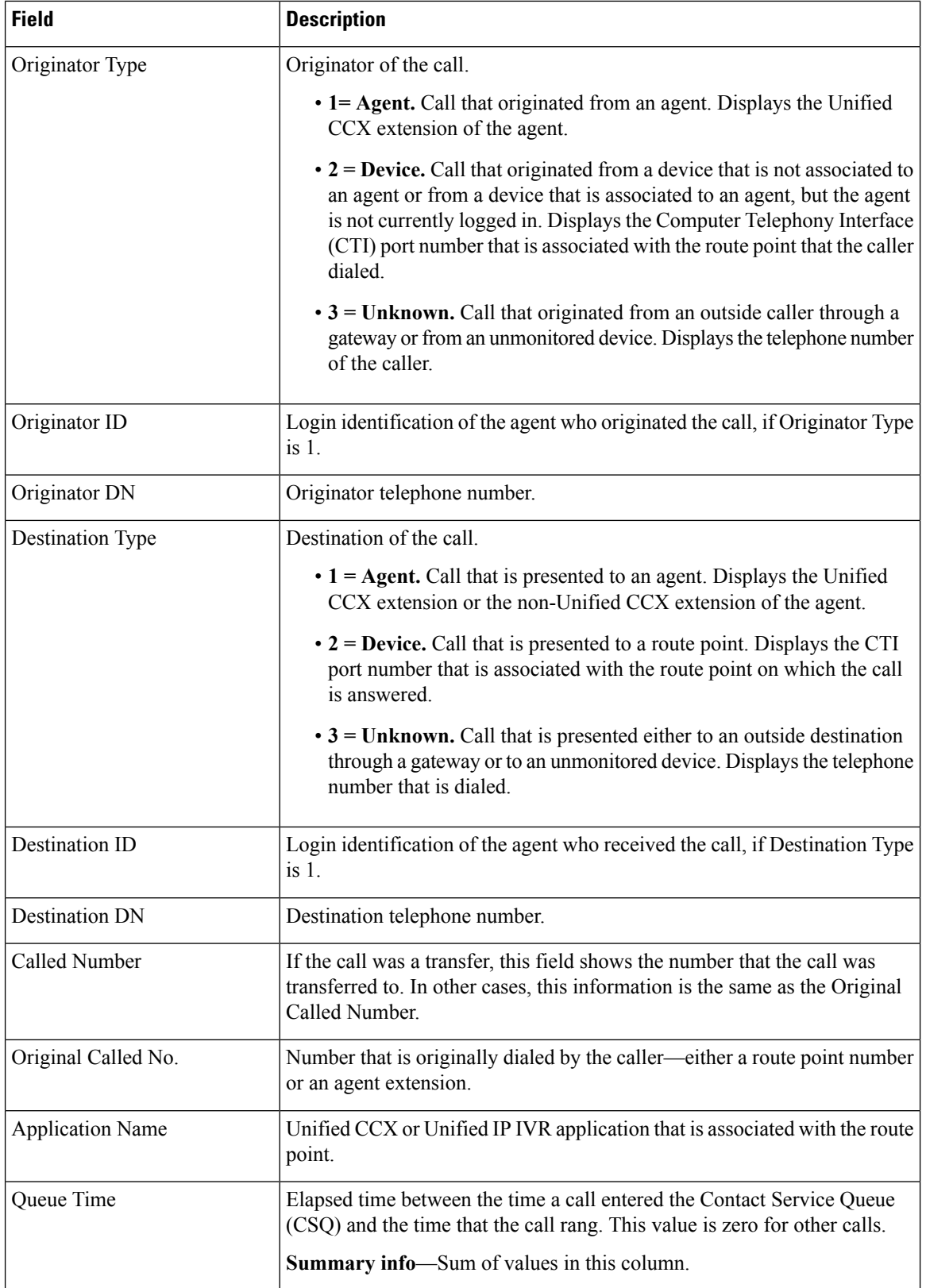

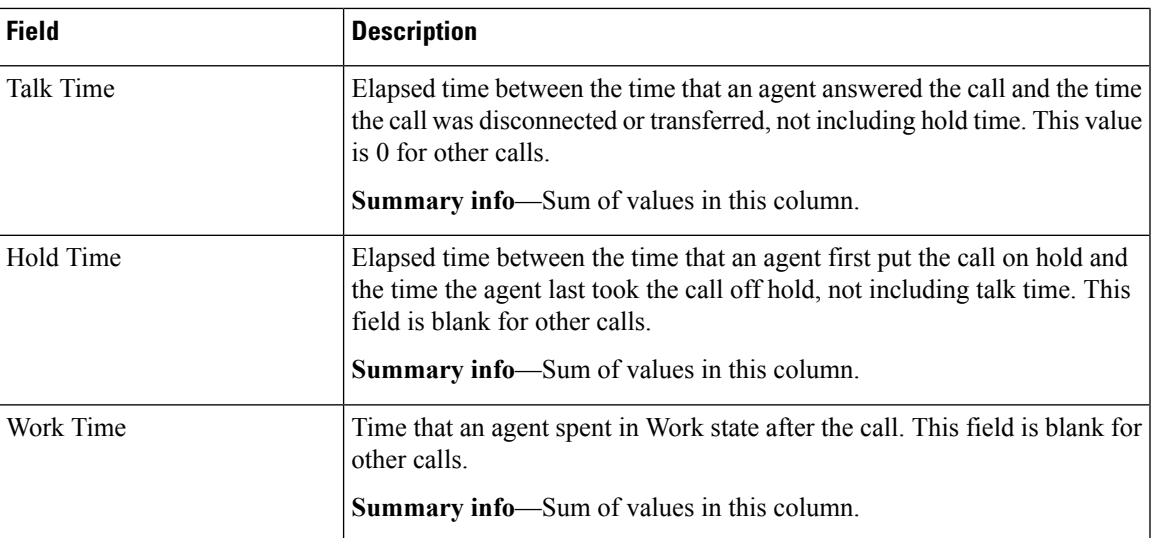

You can filter using any one of the following parameters:

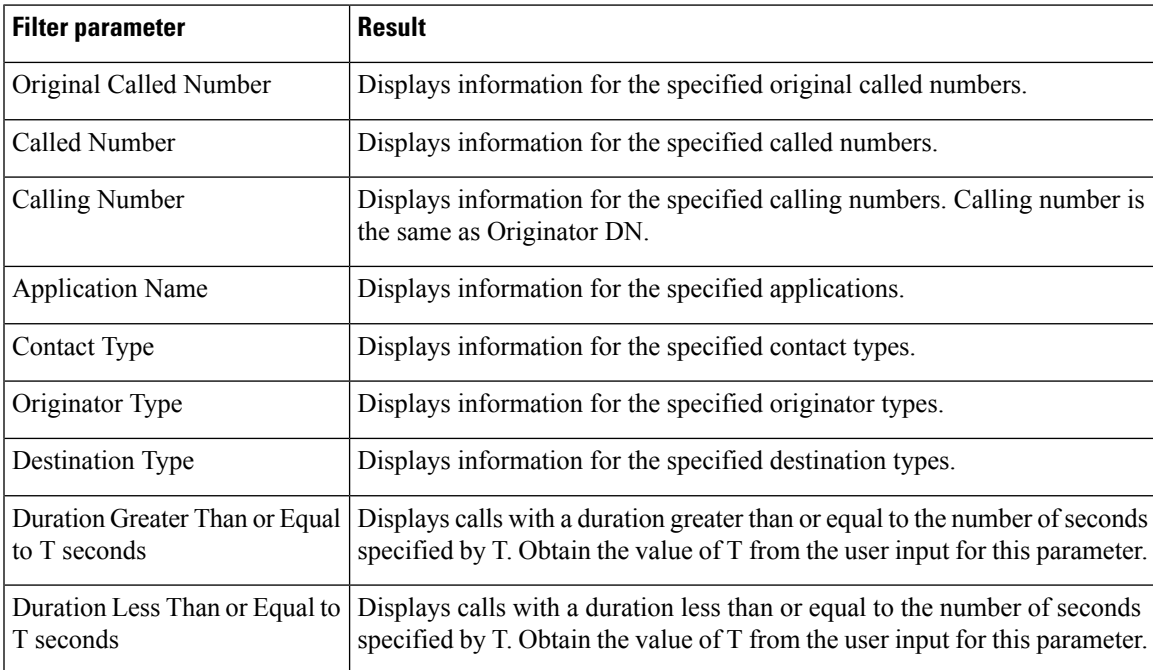

## **Grouping criteria**

None

# **Detailed Call CSQ Agent Report**

The Detailed Call CSQ Agent Report presents call information about the Contact Service Queue (CSQ) that a call was routed to and the agent that handled the call.

### **Charts**

The following chart is available:

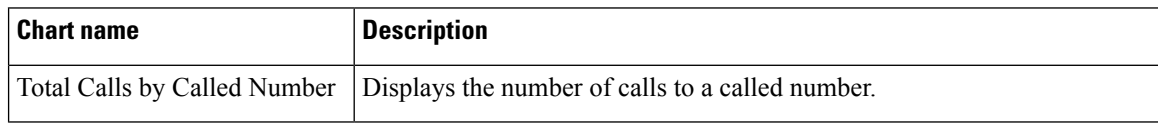

### **Fields**

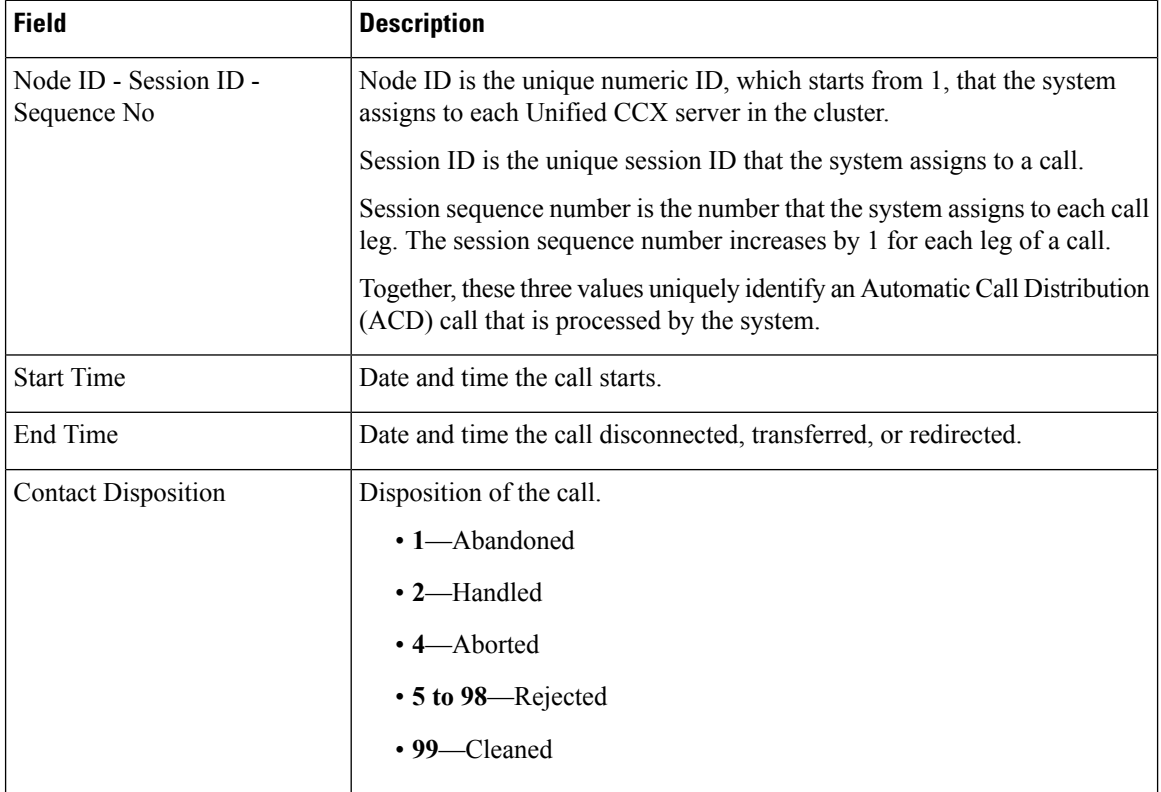
$\mathbf{l}$ 

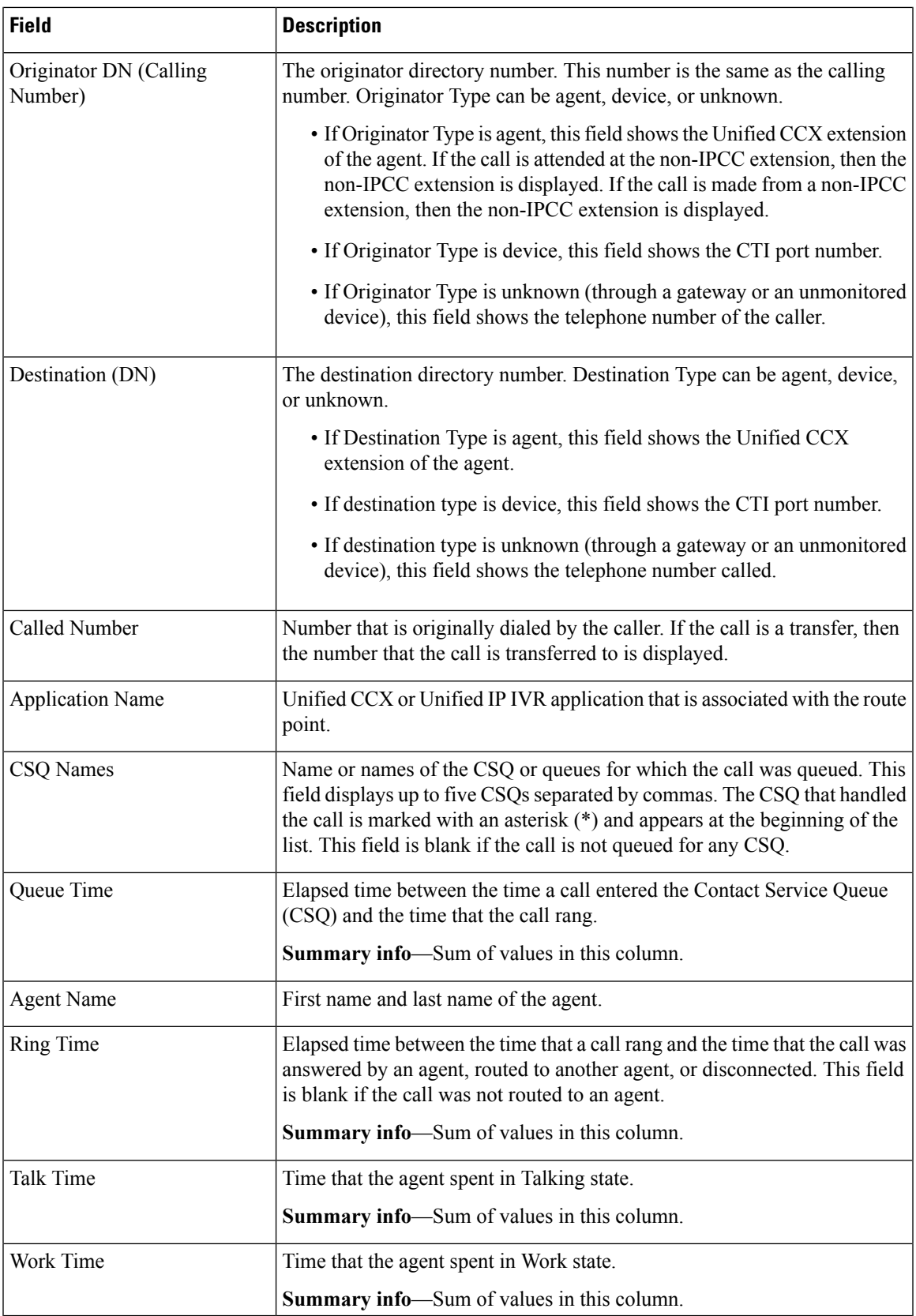

### **Filter Criteria**

You can filter using any one of the following parameters:

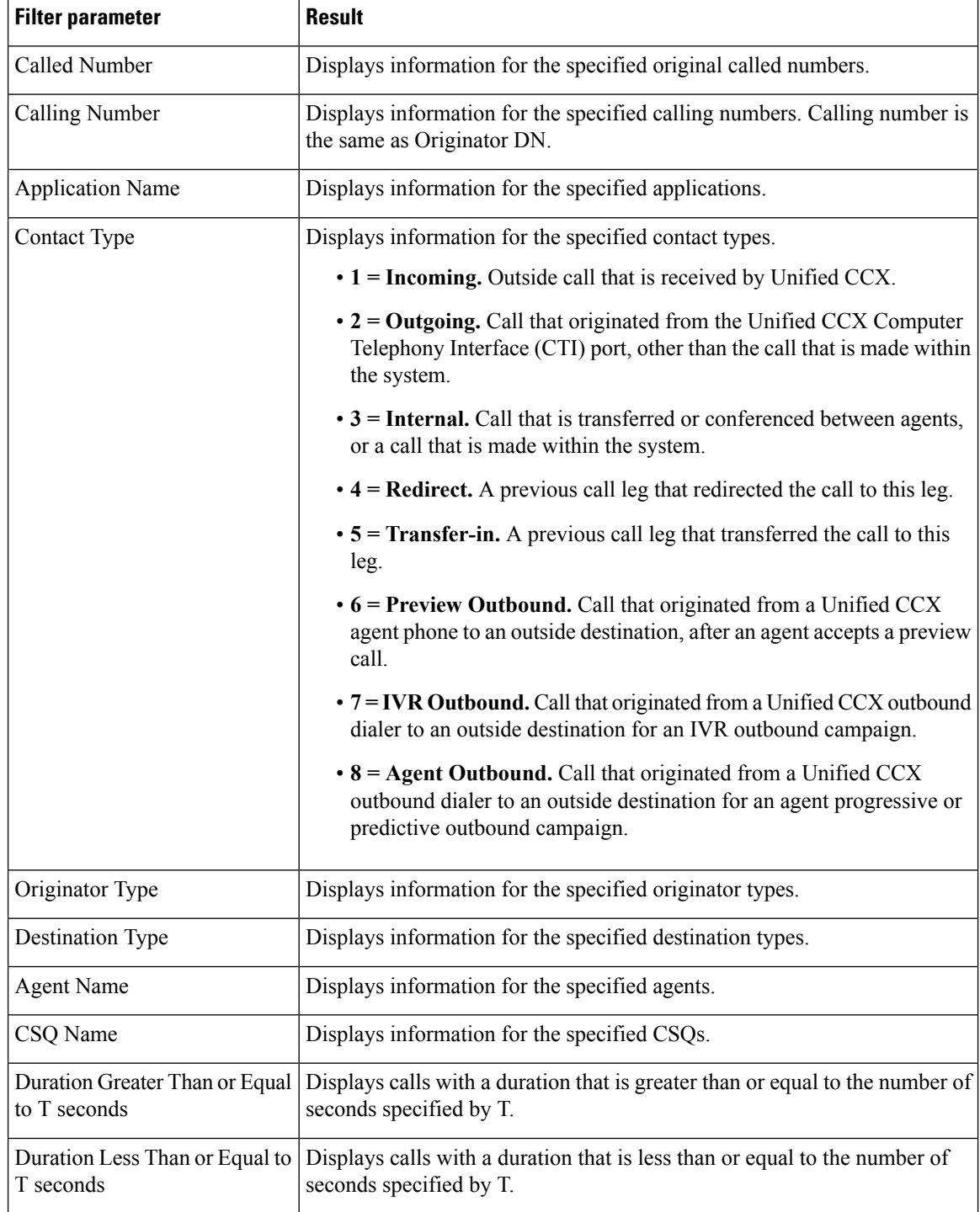

### **Grouping Criteria**

None

# **Priority Summary Activity Report**

The Priority Summary Activity Report presents call information for each call priority.

### **Charts**

The following chart is available:

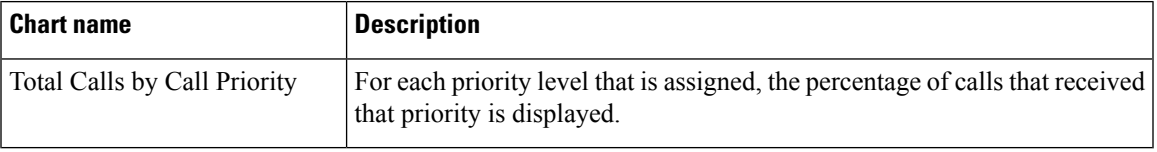

### **Fields**

The report includes a table that displays the following information:

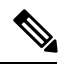

**Note** If there is more than one call priority the data will be repeated for all the call priorities.

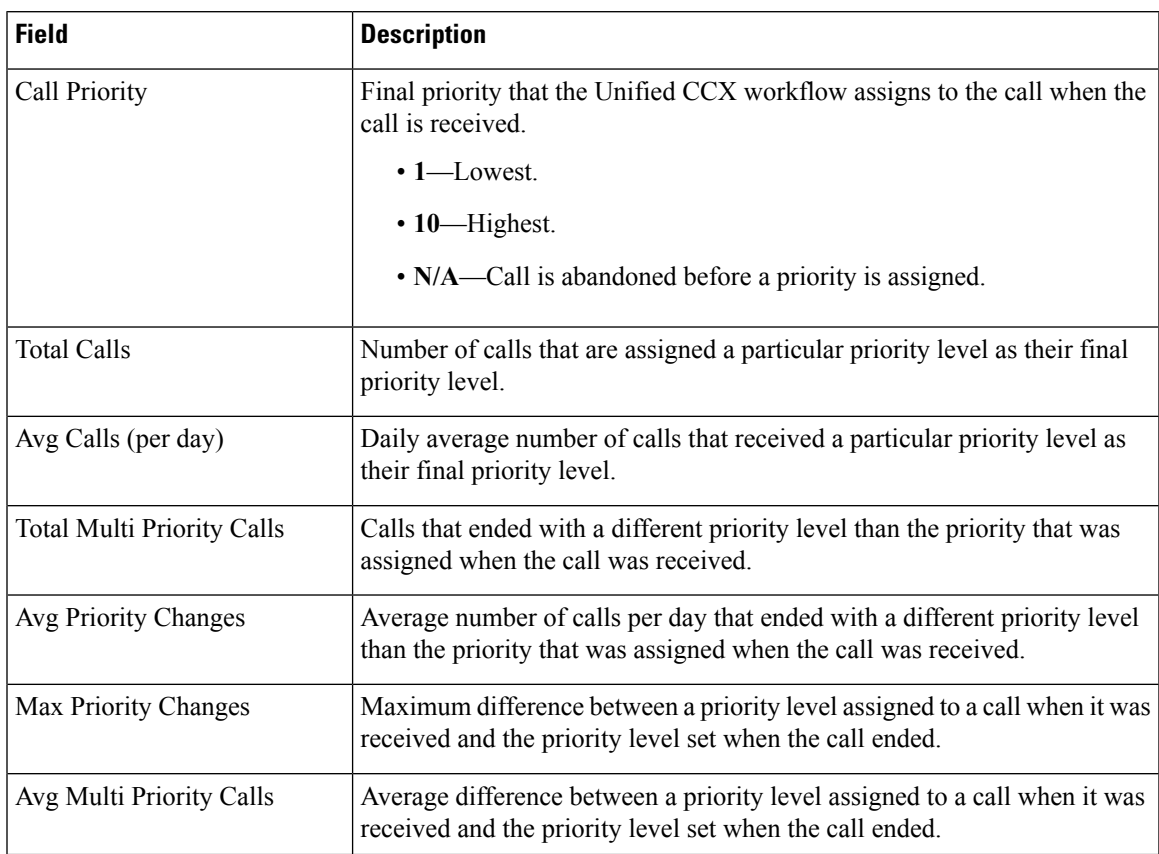

#### **Filter Criteria**

You can filter using the following parameter:

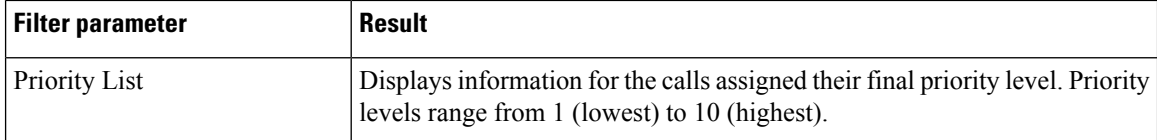

### **Grouping Criteria**

None

# **Reason Code Report by Agent Grouping**

The Reason Code Report by Agent Grouping presents the time that each agent spent logged in. It shows the time that the agents spent in Not Ready state by Reason Code (RC). Please note that the logged in time will be same if the agent spent time in more than one reason code for the same interval.

This report can show information for each 30 or 60 minute interval within the report period.

### **Charts**

The following chart is available:

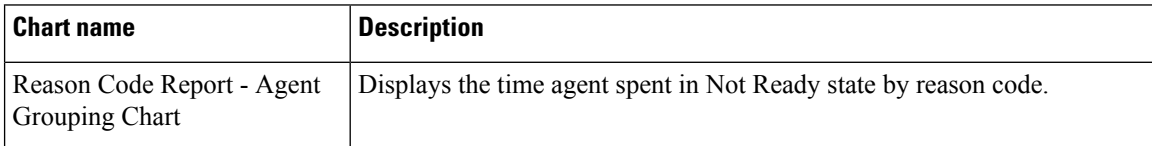

### **Fields**

The report includes a table that displays the following information:

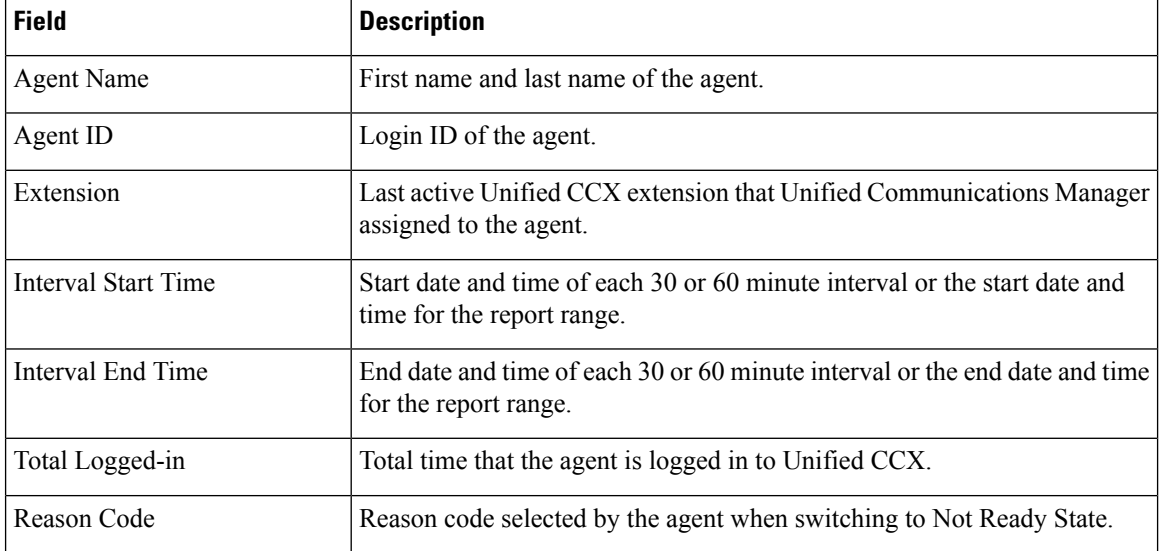

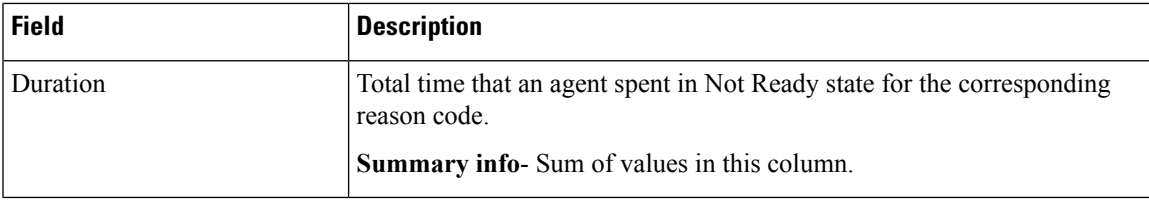

### **Filter Criteria**

You can filter using any one of the following parameters:

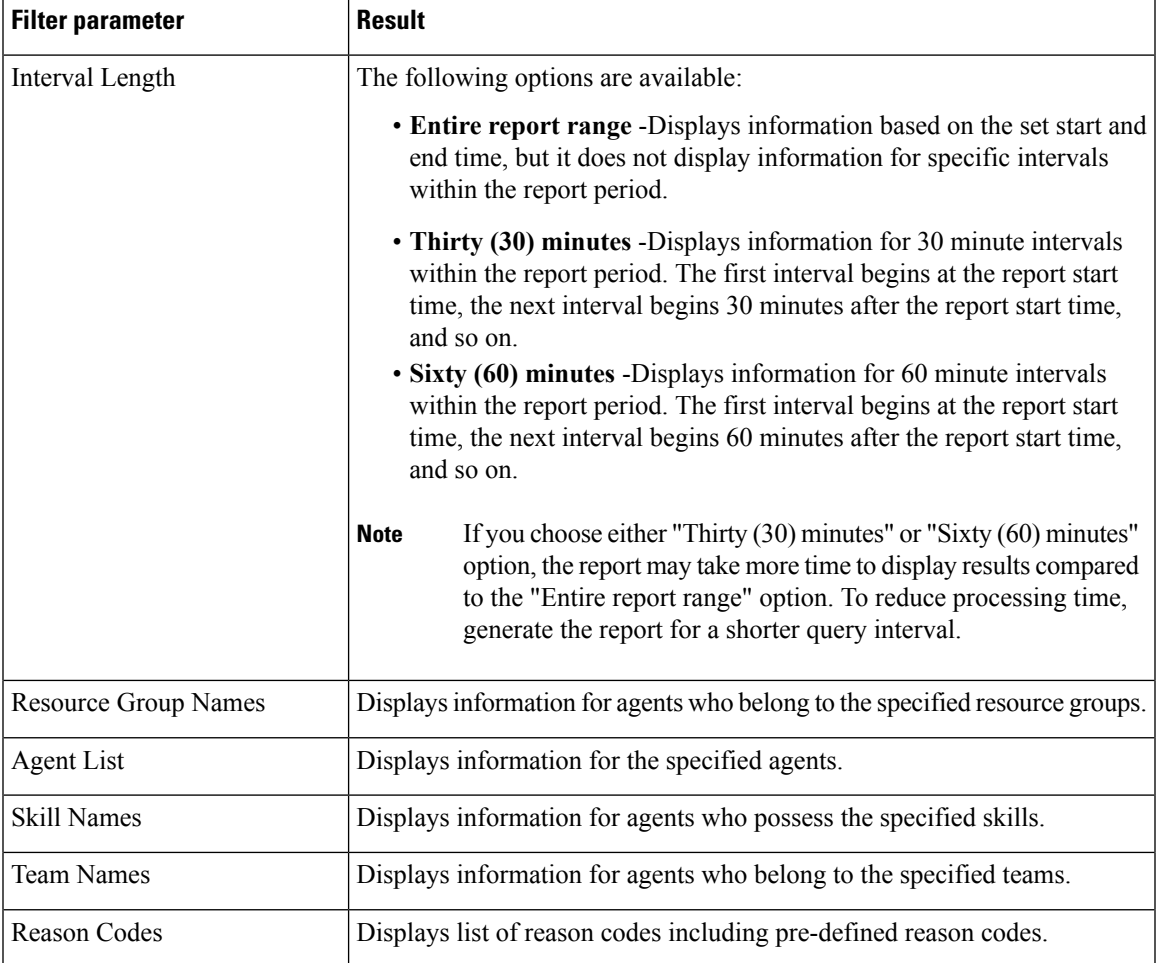

## **Grouping criteria**

Data is grouped by the following field:

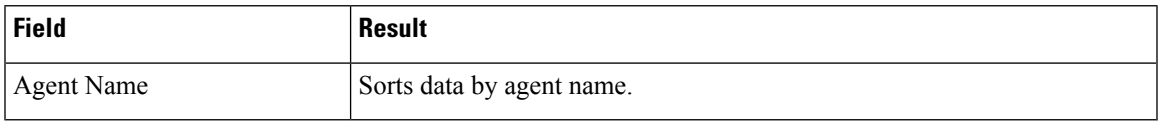

### **Predefined Reason Codes**

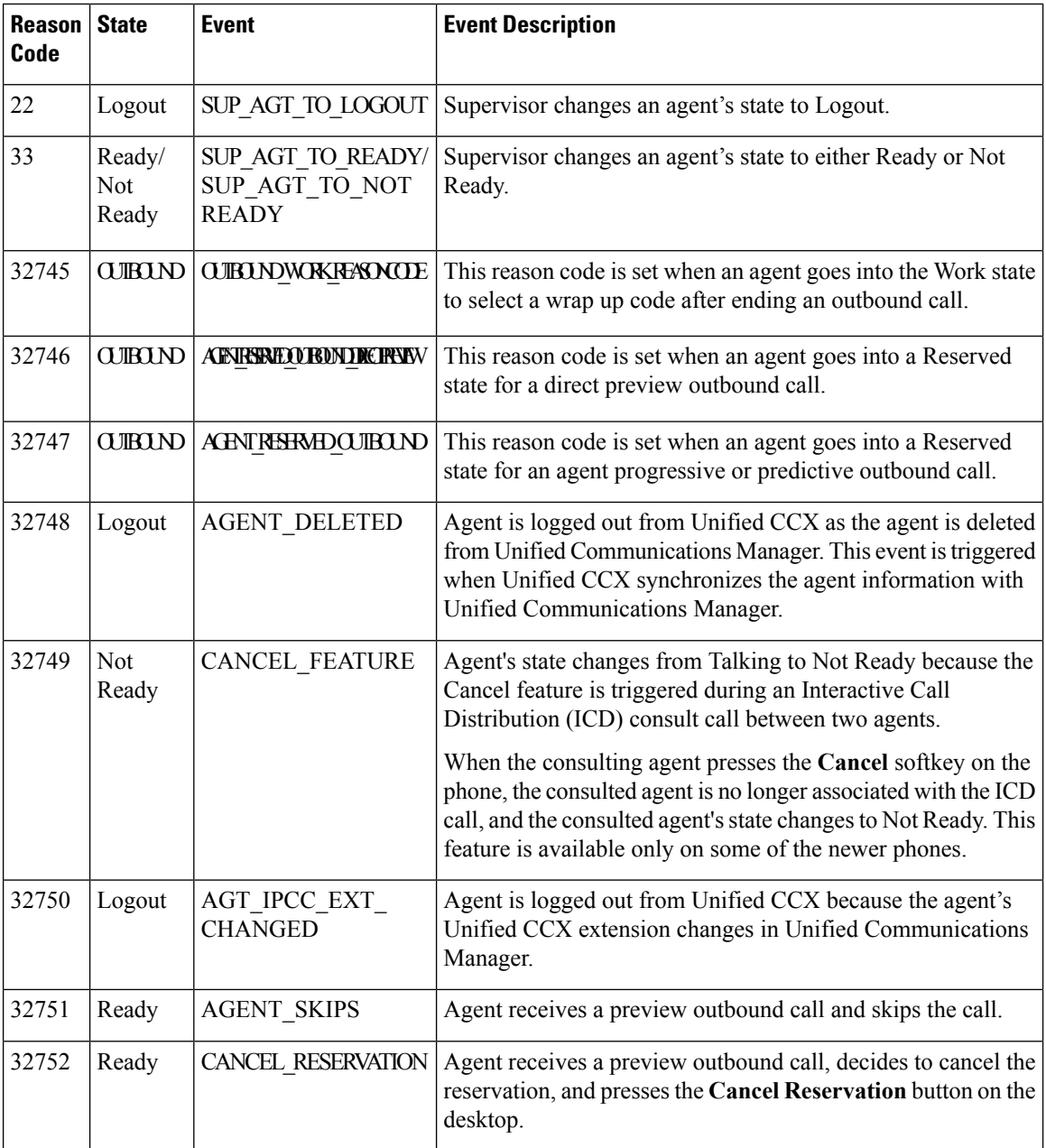

 $\mathbf l$ 

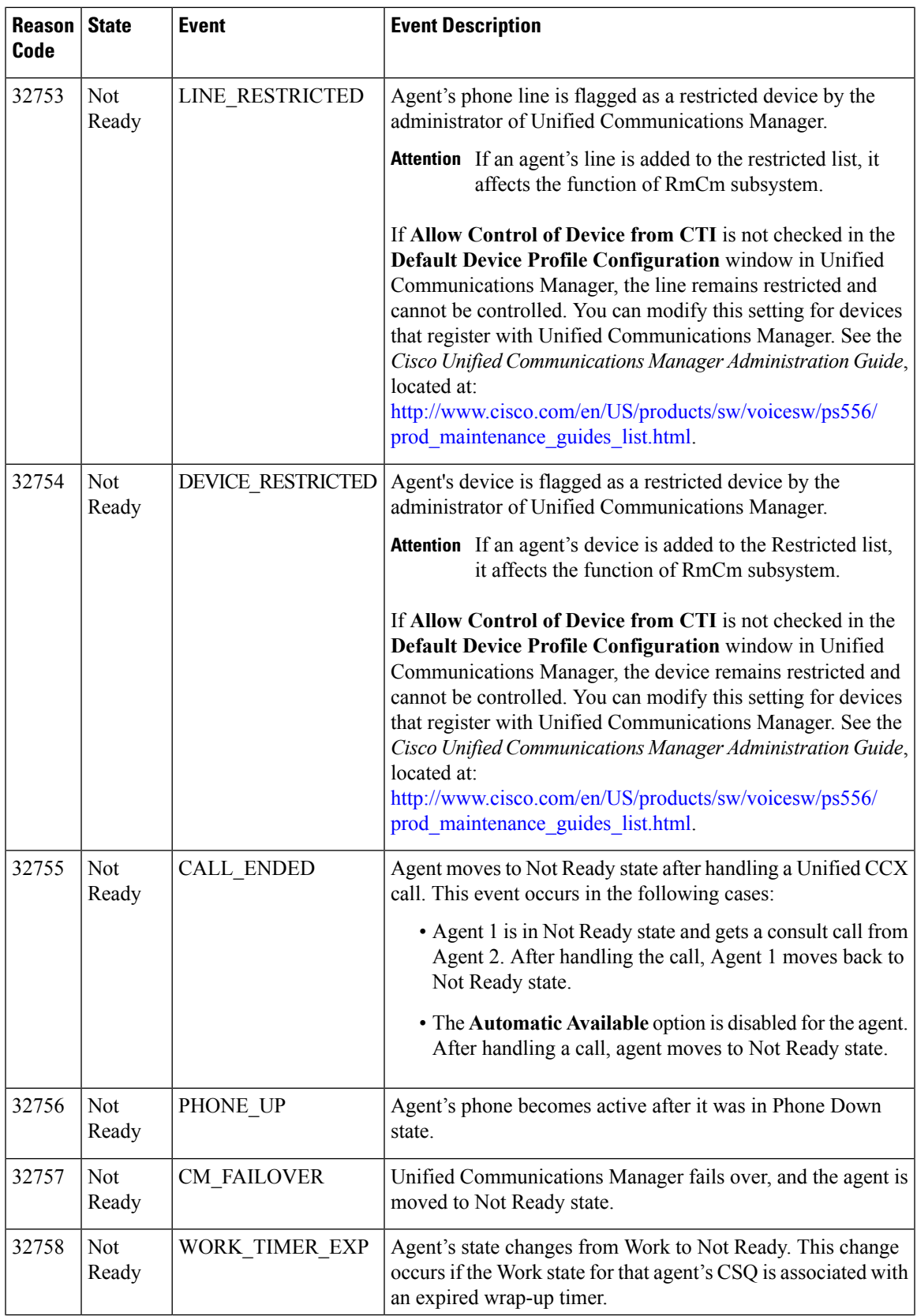

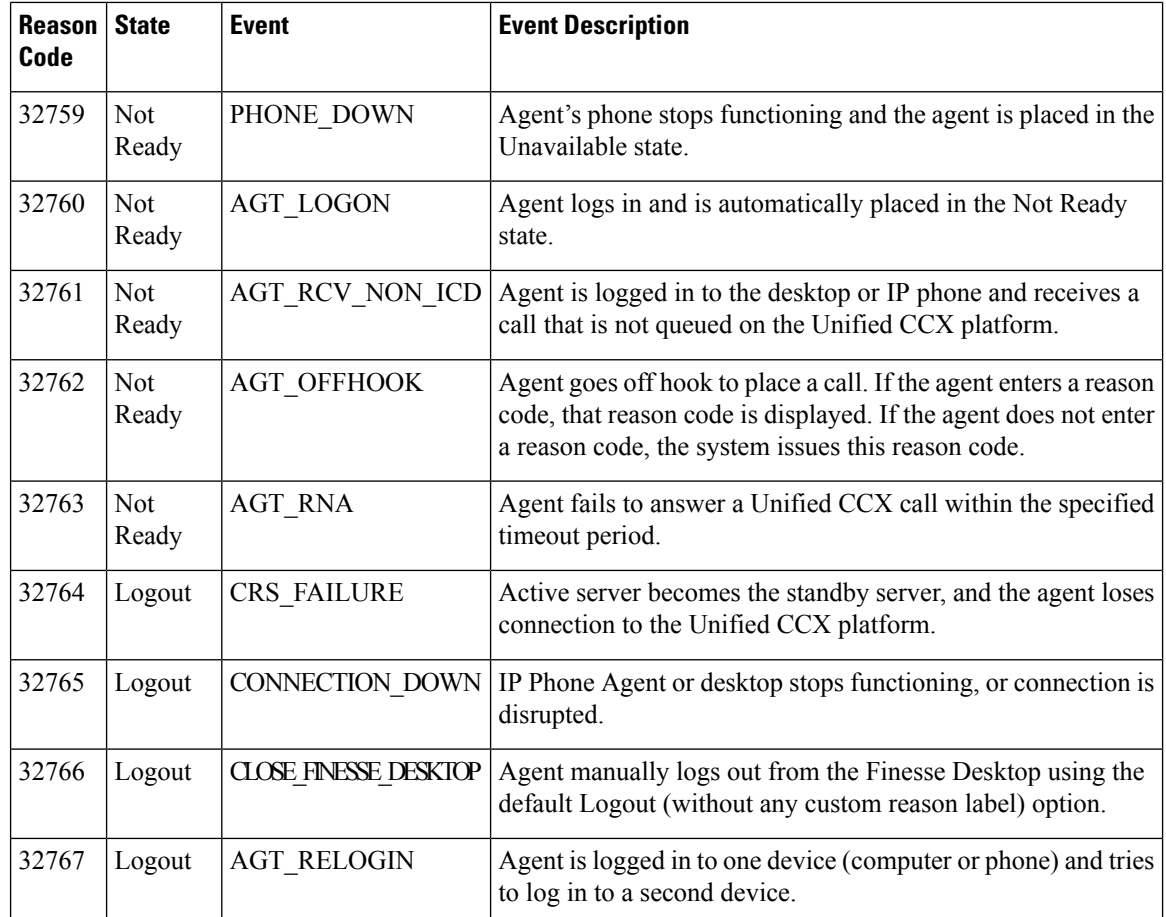

# **Reason Code Report - Reason Grouping**

The Reason Code Report - Reason Grouping presents the total time that each agent spent in Not Ready State across each of the selected reason codes. This reports also shows the total logged in time of the agents. Please note that if the agents doesn't spent any time on the selected reason code, those agents will be excluded in the report.

This report can show information for each 30 or 60 minute interval within the report period.

### **Charts**

The following chart is available:

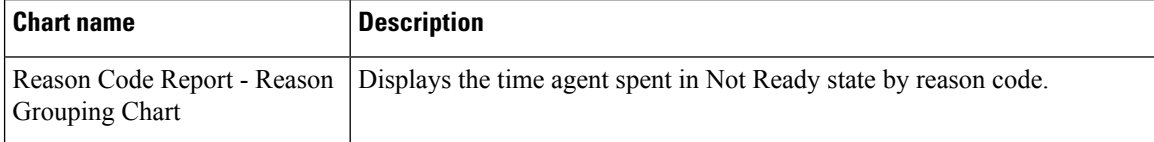

#### **Fields**

The report includes a table that displays the following information:

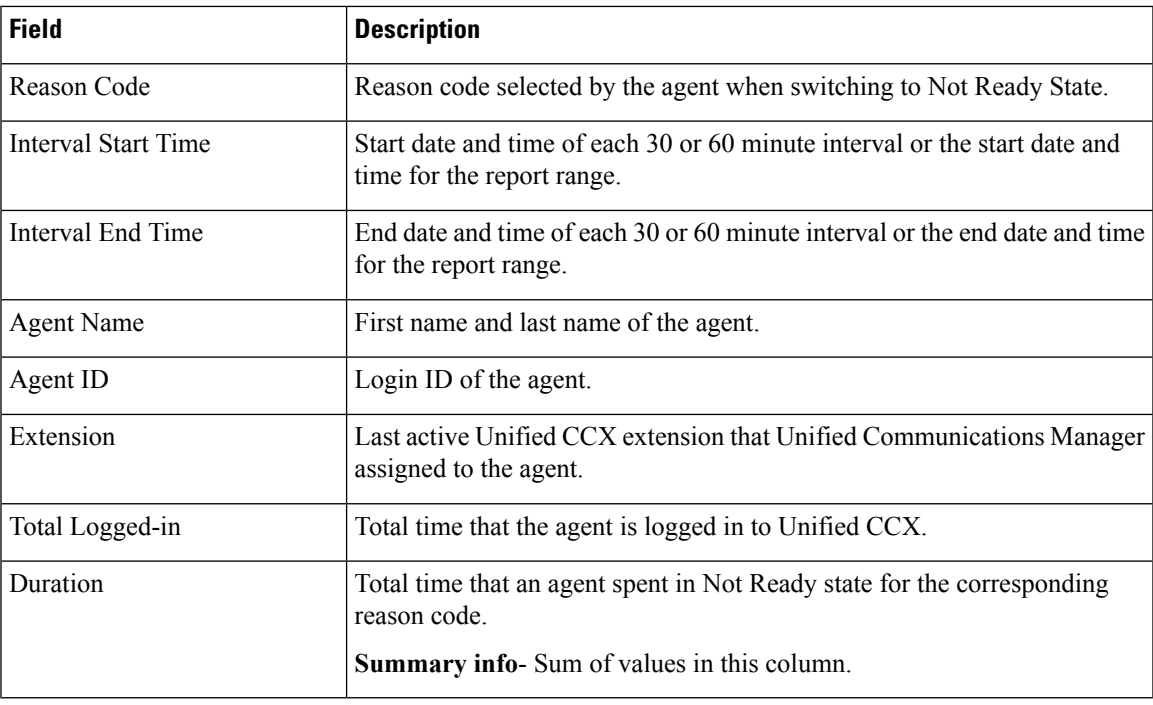

### **Filter Criteria**

You can filter using any one of the following parameters:

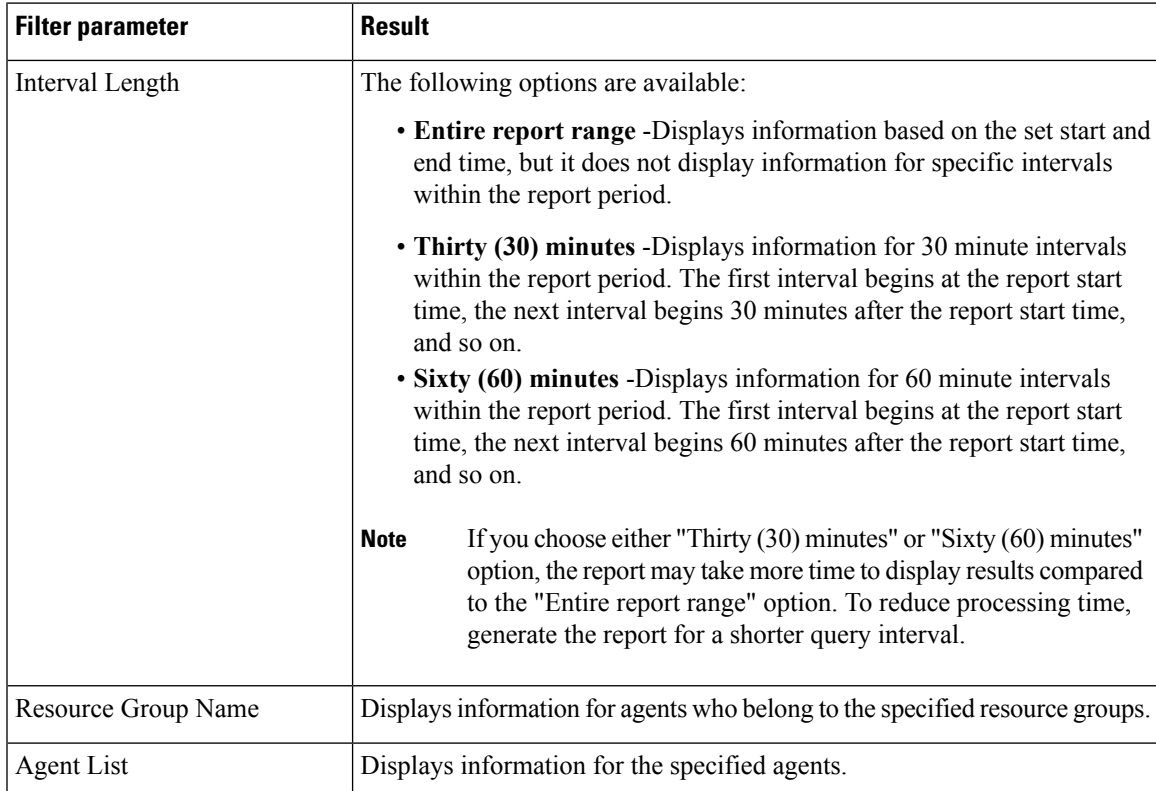

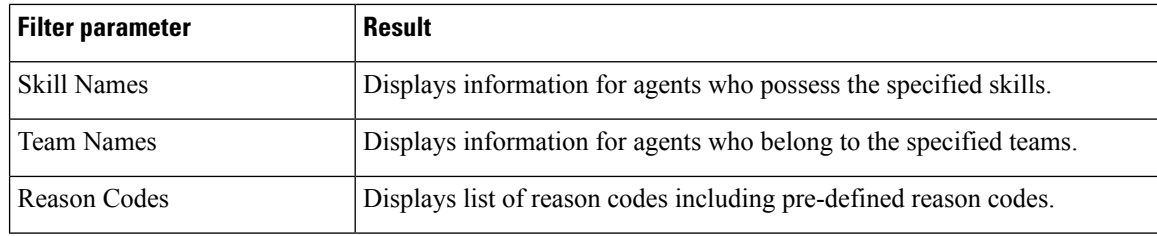

## **Grouping criteria**

Data is grouped by the following field:

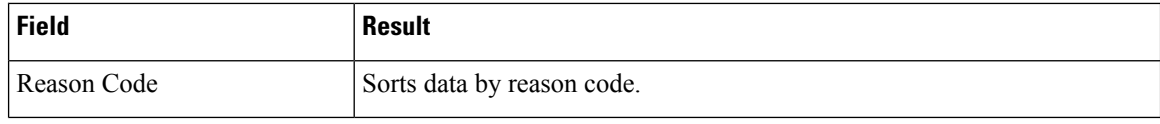

### **Predefined Reason Codes**

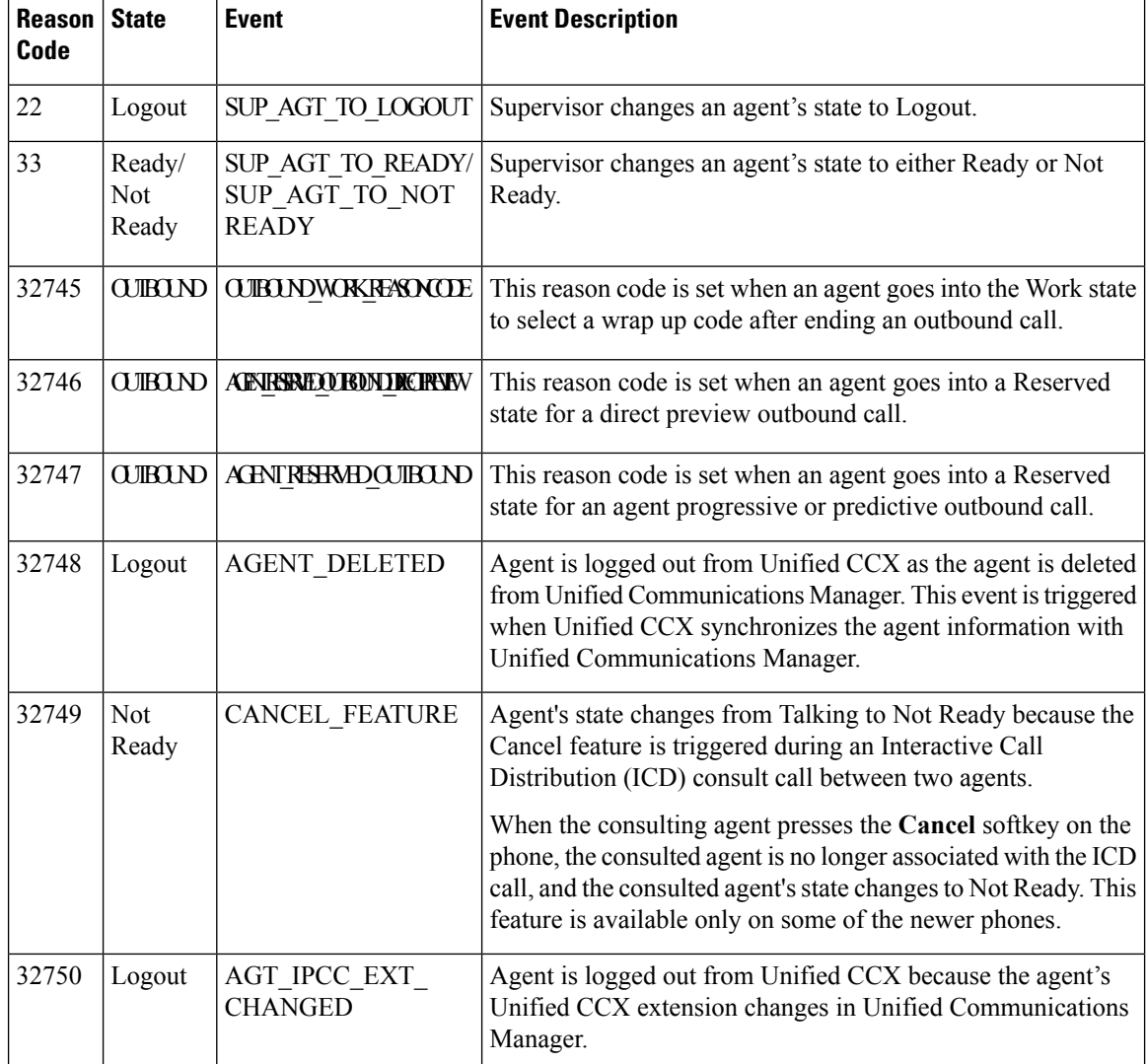

 $\mathbf l$ 

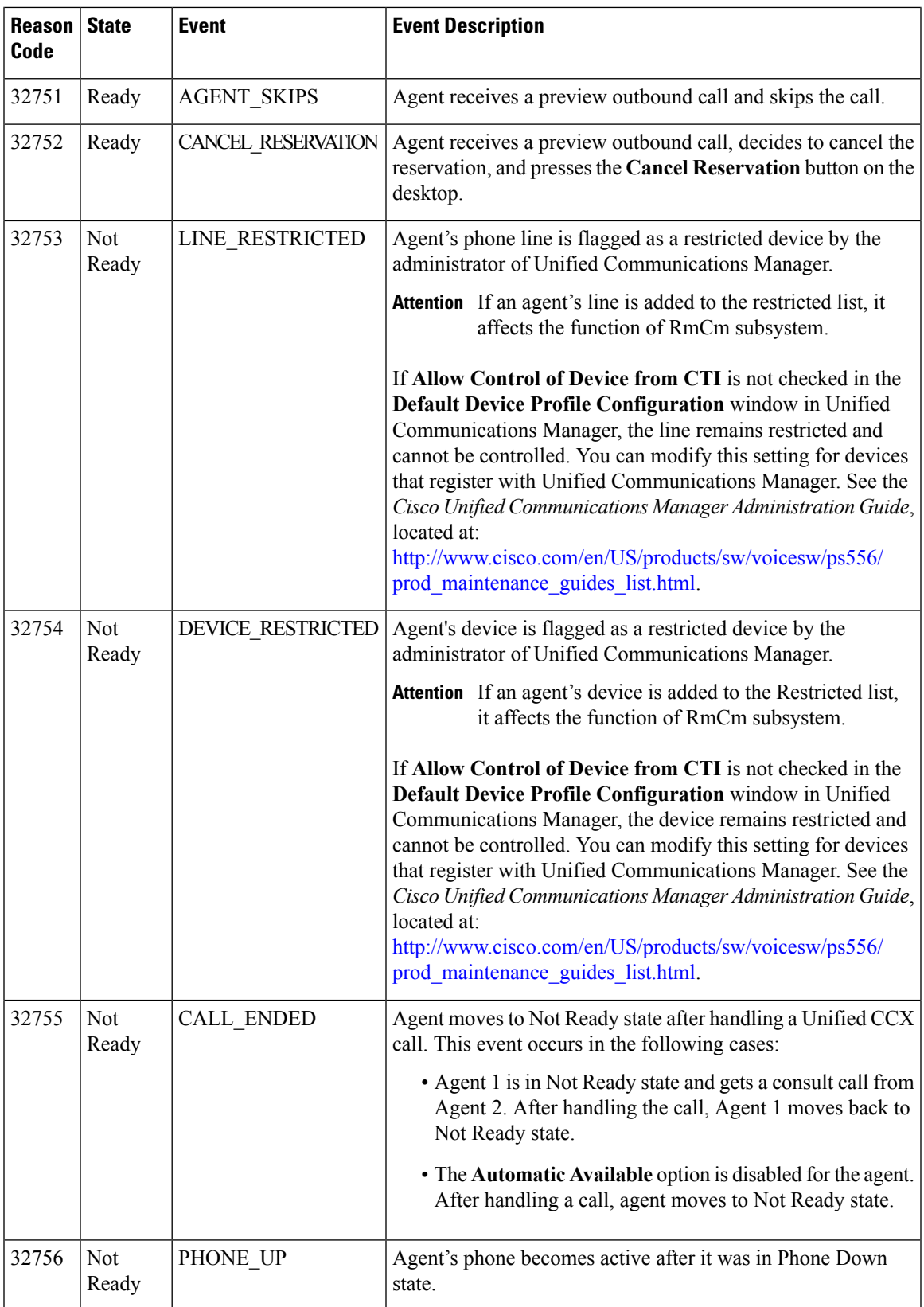

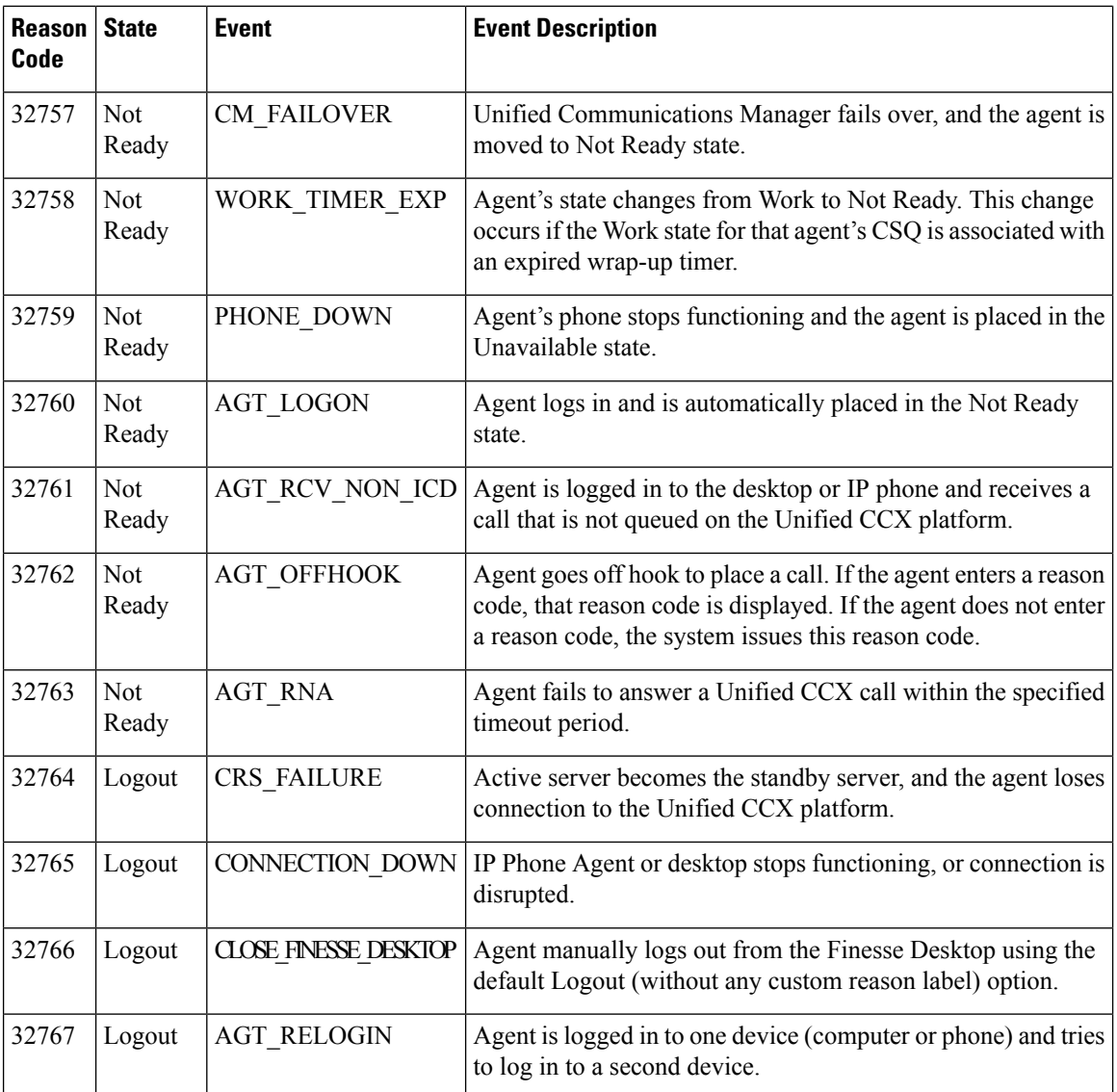

# **Traffic Analysis Report**

The Traffic Analysis Report presents information about incoming calls to the Unified CCX system. The information is provided for each day in the report range and includes information about the peak hour of the day.

### **Charts**

The following charts are available:

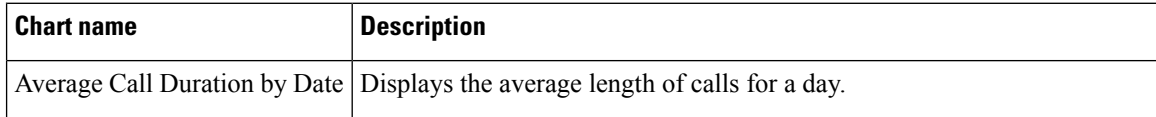

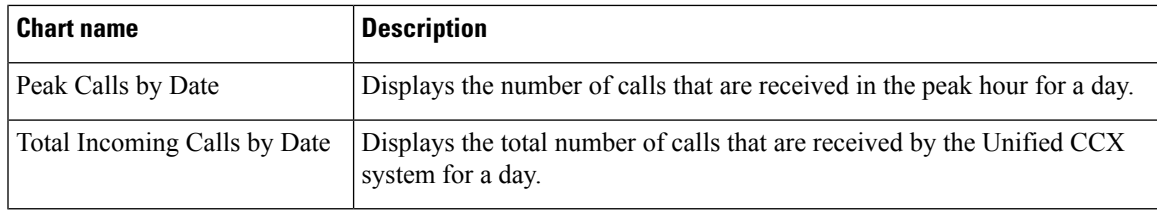

### **Fields**

The report includes a table that displays the following information:

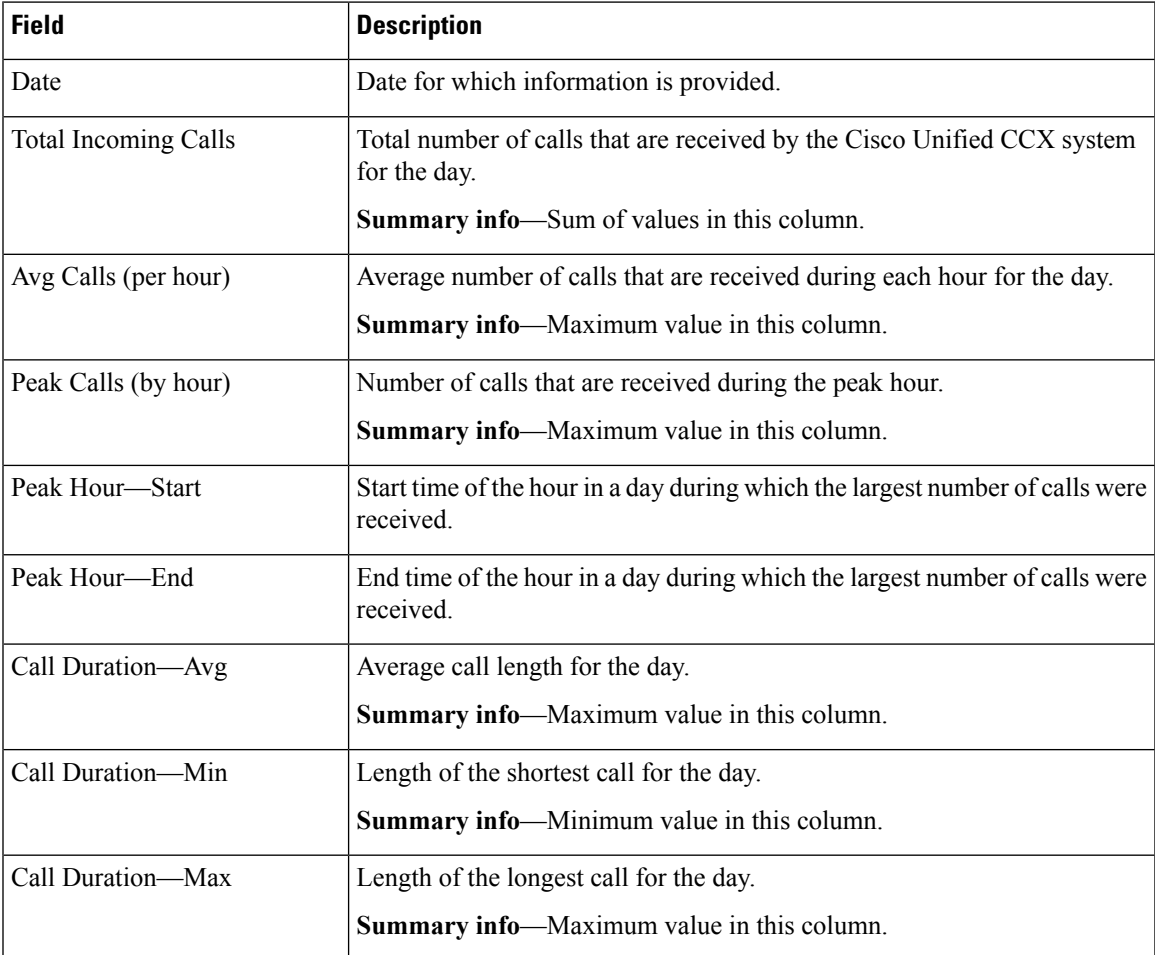

### **Filter Criteria**

You can filter using the following parameter:

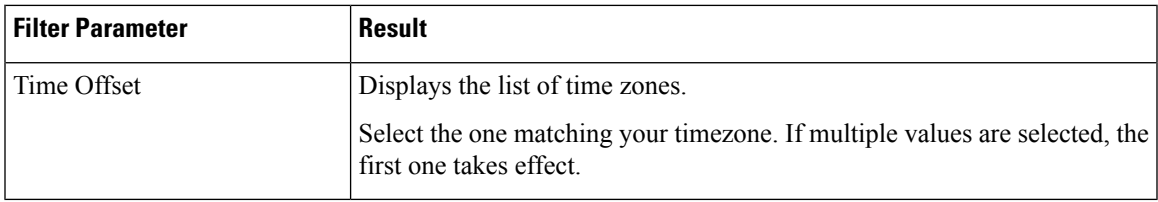

## **Grouping Criteria**

None